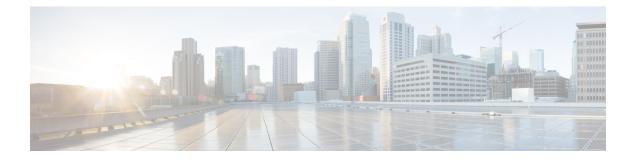

# **Configuration Commands: a to f**

- aaa accounting identity, on page 7
- aaa accounting update periodic interval-in-minutes, on page 9
- aaa authentication dot1x, on page 10
- aaa authentication login, on page 11
- aaa authorization, on page 12
- aaa authorization credential download default, on page 16
- aaa group server ldap, on page 17
- aaa group server radius, on page 18
- aaa local authentication default authorization, on page 19
- aaa new-model, on page 20
- aaa server radius dynamic-author, on page 22
- aaa session-id, on page 24
- aaa-override, on page 26
- aaa-policy , on page 27
- aaa-realm enable , on page 28
- absolute-timer, on page 29
- access-list, on page 30
- access-list acl-ace-limit, on page 32
- accounting-list, on page 33
- acl-policy, on page 34
- active-query timer, on page 35
- address, on page 36
- address prefix, on page 38
- allow at-least min-number at-most max-number, on page 39
- ap, on page 40
- ap auth-list, on page 41
- ap auth-list ap-cert-policy allow-mic-ap , on page 42
- ap auth-list ap-cert-policy allow-mic-ap trustpoint, on page 43
- ap auth-list ap-cert-policy mac-address MAC-address | serial-number AP-serial-number policy-type mic, on page 44
- ap auth-list ap-policy, on page 45
- ap capwap retransmit, on page 46
- ap capwap timers, on page 47

- ap country, on page 49
- ap dot11, on page 50
- ap dot11 24ghz | 5ghz | 6ghz rrm channel-update mesh, on page 51
- ap dot11 24ghz | 5ghz | 6ghz rrm channel-update mesh bridge-group, on page 52
- ap dot11 24ghz | 5ghz rrm ndp-mode, on page 53
- ap dot11 24ghz cleanair, on page 54
- ap dot11 24ghz dot11g, on page 55
- ap dot11 24ghz rate, on page 56
- ap dot11 rrm channel cleanair-event, on page 58
- default ap dot11 24ghz cleanair device, on page 59
- ap dot11 24ghz rrm channel cleanair-event, on page 61
- ap dot11 24ghz rrm channel device, on page 62
- ap dot11 24ghz rrm optimized-roam, on page 63
- ap dot11 24ghz rx-sop threshold, on page 64
- ap dot11 24ghz shutdown, on page 65
- ap dot11 5ghz channelswitch quiet, on page 66
- ap dot11 5ghz cleanair, on page 67
- default ap dot11 5ghz cleanair device, on page 68
- ap dot11 5ghz power-constraint, on page 69
- ap dot11 5ghz rate, on page 70
- ap dot11 5ghz rrm channel cleanair-event, on page 71
- ap dot11 5ghz rrm channel device, on page 72
- ap dot11 5ghz rrm channel zero-wait-dfs, on page 73
- ap dot11 5ghz rx-sop threshold, on page 74
- ap dot11 5ghz shutdown, on page 75
- ap dot11 5ghz smart-dfs, on page 76
- ap dot11 beaconperiod, on page 77
- ap dot11 cac media-stream, on page 78
- ap dot11 cac multimedia, on page 81
- ap dot11 cac voice, on page 82
- ap dot11 cleanair, on page 85
- ap dot11 cleanair device, on page 86
- ap dot11 dot11n, on page 87
- ap dot11 dtpc, on page 90
- ap dot11 edca-parameters, on page 92
- ap dot11 load-balancing denial, on page 94
- ap dot11 load-balancing window, on page 95
- ap dot11 rf-profile, on page 96
- ap dot11 rrm, on page 97
- ap dot11 rrm channel, on page 100
- ap dot11 rrm channel dca, on page 101
- ap dot11 rrm coverage, on page 103
- ap dot11 rrm group-member, on page 105
- ap dot11 rrm group-mode, on page 106
- ap dot11 rrm logging, on page 107
- ap dot11 rrm monitor, on page 109

- ap dot11 rrm ndp-type, on page 110
- ap dot11 24ghz rrm tpc, on page 111
- ap dot11 rrm txpower, on page 112
- ap dot11 rrm txpower, on page 113
- ap filter, on page 114
- ap fra, on page 115
- ap fra 5-6ghz interval, on page 116
- ap image predownload, on page 117
- ap name antenna band mode, on page 118
- ap name ble, on page 119
- ap name clear-personal-ssid, on page 120
- ap name controller, on page 121
- ap name country, on page 122
- ap name crash-file, on page 123
- ap name dot11 24ghz | 5ghz | 6ghz rrm channel update mesh, on page 124
- ap name dot11 24ghz slot 0 SI, on page 125
- ap name dot11 24ghz slot antenna, on page 126
- ap name dot11 24ghz slot beamforming, on page 127
- ap name dot11 24ghz slot channel, on page 128
- ap name dot11 24ghz slot cleanair, on page 129
- ap name dot11 24ghz slot dot11n antenna, on page 130
- ap name dot11 24ghz slot dot11ax bss-color, on page 131
- ap name dot11 24ghz slot shutdown, on page 132
- ap name dot11 dual-band cleanair, on page 133
- ap name dot11 dual-band shutdown, on page 134
- ap name dot11 rrm profile, on page 135
- ap name image, on page 137
- ap name indoor, on page 138
- ap name ipsla, on page 139
- ap name keepalive, on page 140
- ap name lan, on page 141
- ap name led, on page 142
- ap name led-brightness-level, on page 143
- ap name location, on page 144
- ap name mesh backhaul rate dot11abg, on page 145
- ap name mdsn-ap, on page 146
- ap name mesh backhaul rate dot11ac, on page 147
- ap name name mesh backhaul rate dot11ax, on page 148
- ap name name new-ap-name, on page 149
- ap name no, on page 150
- ap name mesh backhaul rate, on page 151
- ap name mesh backhaul rate dot11n, on page 152
- ap name mesh block-child, on page 153
- ap name mesh daisy-chaining, on page 154
- ap name mesh ethernet mode access, on page 155
- ap name mesh ethernet mode trunk, on page 156

- ap name mesh linktest, on page 157
- ap name mesh parent preferred, on page 158
- ap name mesh security psk provisioning delete, on page 159
- ap name mesh vlan-trunking native, on page 160
- ap name monitor-mode dot11b, on page 161
- ap name name, on page 162
- ap name network-diagnostics, on page 163
- ap name priority, on page 164
- ap name reset, on page 165
- ap name reset-button, on page 166
- ap name role, on page 167
- ap name slot, on page 168
- ap name static-ip, on page 170
- ap name static-ip, on page 171
- ap name shutdown, on page 172
- ap name usb-module, on page 173
- ap name usb-module override, on page 174
- ap name vlan-tag, on page 175
- ap name write tag-config, on page 176
- ap name-regex , on page 177
- ap profile, on page 178
- ap remote-lan profile-name, on page 179
- ap remote-lan shutdown, on page 180
- ap remote-lan-policy policy-name, on page 181
- ap tag persistency enable, on page 182
- ap upgrade staggered iteration timeout, on page 183
- ap tag-source-priority, on page 184
- ap tag-sources revalidate, on page 185
- ap vlan-tag, on page 186
- assisted-roaming, on page 187
- avg-packet-size packetsize, on page 188
- band-select client, on page 189
- band-select cycle, on page 190
- band-select expire, on page 191
- band-select probe-response, on page 192
- bss-transition, on page 193
- call-snoop, on page 194
- captive-bypass-portal, on page 195
- capwap-discovery, on page 196
- capwap backup, on page 197
- cco-password (image-download-mode cco), on page 198
- cco-username (image-download-mode cco), on page 199
- cco-version (image-download-mode cco), on page 200
- cco-auto-check (image-download-mode cco), on page 201
- ccx aironet-iesupport, on page 202
- cdp, on page 203

- central association, on page 204
- central authentication, on page 205
- central dhcp, on page 206
- central-webauth, on page 207
- channel zero-wait-dfs, on page 208
- chassis redundancy keep-alive, on page 209
- chassis renumber, on page 210
- chassis transport, on page 211
- class, on page 212
- classify, on page 214
- class-map, on page 215
- clear chassis redundancy, on page 217
- clear mdns-sd cache, on page 218
- clear mdns-sd statistics, on page 219
- clear platform condition all, on page 220
- clear wireless wps rogue ap, on page 221
- clear wireless wps rogue client, on page 222
- clear wireless wps rogue stats, on page 223
- client association limit, on page 224
- channel foreign, on page 226
- client-l2-vnid, on page 227
- convergence, on page 228
- copy configuration download, on page 229
- copy configuration upload, on page 230
- coverage, on page 231
- crypto key generate rsa, on page 232
- crypto pki trustpoint, on page 238
- crypto pki trust pool import terminal, on page 239
- crypto pki trustpool clean, on page 240
- cts inline-tagging, on page 241
- cts role-based enforcement, on page 242
- cts sgt, on page 243
- custom-page login device, on page 244
- default, on page 245
- description, on page 248
- destination, on page 249
- destination stealthwatch-cloud, on page 250
- device-tracking binding vlan, on page 251
- dhcp-tlv-caching, on page 252
- dnscrypt, on page 253
- domain-name (DHCP), on page 254
- dot11ax twt-broadcast-support, on page 255
- dot11 5ghz reporting-interval, on page 256
- dot11 reporting-interval, on page 257
- dot1x system-auth-control, on page 258
- eap profile, on page 260

- exclusionlist, on page 261
- exporter default-flow-exporter, on page 262
- fast-teardown, on page 263
- fallback-radio-shut, on page 264
- flex , on page 265
- flow exporter, on page 266
- flow monitor, on page 267
- flow record, on page 268
- ftp-path, on page 269
- ftp-password, on page 270
- ftp-server, on page 271
- ftp-username, on page 272

### aaa accounting identity

To enable authentication, authorization, and accounting (AAA) for IEEE 802.1x, MAC authentication bypass (MAB), and web authentication sessions, use the **aaa accounting identity** command in global configuration mode. To disable IEEE 802.1x accounting, use the **no** form of this command.

aaa accounting identity {name | default } start-stop { broadcast group {name | radius | tacacs+}
[group {name | radius | tacacs+} ... ] | group {name | radius | tacacs+} [group
{name | radius | tacacs+}... ] }
no aaa accounting identity {name | default }

| Syntax Description | name        | Name of a server group. This is optional when you enter it after the keywords.                                                                                                    | e broadcast group and group                |  |  |  |  |
|--------------------|-------------|----------------------------------------------------------------------------------------------------|--------------------------------------------|--|--|--|--|
|                    | default     | Uses the accounting methods that follow as the default list for accounting services.                                                                                                    |                                            |  |  |  |  |
|                    | start-stop  | Sends a start accounting notice at the beginning of a process and a stop accounting notice at the end of a process. The start accounting record is sent in the background. The requested-user process begins regardless of whether or not the start accounting notice was received by the accounting server. |                                            |  |  |  |  |
|                    | broadcast   | t Enables accounting records to be sent to multiple AAA servers and send accounting records to the first server in each group. If the first server is unavailable, the uses the list of backup servers to identify the first server.                                                                         |                                            |  |  |  |  |
|                    | group       | Specifies the server group to be used for accounting services. These are valid server group names:                                                                                                    |                                            |  |  |  |  |
|                    |             | • <i>name</i> — Name of a server group.                                                                                                    |                                            |  |  |  |  |
|                    |             | • radius — Lists of all RADIUS hosts.                                                                                                    |                                            |  |  |  |  |
|                    |             | • <b>tacacs</b> + — Lists of all TACACS+ hosts.                                                                                                    |                                            |  |  |  |  |
|                    |             | The <b>group</b> keyword is optional when you enter it after the <b>broadca</b> .<br>You can enter more than optional <b>group</b> keyword.                                                                                                    | <b>st group</b> and <b>group</b> keywords. |  |  |  |  |
|                    | radius      | radius         (Optional) Enables RADIUS authorization.                                                                                                    |                                            |  |  |  |  |
|                    | tacacs+     | (Optional) Enables TACACS+ accounting.                                                                                                    |                                            |  |  |  |  |
| Command Default    | AAA accou   | inting is disabled.                                                                                                    |                                            |  |  |  |  |
| Command Modes      | Global conf | figuration                                                                                                    |                                            |  |  |  |  |
| Command History    | Release     | Modi                                                                                                    | ification                                  |  |  |  |  |
|                    | Cisco IOS   | XE Gibraltar 16.12.1 This                                                                                                    | command was introduced.                    |  |  |  |  |
| Usage Guidelines   |             | AAA accounting identity, you need to enable policy mode. To enab<br>tion display new-style command in privileged EXEC mode.                                                                                                    | le policy mode, enter the                  |  |  |  |  |

This example shows how to configure IEEE 802.1x accounting identity:

#### Device# authentication display new-style

Please note that while you can revert to legacy style configuration at any time unless you have explicitly entered new-style configuration, the following caveats should be carefully read and understood.

- (1) If you save the config in this mode, it will be written to NVRAM in NEW-style config, and if you subsequently reload the router without reverting to legacy config and saving that, you will no longer be able to revert.
- (2) In this and legacy mode, Webauth is not IPv6-capable. It will only become IPv6-capable once you have entered newstyle config manually, or have reloaded with config saved in 'authentication display new' mode.

Device# configure terminal Device(config)# aaa accounting identity default start-stop group radius 

# aaa accounting update periodic interval-in-minutes

To configure accounting update records intervals, use the **aaa accounting update periodic** command.

aaa accounting update periodic interval-in-minutes [jitter maximum jitter-max-value]

| Syntax Description | periodic               | Send accounting update records at reg     | ular intervals.                           |
|--------------------|------------------------|-------------------------------------------|-------------------------------------------|
|                    | <1-71582>              | Periodic intervals to send accounting     | update records(in minutes)                |
|                    | jitter                 | Set jitter parameters for periodic inter- | val                                       |
|                    | maximum                | Set maximum jitter value for periodic     | interval (in seconds)                     |
|                    | <0-2147483>            | Maximum jitter value for periodic inter   | rval(in seconds). Default is 300 seconds. |
| Command Default    | None                   |                                           |                                           |
| Command Modes      | Global config          | uration (config)                          |                                           |
| Command History    | Release                | Modification                              | -                                         |
|                    | Cisco IOS X<br>16.12.1 | E This command was introduced.            | -                                         |
|                    |                        |                                           |                                           |

#### **Examples**

The following example shows how to configure the interval to five minutes at which the accounting records are updated:

```
Device# configure terminal
Enter configuration commands, one per line. End with CNTL/Z.
Device(config)# aaa accounting update periodic 5
```

## aaa authentication dot1x

To specify the authentication, authorization, and accounting (AAA) method to use on ports complying with the IEEE 802.1x authentication, use the **aaa authentication dot1x** command in global configuration mode . To disable authentication, use the **no** form of this command.

aaa authentication dot1x {default} method1
no aaa authentication dot1x {default} method1

Syntax Description default The default method when a user logs in. Use the listed authentication method that follows this argument. method1 Specifies the server authentication. Enter the **group radius** keywords to use the list of all RADIUS servers for authentication. Note Though other keywords are visible in the command-line help strings, only the default and group radius keywords are supported. No authentication is performed. **Command Default** Global configuration **Command Modes Command History** Release Modification Cisco IOS XE Gibraltar 16.12.1 This command was introduced. **Usage Guidelines** The **method** argument identifies the method that the authentication algorithm tries in the specified sequence to validate the password provided by the client. The only method that is IEEE 802.1x-compliant is the group radius method, in which the client data is validated against a RADIUS authentication server. If you specify group radius, you must configure the RADIUS server by entering the radius-server host global configuration command. Use the **show running-config** privileged EXEC command to display the configured lists of authentication methods. This example shows how to enable AAA and how to create an IEEE 802.1x-compliant authentication list. This authentication first tries to contact a RADIUS server. If this action returns an error, the user is not allowed access to the network. Device (config) # aaa new-model Device (config) # aaa authentication dot1x default group radius

# aaa authentication login

To set authentication, authorization, and accounting (AAA) at login, use the **aaa authentication login** command in global configuration mode.

**aaa authentication login** *authentication-list-name* {**group** }*group-name* 

| Syntax Description | <i>authentication-list-name</i> Character string used to name the list of authentication methods activated when a user logs in. |                                                                                                    |  |
|--------------------|----------------------------------------------------------------------------------------------------|----------------------------------------------------------------------------------------------------|--|
|                    | <i>group</i> Uses a subset of RADIUS servers for authentication as defined by the server group <b>group-name</b> .              |                                                                                                    |  |
|                    | group-name                                                                                                    | Server group name.                                                                                       |  |
| Command Default    | None                                                                                                    |                                                                                                    |  |
| Command Modes      | Global Configuration                                                                                                    |                                                                                                    |  |
| Command History    | Release                                                                                                    | Modification                                                                                             |  |
|                    | Cisco IOS XE Gibraltar 1                                                                                                    | 6.12.2s Cisco IOS XE Gibraltar 16.12.1 This command was introduced.                                      |  |
| Examples           | The following example sho<br>group type named <b>local</b> in                                                                   | ows how to set an authentication method list named <b>local_webauth</b> to the local web authentication: |  |
|                    | Device(config)# aaa authentication login local_webauth local                                                                    |                                                                                                    |  |
|                    | The following example sho<br>web authentication:                                                                                | ows how to set an authentication method to RADIUS server group in local                                  |  |
|                    | Device(config)# <b>aaa au</b>                                                                                                   | thentication login webauth_radius group ISE_group                                                        |  |

### aaa authorization

To set the parameters that restrict user access to a network, use the **aaa authorization** command in global configuration mode. To remove the parameters, use the **no** form of this command.

aaa authorization { auth-proxy | cache | commands level | config-commands | configuration
| console | credential-download | exec | multicast | network | onep | policy-if | prepaid
| radius-proxy | reverse-access | subscriber-service | template} { default | list\_name }
[ method1 [ method2 ...]]

| Syntax Description | auth-proxy          | Runs authorization for authentication proxy services.                                                                                                    |
|--------------------|---------------------|----------------------------------------------------------------------------------------------------|
|                    | cache               | Configures the authentication, authorization, and accounting (AAA) server.                                                                                                    |
|                    | commands            | Runs authorization for all commands at the specified privilege level.                                                                                                    |
|                    | level               | Specific command level that should be authorized. Valid entries are 0 through 15.                                                                                                    |
|                    | config-commands     | Runs authorization to determine whether commands entered in configuration mode are authorized.                                                                                                  |
|                    | configuration       | Downloads the configuration from the AAA server.                                                                                                    |
|                    | console             | Enables the console authorization for the AAA server.                                                                                                    |
|                    | credential-download | Downloads EAP credential from Local/RADIUS/LDAP.                                                                                                    |
|                    | exec                | Enables the console authorization for the AAA server.                                                                                                    |
|                    | multicast           | Downloads the multicast configuration from the AAA server.                                                                                                    |
|                    | network             | Runs authorization for all network-related service requests, including Serial Line<br>Internet Protocol (SLIP), PPP, PPP Network Control Programs (NCPs), and<br>AppleTalk Remote Access (ARA). |
|                    | onep                | Runs authorization for the ONEP service.                                                                                                    |
|                    | reverse-access      | Runs authorization for reverse access connections, such as reverse Telnet.                                                                                                    |
|                    | template            | Enables template authorization for the AAA server.                                                                                                    |
|                    | default             | Uses the listed authorization methods that follow this keyword as the default list of methods for authorization.                                                                                |
|                    | list_name           | Character string used to name the list of authorization methods.                                                                                                    |
|                    | method1 [method2]   | (Optional) An authorization method or multiple authorization methods to be used<br>for authorization. A method may be any one of the keywords listed in the table<br>below.                     |

#### **Command Default**

Authorization is disabled for all actions (equivalent to the method keyword none).

### Global configuration **Command Modes Command History** Modification Release Cisco IOS XE Gibraltar 16.12.1 This command was introduced. Use the **aaa authorization** command to enable authorization and to create named methods lists, which define **Usage Guidelines** authorization methods that can be used when a user accesses the specified function. Method lists for authorization define the ways in which authorization will be performed and the sequence in which these methods will be performed. A method list is a named list that describes the authorization methods (such as RADIUS or TACACS+) that must be used in sequence. Method lists enable you to designate one or more security protocols to be used for authorization, which ensures a backup system in case the initial method fails. Cisco IOS software uses the first method listed to authorize users for specific network services; if that method fails to respond, the Cisco IOS software selects the next method listed in the method list. This process continues until there is successful communication with a listed authorization method, or until all the defined methods are exhausted. Note The Cisco IOS software attempts authorization with the next listed method only when there is no response from the previous method. If authorization fails at any point in this cycle--meaning that the security server or the local username database responds by denying the user services--the authorization process stops and no other authorization methods are attempted. If the **aaa authorization** command for a particular authorization type is issued without a specified named method list, the default method list is automatically applied to all interfaces or lines (where this authorization type applies) except those that have a named method list explicitly defined. (A defined method list overrides

the default method list.) If no default method list is defined, then no authorization takes place. The default authorization method list must be used to perform outbound authorization, such as authorizing the download of IP pools from the RADIUS server.

Use the **aaa authorization** command to create a list by entering the values for the *list-name* and the *method* arguments, where *list-name* is any character string used to name this list (excluding all method names) and *method* identifies the list of authorization methods tried in the given sequence.

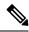

**Note** In the table that follows, the **group***group-name*, **group ldap**, **group radius**, and **group tacacs**+ methods refer to a set of previously defined RADIUS or TACACS+ servers. Use the **radius server** and **tacacs server** commands to configure the host servers. Use the **aaa group server radius**, **aaa group server ldap**, and **aaa group server tacacs**+ commands to create a named group of servers.

This table describes the method keywords.

#### Table 1: aaa authorization Methods

| Keyword          | Description                                  |
|------------------|----------------------------------------------|
| cache group-name | Uses a cache server group for authorization. |

| Keyword          | Description                                                                                                    |  |
|------------------|----------------------------------------------------------------------------------------------------|--|
| group group-name | Uses a subset of RADIUS or TACACS+ servers for accounting as defined by the <b>server group</b> <i>group-name</i> command.                                           |  |
| group ldap       | Uses the list of all Lightweight Directory Access<br>Protocol (LDAP) servers for authentication.                                                                     |  |
| group radius     | Uses the list of all RADIUS servers for authentication as defined by the <b>aaa group server radius</b> command.                                                     |  |
| grouptacacs+     | Uses the list of all TACACS+ servers for<br>authentication as defined by the <b>aaa group server</b><br><b>tacacs</b> + command.                                     |  |
| if-authenticated | Allows the user to access the requested function if the user is authenticated.                                                                                       |  |
|                  | <b>Note</b> The <b>if-authenticated</b> method is a terminating method. Therefore, if it is listed as a method, any methods listed after it will never be evaluated. |  |
| local            | Uses the local database for authorization.                                                                                                    |  |
| none             | Indicates that no authorization is performed.                                                                                                    |  |

Cisco IOS software supports the following methods for authorization:

- Cache Server Groups—The router consults its cache server groups to authorize specific rights for users.
- If-Authenticated—The user is allowed to access the requested function provided the user has been authenticated successfully.
- Local—The router or access server consults its local database, as defined by the **username** command, to authorize specific rights for users. Only a limited set of functions can be controlled through the local database.
- None—The network access server does not request authorization information; authorization is not performed over this line or interface.
- RADIUS—The network access server requests authorization information from the RADIUS security server group. RADIUS authorization defines specific rights for users by associating attributes, which are stored in a database on the RADIUS server, with the appropriate user.
- TACACS+—The network access server exchanges authorization information with the TACACS+ security daemon. TACACS+ authorization defines specific rights for users by associating attribute-value (AV) pairs, which are stored in a database on the TACACS+ security server, with the appropriate user.

Method lists are specific to the type of authorization being requested. AAA supports five different types of authorization:

- Commands—Applies to the EXEC mode commands a user issues. Command authorization attempts authorization for all EXEC mode commands, including global configuration commands, associated with a specific privilege level.
- EXEC-Applies to the attributes associated with a user EXEC terminal session.
- Network—Applies to network connections. The network connections can include a PPP, SLIP, or ARA connection.

- **Note** You must configure the **aaa authorization config-commands** command to authorize global configuration commands, including EXEC commands prepended by the **do** command.
  - Reverse Access—Applies to reverse Telnet sessions.
  - Configuration-Applies to the configuration downloaded from the AAA server.

When you create a named method list, you are defining a particular list of authorization methods for the indicated authorization type.

Once defined, the method lists must be applied to specific lines or interfaces before any of the defined methods are performed.

The authorization command causes a request packet containing a series of AV pairs to be sent to the RADIUS or TACACS daemon as part of the authorization process. The daemon can do one of the following:

- Accept the request as is.
- Make changes to the request.
- Refuse the request and authorization.

For a list of supported RADIUS attributes, see the module RADIUS Attributes. For a list of supported TACACS+ AV pairs, see the module TACACS+ Attribute-Value Pairs.

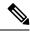

Note

Five commands are associated with privilege level 0: **disable**, **enable**, **exit**, **help**, and **logout**. If you configure AAA authorization for a privilege level greater than 0, these five commands will not be included in the privilege level command set.

The following example shows how to define the network authorization method list named mygroup, which specifies that RADIUS authorization will be used on serial lines using PPP. If the RADIUS server fails to respond, local network authorization will be performed.

Device (config) # aaa authorization network mygroup group radius local

### aaa authorization credential download default

To set an authorization method list to use local credentials, use the **aaa authorization credential download default** command in global configuration mode.

 aaa authorization credential download default
 group-name

 Syntax Description
 group-name
 Server group name.

 Command Default
 None
 Global Configuration

 Command History
 Release
 Modification

 Cisco IOS XE 16.12.1
 This command was introduced.

The following example shows how to set an authorization method list to use local credentials: Device(config) # aaa authorization credential-download default local 

# aaa group server Idap

To configure a AAA server group, use the aaa group server ldap command.

aaa group server ldap group-name

Command Default None

**Command Modes** Global configuration (config)

**Command History** 

Release Modification

Cisco IOS XE Gibraltar 16.12.1 This command was introduced.

This example shows how to configure a AAA server group:

Device# configure terminal Enter configuration commands, one per line. End with CNTL/Z. Device(config)# aaa new-model Device(config)# aaa group server ldap name1 Device(config-ldap-sg)# server server1 Device(config-ldap-sg)# exit

# aaa group server radius

To group different RADIUS server hosts into distinct lists and distinct methods, use the **aaa group server** radius command in global configuration mode.

aaa group server radius group-name

| Syntax Description | group-name (    | Character string used to name the group              | of servers.                                                                                                    |
|--------------------|-----------------|------------------------------------------------------|----------------------------------------------------------------------------------------------------|
| Command Default    | None            |                                                      |                                                                                                    |
| Command Modes      | Global configur | ation                                                |                                                                                                    |
| Command History    | Release         | Modification                                         |                                                                                                    |
|                    | Cisco IOS XE 1  | 6.12.1 This command was introduced.                  |                                                                                                    |
| Usage Guidelines   |                 | nosts. The feature enables you to select             | A) server-group feature introduces a way to group<br>a subset of the configured server hosts and use them       |
|                    | server hosts. A | 1 11                                                 | e. Currently supported server host types are RADIUS<br>a global server host list. The group server lists the IP |
|                    | -               | example shows how to configure an AA member servers: | A group server named <b>ISE_Group</b> that                                                                      |
|                    | Device(config   | )# aaa group server radius ISE_Gr                    | oup                                                                                                    |

### aaa local authentication default authorization

To configure local authentication method list, use the **aaa local authentication default authorization** command.

|                        | aaa local authentication de               | fault authorization [method-list-name   default]                                      |
|------------------------|-------------------------------------------|---------------------------------------------------------------------------------------|
| Syntax Description     | <i>method-list-name</i> Name of the list. | method                                                                                |
| Command Default        | None                                      |                                                                                       |
| Command Modes          | Global configuration (config)             |                                                                                       |
| <b>Command History</b> | Release                                   | Modification                                                                          |
|                        | Cisco IOS XE Gibraltar 16.10.1            | This command was introduced in a release earlier than Cisco IOS XE Gibraltar 16.10.1. |

#### **Examples**

The following example shows how to configure local authentication method list to the default list:

```
Device# configure terminal
```

Enter configuration commands, one per line. End with CNTL/Z. Device(config)# aaa local authentication default authorization default

### aaa new-model

To enable the authentication, authorization, and accounting (AAA) access control model, issue the **aaa new-model** command in global configuration mode. To disable the AAA access control model, use the **no** form of this command.

aaa new-model no aaa new-model

Syntax Description This command has no arguments or keywords.

**Command Default** AAA is not enabled.

**Command Modes** Global configuration (config)

| Command History | Release              | Modification                 |
|-----------------|----------------------|------------------------------|
|                 | Cisco IOS XE 16.12.1 | This command was introduced. |

**Usage Guidelines** 

This command enables the AAA access control system.

If the **login local** command is configured for a virtual terminal line (VTY), and the **aaa new-model** command is removed, you must reload the to get the default configuration or the **login** command. If the is not reloaded, the defaults to the **login local** command under the VTY.

Ŵ

Note We do not recommend removing the aaa new-model command.

The following example shows this restriction:

```
Device (config) # aaa new-model
Device (config) # line vty 0 15
Device (config-line) # login local
Device (config) # no aaa new-model
Device (config) # no aaa new-model
Device (config) # exit
Device # show running-config | b line vty
line vty 0 4
login local !<=== Login local instead of "login"
line vty 5 15
login local
!</pre>
```

#### Examples

The following example initializes AAA:

Device(config) # aaa new-model
Device(config) #

### **Related Commands**

| Command                           | Description                                                                                |
|-----------------------------------|--------------------------------------------------------------------------------------------|
| aaa accounting                    | Enables AAA accounting of requested services for billing or security purposes.             |
| aaa authentication arap           | Enables an AAA authentication method for ARAP using TACACS+.                               |
| aaa authentication enable default | Enables AAA authentication to determine if a user can access the privileged command level. |
| aaa authentication login          | Sets AAA authentication at login.                                                          |
| aaa authentication ppp            | Specifies one or more AAA authentication method for use on serial interfaces running PPP.  |
| aaa authorization                 | Sets parameters that restrict user access to a network.                                    |

### aaa server radius dynamic-author

To configure a device as an authentication, authorization, and accounting (AAA) server to facilitate interaction with an external policy server, use the **aaa server radius dynamic-author**command in global configuration mode. To remove this configuration, use the **no** form of this command.

aaa server radius dynamic-author no aaa server radius dynamic-author

Syntax Description This command has no arguments or keywords.

**Command Default** The device will not function as a server when interacting with external policy servers.

Command Modes Global configuration

| Command History | Release                  | Modification                                                   |
|-----------------|--------------------------|----------------------------------------------------------------|
|                 | 12.2(28)SB               | This command was introduced.                                   |
|                 | 12.4                     | This command was integrated into Cisco IOS Release 12.4.       |
|                 | Cisco IOS XE Release 2.6 | This command was integrated into Cisco IOS XE Release 2.6.     |
|                 | 12.2(5)SXI               | This command was integrated into Cisco IOS Release 12.2(5)SXI. |
|                 | 15.2(2)T                 | This command was integrated into Cisco IOS Release 15.2(2)T.   |
|                 | Cisco IOS XE 16.12.1     | This command was introduced.                                   |

#### Usage Guidelines

By Dynamic authorization allows an external policy server to dynamically send updates to a device. Once the aaa server radius dynamic-author command is configured, dynamic authorization local server configuration mode is entered. Once in this mode, the RADIUS application commands can be configured.

#### Dynamic Authorization for the Intelligent Services Gateway (ISG)

ISG works with external devices, referred to as policy servers, that store per-subscriber and per-service information. ISG supports two models of interaction between the ISG device and external policy servers: initial authorization and dynamic authorization.

The dynamic authorization model allows an external policy server to dynamically send policies to the ISG. These operations can be initiated in-band by subscribers (through service selection) or through the actions of an administrator, or applications can change policies on the basis of an algorithm (for example, change session quality of service (QoS) at a certain time of day). This model is facilitated by the Change of Authorization (CoA) RADIUS extension. CoA introduced peer-to-peer capability to RADIUS, enabling ISG and the external policy server each to act as a RADIUS client and server.

#### **Examples**

The following example configures the ISG to act as a AAA server when interacting with the client at IP address 10.12.12.12:

aaa server radius dynamic-author

client 10.12.12.12 key cisco message-authenticator ignore

### **Related Commands**

| Command         | Description                                                                            |
|-----------------|----------------------------------------------------------------------------------------|
| auth-type (ISG) | Specifies the server authorization type.                                               |
| client          | Specifies a RADIUS client from which a device will accept CoA and disconnect requests. |
| default         | Sets a RADIUS application command to its default.                                      |
| domain          | Specifies username domain options.                                                     |
| ignore          | Overrides a behavior to ignore certain paremeters.                                     |
| port            | Specifies a port on which local RADIUS server listens.                                 |
| server-key      | Specifies the encryption key shared with RADIUS clients.                               |

### aaa session-id

To specify whether the same session ID will be used for each authentication, authorization, and accounting (AAA) accounting service type within a call or whether a different session ID will be assigned to each accounting service type, use the **aaa session-id** command in global configuration mode. To restore the default behavior after the **unique** keyword is enabled, use the **no** form of this command.

aaa session-id [{common|unique}] no aaa session-id [unique]

| Syntax Description | common | (Optional) Ensures that all session identification (ID) information that is sent out for a given call will be made identical. The default behavior is <b>common</b> .                                    |
|--------------------|--------|----------------------------------------------------------------------------------------------------|
| unique             |        | (Optional) Ensures that only the corresponding service access-requests and accounting-requests will maintain a common session ID. Accounting-requests for each service will have a different session ID. |

**Command Default** The **common**keyword is enabled.

#### **Command Modes**

Global configuration

| Command History | Release                 | Modification                                                                                                    |
|-----------------|-------------------------|----------------------------------------------------------------------------------------------------|
|                 | 12.2(4)B                | This command was introduced.                                                                                                    |
|                 | 12.2(8)T                | This command was integrated into Cisco IOS Release 12.2(8)T.                                                                                                    |
|                 | 12.2(33)SRA             | This command was integrated into Cisco IOS Release 12.2(33)SRA                                                                                                    |
|                 | 12.2SX                  | This command is supported in the Cisco IOS Release 12.2SX train. Support in a specific 12.2SX release of this train depends on your feature set, platform, and platform hardware. |
|                 | Cisco IOS XE<br>16.12.1 | This command was integrated in Cisco IOS XE 16.12.1.                                                                                                    |

#### **Usage Guidelines**

The **common**keywordbehaviorallows the first session ID request of the call to be stored in a common database; all proceeding session ID requests will retrieve the value of the first session ID. Because a common session ID is the default behavior, this functionality is written to the system configuration after the **aaa new-model**command is configured.

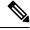

**Note** The router configuration will always have either the **aaa session-id common** or the **aaa session-id unique** command enabled; it is not possible to have neither of the two enabled. Thus, the **no aaa session-id unique** command will revert to the default functionality, but the **no aaa session-id common** command will not have any effect because it is the default functionality.

The **unique** keyword behavior assigns a different session ID for each accounting type (Auth-Proxy, Exec, Network, Command, System, Connection, and Resource) during a call. To specify this behavior, the unique keyword must be specified. The session ID may be included in RADIUS access requests by configuring the **radius-server attribute 44 include-in-access-req**command. The session ID in the access-request will be the same as the session ID in the accounting request for the same service; all other services will provide unique session IDs for the same call.

#### Examples

The following example shows how to configure unique session IDs:

```
aaa new-model
aaa authentication ppp default group radius
radius-server host 10.100.1.34
radius-server attribute 44 include-in-access-req
aaa session-id unique
```

| <b>Related Commands</b> | Command                                             | Description                                                                                                    |
|-------------------------|-----------------------------------------------------|----------------------------------------------------------------------------------------------------|
|                         | aaa new model                                       | Enables AAA.                                                                                                    |
|                         | radius-server attribute 44<br>include-in-access-req | Sends RADIUS attribute 44 (Accounting Session ID) in access<br>request packets before user authentication (including requests<br>for preauthentication). |

### aaa-override

To enable AAA override, use the **aaa-override** command. To disable AAA override, use the **no** form of this command.

aaa-override

no aaa-override

Syntax Description This command has no keywords or arguments.

**Command Default** AAA is disabled by default.

**Command Modes** Wireless policy configuration

| Command History | Release                        | Modification                 |
|-----------------|--------------------------------|------------------------------|
|                 | Cisco IOS XE Gibraltar 16.10.1 | This command was introduced. |

This example shows how to enable AAA:

Device# configure terminal Enter configuration commands, one per line. End with CNTL/Z. Device(config)# wireless profile policy policy-test Device(config-wireless-policy)# aaa-override

# aaa-policy

To map a AAA policy in a WLAN policy profile, use the **aaa-policy** command.

aaa-policy aaa-policy-name

| Syntax Description | <i>aaa-policy-name</i> Name of the <i>A</i> policy. | AAA                                                                                   |
|--------------------|-----------------------------------------------------|---------------------------------------------------------------------------------------|
| Command Default    | None                                                |                                                                                       |
| Command Modes      | config-wireless-policy                              |                                                                                       |
| Command History    | Release                                             | Modification                                                                          |
|                    | Cisco IOS XE Gibraltar 16.10.1                      | This command was introduced in a release earlier than Cisco IOS XE Gibraltar 16.10.1. |

#### **Examples**

The following example shows how to map a AAA policy in a WLAN policy profile:

```
Device# configure terminal
Enter configuration commands, one per line. End with CNTL/Z.
Device(config)# wireless profile policy policy-name
Device(config-wireless-policy)# aaa-policy aaa-policy-name
```

## aaa-realm enable

To enable AAA RADUIS selection by realm, use the aaa-realm enable command.

|                 | aaa-realm enable               |                                                                                       |  |
|-----------------|--------------------------------|---------------------------------------------------------------------------------------|--|
| Command Default | None                           |                                                                                       |  |
| Command Modes   | config-aaa-policy              |                                                                                       |  |
| Command History | story Release Modification     |                                                                                       |  |
|                 | Cisco IOS XE Gibraltar 16.10.1 | This command was introduced in a release earlier than Cisco IOS XE Gibraltar 16.10.1. |  |

### **Examples**

The following example shows how to enable AAA RADIUS section by realm:

```
Device# configure terminal
Enter configuration commands, one per line. End with CNTL/Z.
Device(config)# wireless aaa policy aaa-profile-name
Device (config-aaa-policy)# aaa-realm enable
```

# absolute-timer

To enable an absolute timeout for subscriber sessions, use the **absolute-timer** command in service template configuration mode. To disable the timer, use the **no** form of this command.

absolute-timer *minutes* no absolute-timer

| Syntax Description | minutes       Maximum session duration, in minutes. Range: 1 to 65535. Default: 0, which disables the timer.         Disabled (the absolute timeout is 0).                                                                                   |                                  |                                                                                              |  |
|--------------------|----------------------------------------------------------------------------------------------------|----------------------------------|----------------------------------------------------------------------------------------------|--|
| Command Default    |                                                                                                    |                                  |                                                                                              |  |
| Command Modes      | Service template configuration (config-service-template)                                                                                                    |                                  |                                                                                              |  |
| Command History    | Release                                                                                                    | Modification                     |                                                                                              |  |
|                    | Cisco IOS XE Rele                                                                                                    | ase 3.2SE This command was intro | duced.                                                                                       |  |
| Usage Guidelines   | Use the <b>absolute-timer</b> command to limit the number of minutes that a subscriber session can remain active.<br>After this timer expires, a session must repeat the process of establishing its connection as if it were a new request. |                                  |                                                                                              |  |
| Examples           | The following example shows how to set the absolute timeout to 15 minutes in the service template named SVC 3:                                                                                                    |                                  |                                                                                              |  |
|                    | service-template<br>description samp<br>access-group ACI<br>vlan 113<br>inactivity-times<br>absolute-timer 1                                                                                                    | ple<br>L_2<br>r 15               |                                                                                              |  |
| Related Commands   | Command                                                                                                    |                                  | Description                                                                                  |  |
|                    | event absolute-tim                                                                                                    | neout                            | Specifies the type of event that triggers actions in a control policy if conditions are met. |  |
|                    | inactivity-timer                                                                                                    |                                  | Enables an inactivity timeout for subscriber sessions.                                       |  |
|                    | show service-temp                                                                                                    | plate                            | Displays configuration information for service templates.                                    |  |

## access-list

To add an access list entry, use the access-list command.

```
access-list {1-99 100-199 1300-1999 2000-2699 } [sequence-number] { deny | permit } { hostname-or-ip-addr [{wildcard-bits | log}] | any [log] | host hostname-or-ip-addr log} | {remark [line] }
```

| Syntax Description | 1-99     Configures IP standard access list. |                                                                                                    |  |  |  |
|--------------------|----------------------------------------------|----------------------------------------------------------------------------------------------------|--|--|--|
|                    | 100-199                                      | Configures IP extended access list.<br>Configures IP standard access list (expanded range).                                              |  |  |  |
|                    | 1300-1999                                    |                                                                                                    |  |  |  |
|                    | 2000-2699                                    | Configures IP extended access list (expanded range).                                                                                     |  |  |  |
|                    | sequence-number                              | Sequence number of the ACL entry. Valid range is 1 to 2147483647.                                                                        |  |  |  |
|                    | deny                                         | Configures packets to be rejected.                                                                                                    |  |  |  |
|                    | permit                                       | Configures packets to be forwarded.                                                                                                    |  |  |  |
|                    | hostname-or-ip-addr                          | Iostname or the IP address to match.                                                                                                    |  |  |  |
|                    | wildcard-bits                                | Wildcard bits to match the IP address.                                                                                                   |  |  |  |
|                    | log                                          | Configures log matches against this entry.         Any source host.         A single host address.         Configures ACL entry comment. |  |  |  |
|                    | any                                          |                                                                                                    |  |  |  |
|                    | host                                         |                                                                                                    |  |  |  |
|                    | remark                                       |                                                                                                    |  |  |  |
|                    | <i>line</i> The ACL entry comment.           |                                                                                                    |  |  |  |
| Command Default    | None                                         |                                                                                                    |  |  |  |
| Command Modes      | Global Config                                |                                                                                                    |  |  |  |
| Command History    | Release                                      | Modification                                                                                                    |  |  |  |
|                    | Cisco IOS XE Gibra                           | ltar 16.10.1 This command was introduced in a release earlier than Cisco IOS XE Gibraltar 16.10.1.                                       |  |  |  |
|                    |                                              | ltar 16.10.1 This command was introduced in a release earlier than Cisco IO                                                              |  |  |  |

#### **Examples**

The following example shows how to add an access list entry:

Device# configure terminal Enter configuration commands, one per line. End with CNTL/Z. Device(config)# access-list 1 permit any

## access-list acl-ace-limit

To set the maximum configurable ace limit for all ACLs, use the access-list acl-ace-limit command.

access-list acl-ace-limit max-ace-limit

| Syntax Description | max-ace-limit Maximum number of ace limit for all ACLs. Valid range is 1 to 4294967295. |                                                                                       |  |  |
|--------------------|-----------------------------------------------------------------------------------------|---------------------------------------------------------------------------------------|--|--|
| Command Default    | None                                                                                    |                                                                                       |  |  |
| Command Modes      | Global configuration (config)                                                           |                                                                                       |  |  |
| Command History    | Release                                                                                 | Modification                                                                          |  |  |
|                    | Cisco IOS XE Gibraltar 16.10.1                                                          | This command was introduced in a release earlier than Cisco IOS XE Gibraltar 16.10.1. |  |  |

#### **Examples**

The following example shows how to set the maximum configurable ace limit for all ACLs to 100:

```
Device# configure terminal
Enter configuration commands, one per line. End with CNTL/Z.
Device(config)# access-list acl-ace-limit 100
```

# accounting-list

To configure RADIUS accounting servers on , use the **accounting-list** command. To disable RADIUS server accounting, use the **no** form of this command.

accounting-list *radius-server-acct* no accounting-list

| Syntax Description     | radius-server-acct Accounting RADIUS server name.                                                            |                                |                                                   |  |  |
|------------------------|----------------------------------------------------------------------------------------------------|--------------------------------|---------------------------------------------------|--|--|
| Oymax Description      |                                                                                                    | Accounting RADIOS server name. | _                                                 |  |  |
| Command Default        | RADIUS server accounting is disabled by default.                                                             |                                |                                                   |  |  |
| Command Modes          | _                                                                                                    |                                |                                                   |  |  |
| <b>Command History</b> | Release                                                                                                    | Modification                   |                                                   |  |  |
|                        | Cisco IOS XE 16.12.1                                                                                         | This command was introduced.   |                                                   |  |  |
| Usage Guidelines       | You must disable the W<br>on how to disable a W                                                              | •                              | See Related Commands section for more information |  |  |
|                        | This example shows how to configure RADIUS server accounting on :                                            |                                |                                                   |  |  |
|                        | Device# <b>configure</b><br>Enter configuratio:<br>Device(config)#<br>Device <b>accounting-1</b> :<br>Device | n commands, one per line. En   | nd with CNTL/Z.                                   |  |  |
|                        | This example shows how to disable RADIUS server accounting on :                                              |                                |                                                   |  |  |
|                        | Device# <b>configure</b><br>Enter configuration<br>Device(config)#<br>Device <b>no accountin</b> e<br>Device | n commands, one per line. En   | nd with CNTL/Z.                                   |  |  |

# acl-policy

To configure an access control list (ACL) policy, use the acl-policy command.

acl-policy acl-policy-name

Syntax Descriptionacl-policy-nameName of the ACL<br/>policy.

Command Default None

**Command Modes** config-wireless-flex-profile

| <b>Command History</b> | Release                        | Modification                                                       |
|------------------------|--------------------------------|--------------------------------------------------------------------|
|                        | Cisco IOS XE Gibraltar 16.10.1 | This command was introduced in a release earlier than Cisco IOS XE |
|                        |                                | Gibraltar 16.10.1.                                                 |

#### Examples

The following example shows how to configure an ACL policy name:

Device# configure terminal Enter configuration commands, one per line. End with CNTL/Z. Device(config)# wireless profile flex default-flex-profile Device(config-wireless-flex-profile)# acl-policy my-acl-policy

# active-query timer

To configure mDNS global active query, use the **active-query timer** command. To disable the command use the **no** form of this command.

active-query timer 15 - 120

no active-query timer 15 - 120

| Syntax Description | active-query timer Co  | onfigures the mDNS global active query timer.                                |
|--------------------|------------------------|------------------------------------------------------------------------------|
|                    | 15 - 120 Sp            | pecifies the active query periodicity in minutes. The default is 30 minutes. |
| Command Default    | None                   |                                                                              |
| Command Modes      | Global configuration   |                                                                              |
| Command History    | Release                | Modification                                                                 |
|                    | Cisco IOS XE Amsterdar | im 17.3.1 This command was introduced.                                       |
| Usage Guidelines   | None                   |                                                                              |

### Example

The following example shows how to configure mDNS global active query:

Device(config-mdns-sd) # active-query timer 60

### address

To specify the IP address of the Rivest, Shamir, and Adelman (RSA) public key of the remote peer that you will manually configure in the keyring, use the **address** command inrsa-pubkey configuration mode. To remove the IP address, use the **no** form of this command.

address *ip-address* no address *ip-address* 

| Syntax Description | ip-address | IP address of the remote peer. |
|--------------------|------------|--------------------------------|
|                    |            |                                |

**Command Default** No default behavior or values

#### **Command Modes**

Command

Rsa-pubkey configuration

| d History | Release                  | Modification                                                                                                    |
|-----------|--------------------------|----------------------------------------------------------------------------------------------------|
|           | 11.3 T                   | This command was introduced.                                                                                                    |
|           | 12.2(33)SRA              | This command was integrated into Cisco IOS Release 12.2(33)SRA.                                                                                                    |
|           | 12.2SX                   | This command is supported in the Cisco IOS Release 12.2SX train. Support in a specific 12.2SX release of this train depends on your feature set, platform, and platform hardware. |
|           | Cisco IOS XE Release 2.6 | This command was integrated into Cisco IOS XE Release 2.6.                                                                                                    |
|           | Cisco IOS XE 16.12.1     | This command was integrated into Cisco ISO XE 16.12.1                                                                                                    |

**Usage Guidelines** Before you can use this command, you must enter the **rsa-pubkey** command in the crypto keyring mode.

Examples

The following example specifies the RSA public key of an IP Security (IPSec) peer:

Router (config) # crypto keyring vpnkeyring Router (conf-keyring) # rsa-pubkey name host.vpn.com Router (config-pubkey-key) # address 10.5.5.1 Router (config-pubkey) # key-string Router (config-pubkey) # 00302017 4A7D385B 1234EF29 335FC973 Router (config-pubkey) # 2DD50A37 C4F4B0FD 9DADE748 429618D5 Router (config-pubkey) # 18242BA3 2EDFBDD3 4296142A DDF7D3D8 Router (config-pubkey) # 18242BA3 2EDFBDD3 4296142A DDF7D3D8 Router (config-pubkey) # 08407685 2F2190A0 0B43F1BD 9A8A26DB Router (config-pubkey) # 07953829 791FCDE9 A98420F0 6A82045B Router (config-pubkey) # 90288A26 DBC64468 7789F76E EE21 Router (config-pubkey) # quit Router (config-pubkey-key) # exit Router (config-pubkey-key) # exit

I

| Related Commands Command |                | Description                                                                                   |
|--------------------------|----------------|-----------------------------------------------------------------------------------------------|
|                          | crypto keyring | Defines a crypto keyring to be used during IKE authentication.                                |
|                          | key-string     | Specifies the RSA public key of a remote peer.                                                |
|                          | rsa-pubkey     | Defines the RSA manual key to be used for encryption or signatures during IKE authentication. |

### address prefix

To specify an address prefix for address assignment, use the **address prefix** command in interface configuration mode. To remove the address prefix, use the **no** form of this command.

address prefix ipv6-prefix [lifetime {valid-lifetime preferred-lifetime | infinite}] no address prefix

| Syntax Description | ipv6-prefix                           |                                       | IPv6 address prefix.                                                                                                    |
|--------------------|---------------------------------------|---------------------------------------|----------------------------------------------------------------------------------------------------|
|                    | lifetime {valid-<br>preferred-lifetin |                                       | (Optional) Specifies a time interval (in seconds) that an IPv6 address prefix remains in the valid state. If the <b>infinite</b> keyword is specified, the time interval does not expire. |
| Command Default    | No IPv6 address                       | prefix is assigned.                   |                                                                                                    |
| Command Modes      | -<br>DHCP pool con                    | figuration (config-dh                 | icpv6)                                                                                                    |
| Command History    | Release Mod                           | ification                             |                                                                                                    |
|                    | 12.4(24)T This                        | command was introc                    | luced.                                                                                                    |
| Usage Guidelines   | configuration. E                      | -                                     | nand to configure one or several address prefixes in an IPv6 DHCP pool<br>HCP address pool is used, an address will be allocated from each of the<br>IPv6 DHCP pool.                      |
| Examples           | The following e<br>prefix:            | xample shows how to                   | o configure a pool called engineering with an IPv6 address                                                                                                    |
|                    |                                       | # ipv6 dhcp pool<br>-dhcpv6)# address | engineering<br>prefix 2001:1000::0/64 lifetime infinite                                                                                                    |
| Related Commands   | Command                               | Description                           |                                                                                                    |
|                    | ipv6 dhcp pool                        | Configures a DHC configuration mod    | CPv6 server configuration information pool and enters DHCPv6 pool de.                                                                                                    |

### allow at-least min-number at-most max-number

To limit the number of multicast RAs per device per throttle period in an RA throttler policy, use the **allow at-least** *min-number* **at-most** *max-number* command.

allow at-least *min-number* at-most {*max-number* | no-limit}

| <u> </u>           |                                                                                                    |                                                                                                    |  |
|--------------------|----------------------------------------------------------------------------------------------------|----------------------------------------------------------------------------------------------------|--|
| Syntax Description | <b>at-least</b> <i>min-number</i> Enter the minimum guaranteed number of multicast RAs per router before throttlin can be enforced. Valid range is 0 to 32. |                                                                                                    |  |
|                    | <b>at-most</b><br><i>max-number</i>                                                                                                    | Enter the maximum number of multicast RAs from router by which throttling is enforced. Valid range is 0 to 256. |  |
|                    | at-most no-limit                                                                                                    | No upper bound at the router level.                                                                             |  |
| Command Default    | None                                                                                                    |                                                                                                    |  |
| Command Modes      | config-nd-ra-throttle                                                                                                    |                                                                                                    |  |
| Command History    | Release                                                                                                    | Modification                                                                                                    |  |
|                    | Cisco IOS XE Gibral                                                                                                    | tar 16.10.1 This command was introduced in a release earlier than Cisco IOS XE Gibraltar 16.10.1.               |  |
|                    |                                                                                                    |                                                                                                    |  |

#### Examples

The following example shows how to limit the number of multicast RAs per device per throttle period in an RA throttler policy:

```
Device# configure terminal
```

```
Enter configuration commands, one per line. End with CNTL/Z.
Device(config)# ipv6 nd ra-throttler policy ra-throttler-policy-name
Device(config-nd-ra-throttle)# allow at-least 5 at-most 10
```

I

#### ap

To configure cisco APs, use the **ap** command.

**ap** mac-address

| Syntax Description | mac-address Ethernet MAG    | C address of the AP.         |
|--------------------|-----------------------------|------------------------------|
| Command Default    | None                        |                              |
| Command Modes      | config                      |                              |
| Command History    | Release                     | Modification                 |
|                    | Cisco IOS XE Everest 16.6.1 | This command was introduced. |
| Usage Guidelines   | none.                       |                              |

#### Example

The following example shows how to configure a Cisco AP: Device (config) # ap F866.F267.7DFB

## ap auth-list

|                    | U U                   | authorization list, use the <b>ap auth-list</b> command in the global configuration mode. prization list, use the <b>no</b> form of this command. | То |
|--------------------|-----------------------|----------------------------------------------------------------------------------------------------|----|
|                    | ap auth-list { author | orize-mac   authorize-serialNum   method-list method-list-name }                                                                                  |    |
|                    | no ap auth-list {aut  | uthorize-mac   authorize-serialNum   method-list method-list-name }                                                                               |    |
| Syntax Description | authorize-mac         | Configures the AP authorization policy with MAC.                                                                                                  |    |
|                    | auhorize-serialNum    | <b>m</b> Configures the AP authorization policy with the serial number.                                                                           |    |
|                    | method-list           | Configures the AP authorization method list.                                                                                                    |    |
|                    | method-list-name      | Indicates the method list name.                                                                                                    |    |
| Command Default    | None                  |                                                                                                    |    |
| Command Modes      | Global configuration  | n (config)                                                                                                    |    |
| Command History    | Release               | Modification                                                                                                    |    |
|                    | Cisco IOS XE Gibral   | altar 16.11.1 This command was introduced.                                                                                                    |    |
|                    |                       |                                                                                                    |    |

#### Example

The following example shows how to configure the AP authorization policy with serial number:

Device(config) #ap auth-list authorize-serialNum

### ap auth-list ap-cert-policy allow-mic-ap

To enable the AP certificate policy during CAPWAP-DTLS handshake, use the **ap auth-list ap-cert-policy allow-mic-ap** command, in the global configuration mode. To disable the AP certificate policy during CAPWAP-DTLS handshake, use the **no** form of this command.

ap auth-list ap-cert-policy allow-mic-ap

no ap auth-list ap-cert-policy allow-mic-ap

| Syntax Description | This command has no arguments or keywords. |
|--------------------|--------------------------------------------|
|                    |                                            |

**Command Modes** Global configuration (config)

Com

| nmand History | Release                       | Modification                 |
|---------------|-------------------------------|------------------------------|
|               | Cisco IOS XE Bengaluru 17.5.1 | This command was introduced. |

#### Example

The following example shows how to configure AP certificate policy during CAPWAP-DTLS handshake:

Device# configure terminal Device(config)# ap auth-list ap-cert-policy Device(config)# ap auth-list ap-cert-policy allow-mic-ap

### ap auth-list ap-cert-policy allow-mic-ap trustpoint

To configure the trustpoint name for the controller certificate chain, use the **ap auth-list ap-cert-policy allow-mic-ap trustpoint** command, in the global configuration mode. To disable the feature, use the **no** form of the command.

ap auth-list ap-cert-policy allow-mic-ap trustpoint

no ap auth-list ap-cert-policy allow-mic-ap trustpoint

| Syntax Description | trustpoint-name Specifies the | trustpoint name for the wireless controller certificate chain. |
|--------------------|-------------------------------|----------------------------------------------------------------|
| Command Default    | None                          |                                                                |
| Command Modes      | Global configuration (config) |                                                                |
| Command History    | Release                       | Modification                                                   |
|                    | Cisco IOS XE Bengaluru 17.5.1 | This command was introduced.                                   |

#### Example

The following example shows how to the trustpoint name for the controller certificate chain:

```
Device# configure terminal
Device(config)# ap auth-list ap-cert-policy
Device(config)# ap auth-list ap-cert-policy allow-mic-ap trustpoint trustpoint-name
```

# ap auth-list ap-cert-policy mac-address MAC-address | serial-number AP-serial-number policy-type mic

To configure the AP certificate policy based on the Ethernet MAC address or based on the assembly serial number of the AP, use the **ap auth-list ap-cert-policy** {**mac-address** H.H.H | **serial-number** AP-serial-number} **policy-type mic** command. Use the **no** form of this command to disable the feature.

ap auth-list ap-cert-policy { mac-address *H.H.H* | serial-number *AP-serial-number* } policy-type mic

**no ap auth-list ap-cert-policy** { **mac-address** *H.H.H* | **serial-number** *AP-serial-number* } **policy-type mic** 

| Syntax Descriptionap auth-listConfigure the authorization list of the Access Iap-cert-policySpecifies the AP Certificate Policy during CAPmac-address MAC-addressConfigures AP cert policy based on Ethernet Nserial-number AP-serial-numberConfigure AP cert policy based on Serial Numpolicy-typeConfigures AP certificate policy type. | <u> </u>  |
|----------------------------------------------------------------------------------------------------|-----------|
| mac-address MAC-address       Configures AP cert policy based on Ethernet M         serial-number AP-serial-number       Configure AP cert policy based on Serial Num                                                                                                    | oint.     |
| serial-number AP-serial-number Configure AP cert policy based on Serial Num                                                                                                    | WAP DTLS. |
|                                                                                                    | IAC.      |
| <b>policy-type</b> Configures AP certificate policy type.                                                                                                    | ber.      |
|                                                                                                    |           |
| mic Selects MIC AP policy.                                                                                                    |           |
| Global configuration (config)                                                                                                    |           |

**Command Modes** Global configuration (config)

# Command HistoryReleaseModificationCisco IOS XE Bengaluru 17.5.1This command was<br/>introduced.

#### Example

The following example shows how to configure the AP certificate policy based on the Ethernet MAC address or based on the assembly serial number of the AP:

Device# configure terminal
Device(config)# ap auth-list ap-cert-policy mac-address 10.1.1 policy-type mic
Device(config)# ap auth-list ap-cert-policy serial-number ap-serial-number policy-type mic

### ap auth-list ap-policy

To configure authorization policy for all Cisco lightweight access points joined to the device, use the **ap auth-list ap-policy** command. To disable authorization policy for all Cisco lightweight access points joined to the device, use the **no** form of this command.

ap auth-list ap-policy {authorize-ap | lsc | mic | ssc} no ap auth-list ap-policy {authorize-ap | lsc | mic | ssc}

| Syntax Description | authorize-ap                                                                                                    | Enables the authorization policy.        |                                     |                |  |
|--------------------|----------------------------------------------------------------------------------------------------|------------------------------------------|-------------------------------------|----------------|--|
|                    | lsc                                                                                                    | Enables access points with locally signi | ficant certificates to connect.     |                |  |
|                    | mic                                                                                                    | Enables access points with manufacture   | -installed certificates to connect. |                |  |
|                    | SSC                                                                                                    | Enables access points with self signed c | ertificates to connect.             |                |  |
| Command Default    | None                                                                                                    |                                          |                                     |                |  |
| Command Modes      | Global configu                                                                                                    | ration                                   |                                     |                |  |
| Command History    | Release                                                                                                    |                                          | Modification                        |                |  |
|                    | Cisco IOS XE                                                                                                    | 16.12.1                                  | This command wa                     | as introduced. |  |
|                    | This example shows how to enable the access point authorization policy:<br>Device(config) # ap auth-list ap-policy authorize-ap                  |                                          |                                     |                |  |
|                    | This example shows how to enable access points with locally significant certificates to connect:<br>Device (config) # ap auth-list ap-policy lsc |                                          |                                     |                |  |

This example shows how to enable access points with manufacture-installed certificates to connect: Device(config) # ap auth-list ap-policy mic

This example shows how to enable access points with self-signed certificates to connect: Device(config) # ap auth-list ap-policy ssc

# ap capwap retransmit

To configure Control and Provisioning of Wireless Access Points (CAPWAP) control packet retransmit count and control packet retransmit interval under the AP profile, use the **ap capwap retransmit** command.

#### ap profile default-ap-profile

ap capwap retransmit {count retransmit-count | interval retransmit-interval}

| Syntax Description | count retransmit-count Spe                                                                             |                                   | Specifies the access point CAPWAP control packet retransmit count. |  |  |
|--------------------|----------------------------------------------------------------------------------------------------|-----------------------------------|--------------------------------------------------------------------|--|--|
|                    |                                                                                                    | The count is from 3 to 8 seconds. |                                                                    |  |  |
|                    | interval retransmit-interval                                                                           | Specifi                           | es the access point CAPWAP control packet retransmit interval.     |  |  |
|                    |                                                                                                    | Note                              | The interval is from 2 to 5 seconds.                               |  |  |
| Command Default    | None                                                                                                   |                                   |                                                                    |  |  |
| Command Modes      | AP profile configuration (config-ap-profile)                                                           |                                   |                                                                    |  |  |
| Command History    | Release                                                                                                |                                   | Modification                                                       |  |  |
|                    | Cisco IOS XE Gibraltar 16.12.1                                                                         |                                   | This command was introduced                                        |  |  |
|                    | This example shows how to configure the CAPWAP control packet retransmit count for an access point:    |                                   |                                                                    |  |  |
|                    | Device(config)# <b>ap profile default-ap-profile</b>                                                   |                                   |                                                                    |  |  |
|                    | This example shows how to configure the CAPWAP control packet retransmit interval for an access point: |                                   |                                                                    |  |  |
|                    |                                                                                                    |                                   |                                                                    |  |  |

# ap capwap timers

To configure advanced timer settings under the AP profile mode, use the ap capwap timers command.

#### ap profile default-ap-profile

ap capwap timers {discovery-timeout seconds | fast-heartbeat-timeout local seconds | heartbeat-timeout seconds | primary-discovery-timeout seconds | primed-join-timeout seconds}

| discovery-timeout               | Specifies the Cisco lightweight access point discovery timeout.                                                                         |                                                                                                    |  |  |
|---------------------------------|----------------------------------------------------------------------------------------------------|----------------------------------------------------------------------------------------------------|--|--|
|                                 | Note                                                                                                    | The Cisco lightweight access point discovery timeout is how long<br>a Cisco device waits for an unresponsive access point to answer<br>before considering that the access point failed to respond.                                                                                                    |  |  |
| seconds                         | Cisco lightweight access point discovery timeout from 1 to 10 seconds.<br><b>Note</b> The default is 10 seconds.                        |                                                                                                    |  |  |
|                                 |                                                                                                    |                                                                                                    |  |  |
| fast-heartbeat-timeout<br>local | Enables the fast heartbeat timer that reduces the amount of time it takes to detect<br>a device failure for local or all access points. |                                                                                                    |  |  |
| seconds                         | Small heartbeat interval (from 1 to 10 seconds) that reduces the amount of time it takes to detect a device failure.                    |                                                                                                    |  |  |
|                                 | Note                                                                                                    | The fast heartbeat time-out interval is disabled by default.                                                                                                    |  |  |
| heartbeat-timeout               | Specifies the Cisco lightweight access point heartbeat timeout.                                                                         |                                                                                                    |  |  |
|                                 | Note                                                                                                    | The Cisco lightweight access point heartbeat timeout controls how<br>often the Cisco lightweight access point sends a heartbeat keep-alive<br>signal to the Cisco device.                                                                                                    |  |  |
|                                 |                                                                                                    | This value should be at least three times larger than the fast heartbeat timer.                                                                                                    |  |  |
| seconds                         | Cisco li                                                                                                    | ghtweight access point heartbeat timeout value from 1 to 30 seconds.                                                                                                    |  |  |
|                                 | Note                                                                                                    | The default is 30 seconds.                                                                                                    |  |  |
| primary-discovery-timeout       | the amo                                                                                                    | es the access point primary discovery request timer. The timer determines<br>ount of time taken by an access point to discovery the configured primary,<br>ary, or tertiary device.                                                                                                    |  |  |
| seconds                         | Access<br>Note                                                                                                    | point primary discovery request timer from 30 to 3600 seconds.<br>The default is 120 seconds.                                                                                                    |  |  |
|                                 | seconds  fast-heartbeat-timeout local  seconds  heartbeat-timeout  seconds  primary-discovery-timeout                                   | seconds     Cisco li       fast-heartbeat-timeout<br>local     Enables<br>a device       fast-heartbeat-timeout<br>local     Small h<br>it takes       seconds     Small h<br>it takes       heartbeat-timeout     Specifie<br>Note       seconds     Cisco li<br>Note       seconds     Cisco li<br>Note       seconds     Cisco li<br>Note       seconds     Specifie<br>the amo<br>seconda |  |  |

|                 | primed-join-timeout                                                                                   | Specifies the authentication timeout. Determines the time taken by an access point to determine that the primary device has become unresponsive. The access point makes no further attempts to join the device until the connection to the device is restored. |  |  |
|-----------------|----------------------------------------------------------------------------------------------------|----------------------------------------------------------------------------------------------------|--|--|
|                 | seconds                                                                                               | Authentication response timeout from 120 to 43200 seconds.                                                                                                    |  |  |
|                 |                                                                                                    | <b>Note</b> The default is 120 seconds.                                                                                                    |  |  |
| Command Default | None                                                                                                  |                                                                                                    |  |  |
| Command Modes   |                                                                                                    |                                                                                                    |  |  |
| Command History | Release                                                                                               | Modification                                                                                                    |  |  |
|                 | Cisco IOS XE Gibraltar                                                                                | 16.12.1This command was introduced.                                                                                                    |  |  |
|                 | This example shows how to configure an access point discovery timeout with the timeout value of 7:    |                                                                                                    |  |  |
|                 | Device(config)# ap profile default-ap-profile                                                         |                                                                                                    |  |  |
|                 | Device(config-ap-profile)# ap capwap timers discovery-timeout 7                                       |                                                                                                    |  |  |
|                 | This example shows how to enable the fast heartbeat interval for all access points:                   |                                                                                                    |  |  |
|                 | Device(config)# ap profile default-ap-profile                                                         |                                                                                                    |  |  |
|                 | Device(config-ap-profile)# ap capwap timers fast-heartbeat-timeout 6                                  |                                                                                                    |  |  |
|                 | This example shows how to configure an access point heartbeat timeout to 20:                          |                                                                                                    |  |  |
|                 | Device(config)# ap profile default-ap-profile                                                         |                                                                                                    |  |  |
|                 | Device(config-ap-profile)# ap capwap timers heartbeat-timeout 20                                      |                                                                                                    |  |  |
|                 | This example shows how to configure the access point primary discovery request timer to 1200 seconds: |                                                                                                    |  |  |
|                 | Device(config)# ap profile default-ap-profile                                                         |                                                                                                    |  |  |
|                 | Device(config-ap-profile)# ap capwap timers primary-discovery-timeout 1200                            |                                                                                                    |  |  |
|                 | This example shows how to configure the authentication timeout to 360 seconds:                        |                                                                                                    |  |  |
|                 | Device(config)# <b>ap profile default-ap-profile</b>                                                  |                                                                                                    |  |  |
|                 | Device(config)# <b>ap pro</b>                                                                         | ofile default-ap-profile                                                                                                    |  |  |

L

#### ap country

To configure one or more country codes for a device, use the **ap country** command.

| Syntax Description |                               |                                                                                                    |  |  |
|--------------------|-------------------------------|----------------------------------------------------------------------------------------------------|--|--|
| Command Default    |                               |                                                                                                    |  |  |
| Command Modes      | Global configuration          |                                                                                                    |  |  |
| Command History    | Release                       | Modification                                                                                                    |  |  |
|                    | Cisco IOS XE 16.12.1          | This command was introduced.                                                                                                    |  |  |
|                    | Cisco IOS XE Amsterdam 17.3.1 | This command has been deprecated.                                                                                                    |  |  |
|                    |                               | NoteFrom Cisco IOS XE<br>Amsterdam 17.3.1<br>onwards, the command<br>ap country is<br>deprecated and renamed<br>as wireless country <1<br>country code>, where<br>you can enter country<br>codes for more than 20<br>countries. Although the<br>existing command ap<br>country is still<br>functional, it is<br>recommended that you<br>use the wireless<br>country <1 country<br>code> command. |  |  |

#### **Usage Guidelines**

The Cisco device must be installed by a network administrator or qualified IT professional and the installer must select the proper country code. Following installation, access to the unit should be password protected by the installer to maintain compliance with regulatory requirements and to ensure proper unit functionality. See the related product guide for the most recent country codes and regulatory domains.

This example shows how to configure country codes on the device to IN (India) and FR (France):

Device(config) # ap country IN, FR

## ap dot11

To configure Spectrum Intelligence (SI) on Qualcomm based 2.4 GHz or 5 GHz radios, use the **ap dot11 SI** command.

ap dot11 {24ghz | 5ghz } SI

| Syntax Description | 24ghz 2.4 GHz radio            |                                                                                           |  |  |
|--------------------|--------------------------------|-------------------------------------------------------------------------------------------|--|--|
|                    | <b>5ghz</b> 5 GHz radio        |                                                                                           |  |  |
|                    | SI Enable Spectrum Inte<br>SI. | elligence (SI). [no] in the command disasbles                                             |  |  |
| Command Default    | None                           |                                                                                           |  |  |
| Command Modes      | Global configuration (config   | g)                                                                                        |  |  |
| Command History    | Release                        | Modification                                                                              |  |  |
|                    | Cisco IOS XE Gibraltar 16.1    | 0.1 This command was introduced in a release earlier than Cisco IOS XE Gibraltar 16.10.1. |  |  |

#### **Examples**

The following example shows how to enable SI on 5GHz radio:

```
Device# configure terminal
Enter configuration commands, one per line. End with CNTL/Z.
Device(config)# ap dot11 5ghz SI
```

L

### ap dot11 24ghz | 5ghz | 6ghz rrm channel-update mesh

To initiate update of the 802.11a, 802.11b, and 802.11 6GHz channel selection for every mesh Cisco AP, use the **ap dot11** {**24ghz** | **5ghz** | **6ghz**} **rrm channel-update mesh** 

AP

ap dot11 { 24ghz | 5ghz | 6ghz } rrm channel-update mesh

**Syntax Description** This command has no keywords or arguments.

Command Default None

**Command History** 

Command Modes Privileged EXEC(#)

ReleaseModificationCisco IOS XE Cupertino 17.9.1This command was<br/>introduced.

#### Example

The example shows how to initiate update of the 802.11a, 802.11b, and 802.11 6GHz channel selection for every mesh Cisco AP:

Device# ap dot11 5ghz rrm channel-update mesh

# ap dot11 24ghz | 5ghz | 6ghz rrm channel-update mesh bridge-group

To initiate the update of the 802.11, 802.11a, or 802.11b channel selection for mesh AP in the bridge group, use the **ap dot11 {24ghz | 5ghz | 6ghz} channel-update mesh bridge-group** 

ap dot11 { 24ghz | 5ghz | 6ghz } rrm channel-update mesh channel-update mesh bridge-group bridge-group-name

| Syntax Description | bridge-group-name Specific | es the name of the bridge group |
|--------------------|----------------------------|---------------------------------|
| Command Default    | None                       |                                 |
| Command Modes      | Privileged EXEC(#)         |                                 |
|                    |                            |                                 |
| Command History    | Release                    | Modification                    |

#### Example

This example shows how to initiate the update of the 802.11, 802.11a, or 802.11b channel selection for mesh AP in the bridge group:

Device# ap dot11 5ghz rrm channel-update mesh bridge-group cisco-bridge-group

## ap dot11 24ghz | 5ghz rrm ndp-mode

To configure the operating mode for 802.11a neighbor discovery, use the **ap dot11** {**24ghz** | **5ghz**} **rrm ndp-mode** command.

|                    | <b>ap dot11</b> { | 24ghz   5ghz }     | rrm ndp-mode               | { auto | off-channel } |
|--------------------|-------------------|--------------------|----------------------------|--------|---------------|
| Syntax Description | auto              | Enables the auto m | node.                      |        |               |
|                    | off-channel       | Enables NDP pack   | ets on RF ASIC rad         | lio.   |               |
| Command Modes      | Global confi      | guration (config)  |                            |        |               |
| Command History    | Release           |                    | Modification               |        |               |
|                    | Cisco IOS X       | E Bengaluru 17.5.1 | This command w introduced. | as     |               |

#### Example

The following example shows how to configure the operating mode for 802.11a neighbor discovery:

Device# configure terminal Device(config)# ap dot11 24ghz or 5ghz rrm ndp-mode auto

## ap dot11 24ghz cleanair

To enable CleanAir for detecting 2.4-GHz devices, use the **ap dot11 24ghz cleanair** command in global configuration mode. To disable CleanAir for detecting 2.4-GHz devices, use the **no** form of this command.

ap dot11 24ghz cleanair

| Syntax Description | <ul><li>This command has no arguments or keywords.</li><li>Disabled.</li></ul>      |                              |  |
|--------------------|-------------------------------------------------------------------------------------|------------------------------|--|
| Command Default    |                                                                                     |                              |  |
| Command Modes      | Global configuration (config).                                                      |                              |  |
| Command History    | Release                                                                             | Modification                 |  |
|                    | Cisco IOS XE Gibraltar 16.12.1                                                      | This command was introduced. |  |
| Usage Guidelines   | You must enable this CleanAir command before you configure other CleanAir commands. |                              |  |
|                    | This example shows how to enable CleanAir for 2.4-GHz devices:                      |                              |  |
|                    | Device(config)# ap dotl1 24ghz cleanair                                             |                              |  |

## ap dot11 24ghz dot11g

To enable the Cisco wireless LAN solution 802.11g network, use the **ap dot11 24ghz dot11g** command. To disable the Cisco wireless LAN solution 802.11g network, use the **no** form of this command.

ap dot11 24ghz dot11g no ap dot11 24ghz dot11g

| Syntax Description | This command has no keywords and arguments.                                                                                                    |                                                       |  |
|--------------------|----------------------------------------------------------------------------------------------------|-------------------------------------------------------|--|
| Command Default    | Enabled                                                                                                    |                                                       |  |
| Command Modes      | Global configuration                                                                                                    |                                                       |  |
| Command History    | Release                                                                                                    | Modification                                          |  |
|                    | Cisco IOS XE 16.12.1                                                                                                    | This command was introduced.                          |  |
| Usage Guidelines   | Before you enter the <b>ap dot11 24ghz dot11g</b> command, di <b>24ghz shutdown</b> command.                                                   | sable the 802.11 Cisco radio with the <b>ap dot11</b> |  |
|                    | After you configure the support for the 802.11g network, use the <b>no ap dot11 24ghz shutdown</b> command to enable the 802.11 2.4 Ghz radio. |                                                       |  |
|                    | This example shows how to enable the 802.11g network:                                                                                          |                                                       |  |
|                    | <pre>Device(config)# ap dot11 24ghz dot11g</pre>                                                                                               |                                                       |  |

### ap dot11 24ghz rate

To configure 802.11b operational rates, use the ap dot11 24ghz rate command.

ap dot11 24ghz rate {RATE\_11M | RATE\_12M | RATE\_18M | RATE\_1M | RATE\_24M | RATE\_2M | RATE\_36M | RATE\_48M | RATE\_54M | RATE\_5\_5M | RATE\_6M | RATE\_9M} {disable | mandatory | supported}

| Syntax Description | RATE_11M      | Configures the data to be transmitted at the rate of 11 Mbps                                                                                                    |  |  |
|--------------------|---------------|----------------------------------------------------------------------------------------------------|--|--|
|                    | RATE_12M      | Configures the data to be transmitted at the rate of 12 Mbps                                                                                                    |  |  |
|                    | RATE_18M      | Configures the data to be transmitted at the rate of 18 Mbps                                                                                                    |  |  |
|                    | RATE_1M       | Configures the data to be transmitted at the rate of 1 Mbps                                                                                                    |  |  |
|                    | RATE_24M      | Configures the data to be transmitted at the rate of 24 Mbps                                                                                                    |  |  |
|                    | RATE_2M       | Configures the data to be transmitted at the rate of 2 Mbps                                                                                                    |  |  |
|                    | RATE_36M      | Configures the data to be transmitted at the rate of 36 Mbps                                                                                                    |  |  |
|                    | RATE_48M      | Configures the data to be transmitted at the rate of 48 Mbps                                                                                                    |  |  |
|                    | RATE_54M      | Configures the data to be transmitted at the rate of 54 Mbps                                                                                                    |  |  |
|                    | RATE_5_5M     | Configures the data to be transmitted at the rate of 5.5 Mbps                                                                                                    |  |  |
|                    | RATE_6M       | Configures the data to be transmitted at the rate of 6 Mbps                                                                                                    |  |  |
|                    | RATE_9M       | Configures the data to be transmitted at the rate of 9 Mbps                                                                                                    |  |  |
|                    | disable       | Disables the data rate that you specify. Also defines that the clients specify the data rates used for communication.                                                          |  |  |
|                    | mandatory     | tory Defines that the clients support this data rate in order to associate with an AP.                                                                                         |  |  |
|                    | supported     | Any associated clients support this data rate can communicate with the AP using this rate.<br>However, the clients are not required to use this rate to associate with the AP. |  |  |
| Command Default    | None          |                                                                                                    |  |  |
| Command Modes      | Global config | uration (config)                                                                                                    |  |  |
| Command History    | Release       | Modification                                                                                                    |  |  |
|                    | Cisco IOS XI  | E Gibraltar 16.10.1 This command was introduced in a release earlier than Cisco IOS XE Gibraltar 16.10.1.                                                                      |  |  |
|                    |               |                                                                                                    |  |  |

#### **Examples**

The following example shows how to configure 802.11b operational rate to 9 Mbps and make it mandatory:

Device# configure terminal Enter configuration commands, one per line. End with CNTL/Z. Device(config)# ap dot11 24ghz rate RATE\_9M mandatory

### ap dot11 rrm channel cleanair-event

To configure CleanAir event-driven Radio Resource Management (RRM) parameters for all 802.11 Cisco lightweight access points, use the **ap dot11 rrm channel cleanair-event** command. When this parameter is configured, CleanAir access points can change their channel when a source of interference degrades the operations, even if the RRM interval has not expired yet.

ap dot11 {24ghz | 5ghz} rrm channel {cleanair-event sensitivity value}

| Syntax Description | 24ghz                                                           | Specifies the 2.4 GHz band.                                                                        |    |  |  |
|--------------------|-----------------------------------------------------------------|----------------------------------------------------------------------------------------------------|----|--|--|
|                    | 5ghzSpecifies the 5 GHz band.                                   |                                                                                                    |    |  |  |
|                    | sensitivity Sets the sensitivity for CleanAir event-driven RRM. |                                                                                                    |    |  |  |
|                    | value                                                           | value Sensitivity value. You can specify any one of the following three optional sensitivity value |    |  |  |
|                    |                                                                 | • low—Specifies low sensitivity.                                                                   |    |  |  |
| Command Default    |                                                                 | • medium—Specifies medium sensitivity.                                                             |    |  |  |
|                    |                                                                 | • high—Specifies high sensitivity.                                                                 |    |  |  |
|                    | None                                                            |                                                                                                    |    |  |  |
| Command Modes      | Global confi                                                    | iguration                                                                                          |    |  |  |
| Command History    | Release                                                         | Modification                                                                                       |    |  |  |
|                    | Cisco IOS 2                                                     | XE 16.12.1 This command was introduced                                                             | l. |  |  |
|                    |                                                                 |                                                                                                    |    |  |  |

This example shows how to set the high sensitivity for CleanAir event-driven RRM:

Device(config)# ap dot11 24ghz rrm channel cleanair-event sensitivity high

# default ap dot11 24ghz cleanair device

To configure the default state of report generation for 2.4-GHz interference devices, use the **default ap dot11 24ghz cleanair device** command in global configuration mode.

| Syntax Description | canopy                                                     | Configures the alarm for canopy interference devices.                                      |  |
|--------------------|------------------------------------------------------------|--------------------------------------------------------------------------------------------|--|
|                    | cont-tx                                                    | Configures the alarm for continuous transmitters.                                          |  |
|                    | dect-like                                                  | Configures the alarm for Digital<br>Enhanced Cordless Communication<br>(DECT)-like phones. |  |
|                    | inv                                                        | Configures the alarm for devices<br>using spectrally inverted Wi-Fi<br>signals.            |  |
|                    | jammer                                                     | Configures the alarm for jammer interference devices.                                      |  |
|                    | nonstd                                                     | Configures the alarm for devices<br>using nonstandard Wi-Fi channels                       |  |
|                    | superag                                                    | Configures the alarm for 802.11<br>SuperAG interference devices.                           |  |
|                    | tdd-tx                                                     | Configures the alarm for Time<br>Division Duplex (TDD)<br>transmitters.                    |  |
|                    | video                                                      | Configures the alarm for video cameras.                                                    |  |
|                    | wimax-fixed                                                | Configures the alarm for WiMax fixed interference devices.                                 |  |
|                    | wimax-mobile                                               | Configures the alarm for WiMax mobile interference devices.                                |  |
|                    | report                                                     | Displays the device alarm report.                                                          |  |
|                    | si_fhss                                                    | Specifies the QCA SI FHSS.                                                                 |  |
| Command Default    | The alarm for Wi-Fi inverted devices is enabled. The alarm | n for all other devices is disabled.                                                       |  |
| Command Modes      | odes Global configuration (config).                        |                                                                                            |  |

I

| Command History<br>Usage Guidelines | Release                                                                                                    | Modification                 |  |  |
|-------------------------------------|----------------------------------------------------------------------------------------------------|------------------------------|--|--|
|                                     | Cisco IOS XE Gibraltar 16.12.1                                                                               | This command was introduced. |  |  |
|                                     | You must enable CleanAir using the <b>ap dot11 24ghz cleanair</b> command before you configure this command. |                              |  |  |
|                                     | This example shows how to enable CleanAir to report when a video camera interferes:                          |                              |  |  |
|                                     | Device(config)# <b>default ap dotl1 24ghz cleana</b>                                                         | air device video             |  |  |

# ap dot11 24ghz rrm channel cleanair-event

To enable Event-Driven RRM (EDRRM) and the sensitivity for 2.4-GHz devices, use the **ap dot11 24ghz rrm channel cleanair-event** command in global configuration mode. To disable EDRRM, use the **no** form of this command.

ap dot11 24ghz rrm channel cleanair-event sensitivity {high | low | medium} no ap dot11 24ghz rrm channel cleanair-event [sensitivity{high | low | medium}]

| Syntax Description | sensitivity                                                                                                    | (Optional) Configures the EDRRM sensitivity of the CleanAir event.                                           |  |
|--------------------|----------------------------------------------------------------------------------------------------|----------------------------------------------------------------------------------------------------|--|
|                    | high(Optional) Specifies the highest sensitivity to non-Wi-Fi interference as<br>indicated by the air quality (AQ) value. |                                                                                                    |  |
|                    | low                                                                                                    | (Optional) Specifies the least sensitivity to non-Wi–Fi interference as indicated by the AQ value.           |  |
|                    | medium                                                                                                    | medium       (Optional) Specifies medium sensitivity to non-Wi–Fi interference as indicated by the AQ value. |  |
| Command Default    | EDRRM is disabled                                                                                                    | and the sensitivity is low.                                                                                  |  |
| Command Modes      | Global configuration                                                                                                    | n (config).                                                                                                  |  |
| Command History    | Release                                                                                                    | Modification                                                                                                 |  |
|                    | Cisco IOS XE 16.12                                                                                                    | 2.1 This command was introduced.                                                                             |  |
| Usage Guidelines   | You must enable ED configure the sensiti                                                                                  | RRM using the <b>ap dot11 24ghz rrm channel cleanair-event</b> command before you vity.                      |  |
|                    | This example shows how to enable EDRRM and set the EDRRM sensitivity to low:                                              |                                                                                                    |  |
|                    |                                                                                                    | p dotl1 24ghz rrm channel cleanair-event<br>p dotl1 24ghz rrm channel cleanair-event sensitivity low         |  |
|                    |                                                                                                    |                                                                                                    |  |

### ap dot11 24ghz rrm channel device

To configure persistent non-Wi-Fi device avoidance in the 802.11b channel, use the **ap dot11 24ghz rrm channel device** command in global configuration mode. To disable persistent device avoidance, use the **no** form of this command.

ap dot11 24ghz rrm channel device no ap dot11 24ghz rrm channel device

**Syntax Description** This command has no arguments or keywords.

**Command Default** Persistent device avoidance is disabled.

**Command Modes** Global configuration (config).

Command HistoryReleaseModificationCisco IOS XE 16.12.1This command was introduced.

Usage Guidelines CleanAir-capable monitor mode access points collect information about persistent devices on all configured channels and stores the information in the device. Local and bridge mode access points detect interference devices on the serving channels only.

This example shows how to enable persistent device avoidance:

Device (config) # ap dot11 24ghz rrm channel device

### ap dot11 24ghz rrm optimized-roam

To configure optimized roaming for 802.11b network, use the **ap dot11 24ghz rrm optimized-roam** command.

ap dot 11 24ghz rrm optimized-roam [data-rate-threshold {11M | 12M | 18M | 1M | 24M | 2M | 36M | 48M | 54M | 5\_5M | 6M | 9M | disable}]

| Syntax Description | data-rate-threshold  | Configure    | s the data rate threshold for 802.11b optimized roaming.                         |
|--------------------|----------------------|--------------|----------------------------------------------------------------------------------|
|                    | 11M                  | Sets the da  | ata rate threshold for 802.11b optimized roaming to 11 Mbps                      |
|                    | 12M                  | Sets the da  | ata rate threshold for 802.11b optimized roaming to of 12 Mbps                   |
|                    | 18M                  | Sets the da  | ata rate threshold for 802.11b optimized roaming to of 18 Mbps                   |
|                    | 1M                   | Sets the da  | ata rate threshold for 802.11b optimized roaming to of 1 Mbps                    |
|                    | 24M                  | Sets the da  | ata rate threshold for 802.11b optimized roaming to of 24 Mbps                   |
|                    | 2M                   | Sets the da  | ata rate threshold for 802.11b optimized roaming to of 2 Mbps                    |
|                    | 36M                  | Sets the da  | ata rate threshold for 802.11b optimized roaming to of 36 Mbps                   |
|                    | 48M                  | Sets the da  | ata rate threshold for 802.11b optimized roaming to of 48 Mbps                   |
|                    | 54M                  | Sets the da  | ata rate threshold for 802.11b optimized roaming to of 54 Mbps                   |
|                    | 5_5M                 | Sets the da  | ta rate threshold for 802.11b optimized roaming to of 5.5 Mbps                   |
|                    | 6M                   | Sets the da  | ata rate threshold for 802.11b optimized roaming to of 6 Mbps                    |
|                    | 9M                   | Sets the da  | ata rate threshold for 802.11b optimized roaming to of 9 Mbps                    |
|                    | disable              | Disables t   | he data rate threshold.                                                          |
| Command Default    | None                 |              |                                                                                  |
| Command Modes      | Global configuration | n (config)   |                                                                                  |
| Command History    | Release              |              | Modification                                                                     |
|                    | Cisco IOS XE Gibra   | ltar 16.10.1 | This command was introduced in a release earlier than Cisco I Gibraltar 16.10.1. |
|                    |                      |              |                                                                                  |

#### Examples

The following example shows how to configure optimized roaming for 802.11b network:

```
Device# configure terminal
Enter configuration commands, one per line. End with CNTL/Z.
Device(config)# ap dot11 24ghz rrm optimized-roam
```

### ap dot11 24ghz rx-sop threshold

To configure 802.11b radio receiver start-of-packet (RxSOP), use the **ap dot11 24ghz rx-sop threshold** command.

ap dot11 24ghz rx-sop threshold {auto | high | low | medium | custom rxsop-value}

| Syntax Description | auto                                | Reverts RxSOP value to the default value.                                                               |  |  |
|--------------------|-------------------------------------|----------------------------------------------------------------------------------------------------|--|--|
|                    | high                                | <b>b</b> Sets the RxSOP value to high threshold (–79 dBm).                                              |  |  |
|                    | medium                              | Sets the RxSOP value to medium threshold (-82 dBm).                                                     |  |  |
|                    | low                                 | Sets the RxSOP value to low threshold (-85 dBm).                                                        |  |  |
|                    | <b>custom</b><br><i>rxsop-value</i> | Sets the RxSOP value to custom threshold (-85 dBm to -60 dBm)                                           |  |  |
| Command Default    | None                                |                                                                                                    |  |  |
| Command Modes      | Global configuration (config)       |                                                                                                    |  |  |
| Command History    | Release                             | Modification                                                                                            |  |  |
|                    | Cisco IOS XE C                      | bibraltar 16.10.1 This command was introduced in a release earlier than Cisco IOS XE Gibraltar 16.10.1. |  |  |
| Usane Guidelines   | RxSOP determin                      | nes the Wi-Fi signal level in dBm at which an access point's radio demodulates and deco                 |  |  |

**Usage Guidelines** RxSOP determines the Wi-Fi signal level in dBm at which an access point's radio demodulates and decodes a packet. Higher the level, less sensitive the radio is and smaller the receiver cell size. The table below shows the RxSOP threshold values for high, medium, low, and custom levels for 2.4-GHz band.

Table 2: RxSOP Thresholds for 2.4-GHz Band

| High      | Medium    | Low       | Custom Threshold      |
|-----------|-----------|-----------|-----------------------|
| Threshold | Threshold | Threshold |                       |
| -79 dBm   | -82 dBm   | -85 dBm   | –85 dBm to –60<br>dBm |

#### **Examples**

The following example shows how to configure 802.11b radio receiver start-of-packet (RxSOP) value to auto:

```
Device# configure terminal
Enter configuration commands, one per line. End with CNTL/Z.
Device(config)# ap dot11 24ghz rx-sop threshold auto
```

### ap dot11 24ghz shutdown

To disable 802.11a network, use the ap dot11 24ghz shutdown command.

ap dot11 24ghz shutdown

Command Default None

**Command Modes** Global configuration (config)

#### **Command History**

 Release
 Modification

 Cisco IOS XE Gibraltar 16.10.1
 This command was introduced in a release earlier than Cisco IOS XE Gibraltar 16.10.1.

#### Examples

The following example shows how to disable the 802.11a network:

Device# configure terminal Enter configuration commands, one per line. End with CNTL/Z. Device(config)# ap dot11 24ghz shutdown

### ap dot11 5ghz channelswitch quiet

To configure the 802.11h channel switch quiet mode, use the **ap dot11 5ghz channelswitch quiet** command.

ap dot11 5ghz channelswitch quiet

 Command Default
 None

 Command Modes
 Global configuration (config)

 Command History
 Release
 Modification

 Cisco IOS XE Gibraltar 16.10.1
 This command was introduced in a release earlier than Cisco IOS XE Gibraltar 16.10.1.

#### **Examples**

The following example shows how to configure the 802.11h channel switch quiet mode:

Device# configure terminal Enter configuration commands, one per line. End with CNTL/Z. Device(config)# ap dot11 5ghz channelswitch quiet

# ap dot11 5ghz cleanair

To enable CleanAir for detecting 5-GHz devices, use the **ap dot11 5ghz cleanair** command in global configuration mode.

|                  | ap dot11 5ghz cleanair                                                                                                    |                              |  |
|------------------|----------------------------------------------------------------------------------------------------|------------------------------|--|
| Command Default  | Disabled.                                                                                                    |                              |  |
| Command Modes    | Global configuration.                                                                                                    |                              |  |
| Command History  | Release                                                                                                    | Modification                 |  |
|                  | Cisco IOS XE Gibraltar 16.12.1                                                                                                    | This command was introduced. |  |
| Usage Guidelines | You must enable this CleanAir command before you configure other CleanAir commands.<br>This example shows how to enable CleanAir for 5-GHz devices: |                              |  |
|                  | Device(config)# <b>ap dot11 5ghz cleanair</b>                                                                                                    |                              |  |

## default ap dot11 5ghz cleanair device

To configure the default state of the alarm for 5-GHz interference devices, use the **default ap dot11 5ghz cleanair device** command in global configuration mode.

default ap dot11 5ghz cleanair device {canopy | cont-tx | dect-like | inv | jammer | nonstd | radar | report | superag | tdd-tx | video | wimax-fixed | wimax-mobile}

| Syntax Description | canopy                                                                                                    | Configures the alarm for canopy interference devices.                              |  |  |  |  |
|--------------------|----------------------------------------------------------------------------------------------------|------------------------------------------------------------------------------------|--|--|--|--|
|                    | cont-tx                                                                                                    | Configures the alarm for continuous transmitters.                                  |  |  |  |  |
|                    | dect-like                                                                                                   | Configures the alarm for Digital Enhanced Cordless Communication (DECT)-like phone |  |  |  |  |
|                    | inv                                                                                                    | Configures the alarm for devices using spectrally inverted Wi-Fi signals.          |  |  |  |  |
|                    | jammer                                                                                                    | Configures the alarm for jammer interference devices.                              |  |  |  |  |
|                    | nonstd                                                                                                    | Configures the alarm for devices using nonstandard Wi-Fi channels.                 |  |  |  |  |
|                    | radar                                                                                                    | Configures the alarm for radars.                                                   |  |  |  |  |
|                    | report                                                                                                    | Enables interference device reports.                                               |  |  |  |  |
|                    | superag                                                                                                    | Configures the alarm for 802.11 SuperAG interference devices.                      |  |  |  |  |
|                    | tdd-tx                                                                                                    | Configures the alarm for Time Division Duplex (TDD) transmitters.                  |  |  |  |  |
|                    | video                                                                                                    | Configures the alarm for video cameras.                                            |  |  |  |  |
|                    | wimax-fixed                                                                                                 | Configures the alarm for WiMax fixed interference devices.                         |  |  |  |  |
|                    | wimax-mobile                                                                                                | Configures the alarm for WiMax mobile interference devices.                        |  |  |  |  |
|                    | The alarm for Wi-Fi inverted devices is enabled. The alarm for all other interference devices is disabled.  |                                                                                    |  |  |  |  |
| Command Modes      | Global configura                                                                                            | tion (config).                                                                     |  |  |  |  |
| Command History    | Release                                                                                                    | Modification                                                                       |  |  |  |  |
|                    | Cisco IOS XE C                                                                                              | Gibraltar 16.12.1This command was introduced.                                      |  |  |  |  |
| Usage Guidelines   | You must enable CleanAir using the <b>ap dot11 5ghz cleanair</b> command before you configure this command. |                                                                                    |  |  |  |  |
|                    | This example shows how to enable CleanAir to report when a video camera interferes:                         |                                                                                    |  |  |  |  |
|                    | Device(config)                                                                                              | # default ap dot11 5ghz cleanair device video                                      |  |  |  |  |

### ap dot11 5ghz power-constraint

To configure the 802.11h power constraint value, use the **ap dot11 5ghz power-constraint** command. To remove the 802.11h power constraint value, use the **no** form of this command.

ap dot11 5ghz power-constraint value no ap dot11 5ghz power-constraint

| Syntax Description | value 802.11h power constraint value. |                                |                             |
|--------------------|---------------------------------------|--------------------------------|-----------------------------|
|                    | Note                                  | The range is from 0 to 30 dBm. |                             |
| Command Default    | None                                  |                                |                             |
| Command Modes      | Global configur                       | ation                          |                             |
| Command History    | Release                               |                                | Modification                |
|                    | Cisco IOS XE                          | Gibraltar 16.12.1              | This command was introduced |

Device(config) # ap dot11 5ghz power-constraint 5

### ap dot11 5ghz rate

|                    | To configure 80                                                            | 2.11a operational rates, use the <b>ap dot11 5ghz rate</b> command.                                                                                                    |  |  |
|--------------------|----------------------------------------------------------------------------|----------------------------------------------------------------------------------------------------|--|--|
|                    | • 0                                                                        | z rate {RATE_12M   RATE_18M   RATE_24M   RATE_36M   RATE_48M  <br>RATE_6M   RATE_9M} {disable   mandatory   supported}                                                       |  |  |
| Syntax Description | RATE_12M Co                                                                | onfigures the data to be transmitted at the rate of 12 Mbps                                                                                                    |  |  |
|                    | RATE_18M Co                                                                | onfigures the data to be transmitted at the rate of 18 Mbps                                                                                                    |  |  |
|                    | RATE_24M Co                                                                | onfigures the data to be transmitted at the rate of 24 Mbps                                                                                                    |  |  |
|                    | RATE_36M Co                                                                | onfigures the data to be transmitted at the rate of 36 Mbps                                                                                                    |  |  |
|                    | RATE_48M Co                                                                | onfigures the data to be transmitted at the rate of 48 Mbps                                                                                                    |  |  |
|                    | RATE_54M Co                                                                | onfigures the data to be transmitted at the rate of 54 Mbps                                                                                                    |  |  |
|                    | RATE_6M Co                                                                 | onfigures the data to be transmitted at the rate of 6 Mbps                                                                                                    |  |  |
|                    | <b>RATE_9M</b> Configures the data to be transmitted at the rate of 9 Mbps |                                                                                                    |  |  |
|                    |                                                                            | isables the data rate that you specify. Also defines that the clients specify the data rates used r communication.                                                           |  |  |
|                    | mandatory D                                                                | efines that the clients support this data rate in order to associate with an AP.                                                                                             |  |  |
|                    |                                                                            | ny associated clients support this data rate can communicate with the AP using this rate.<br>owever, the clients are not required to use this rate to associate with the AP. |  |  |
| Command Default    | None                                                                       |                                                                                                    |  |  |
| Command Modes      | Global configur                                                            | ation (config)                                                                                                    |  |  |
| Command History    | Release                                                                    | Modification                                                                                                    |  |  |
|                    | Cisco IOS XE<br>16.12.1                                                    | This command was introduced.                                                                                                    |  |  |

#### **Examples**

The following example shows how to configure 802.11a operational rate to 24 Mbps and make it supported:

```
Device# configure terminal
Enter configuration commands, one per line. End with CNTL/Z.
Device(config)# ap dot11 5ghz rate RATE_24M supported
```

# ap dot11 5ghz rrm channel cleanair-event

To enable Event-Driven RRM (EDRRM) and configure the sensitivity for 5-GHz devices, use the **ap dot11 5ghz rrm channel cleanair-event** command in global configuration mode. To disable EDRRM, use the **no** form of the command.

ap dot11 5ghz rrm channel cleanair-event [sensitivity {high | low | medium}] no ap dot11 5ghz rrm channel cleanair-event [sensitivity {high | low | medium}]

| Syntax Description | sensitivity                                                                                                    | (Optional) Configures the EDRRM sensitivity of the CleanAir event.                                                 |  |
|--------------------|----------------------------------------------------------------------------------------------------|----------------------------------------------------------------------------------------------------|--|
|                    | high                                                                                                    | (Optional) Specifies the highest sensitivity to non-Wi–Fi interference as indicated by the air quality (AQ) value. |  |
|                    | low (Optional) Specifies the least sensitivity to non-Wi–Fi interference by the AQ value.                                                           |                                                                                                    |  |
|                    | medium                                                                                                    | (Optional) Specifies medium sensitivity to non-Wi–Fi interference as indicate by the AQ value.                     |  |
| Command Default    | EDRRM is disabled                                                                                                    | and the EDRRM sensitivity is low.                                                                                  |  |
| Command Modes      | Global configuration                                                                                                    | (config).                                                                                                    |  |
| Command History    | Release                                                                                                    | Modification                                                                                                    |  |
|                    | Cisco IOS XE 16.12                                                                                                    | 2.1 This command was introduced.                                                                                   |  |
| Usage Guidelines   | You must enable EDRRM using the <b>ap dot11 5ghz rrm channel cleanair-event</b> command before you configure the sensitivity.                       |                                                                                                    |  |
|                    | This example shows how to enable EDRRM and set the EDRRM sensitivity to high:                                                                       |                                                                                                    |  |
|                    | Device(config)# <b>ap dot11 5ghz rrm channel cleanair-event</b><br>Device(config)# <b>ap dot11 5ghz rrm channel cleanair-event sensitivity high</b> |                                                                                                    |  |
|                    |                                                                                                    |                                                                                                    |  |

### ap dot11 5ghz rrm channel device

To configure persistent non-Wi-Fi device avoidance in the 802.11a channel, use the **ap dot11 5ghz rrm channel device** command in global configuration mode. To disable persistent device avoidance, use the **no** form of this command.

ap dot11 5ghz rrm channel device no ap dot11 5ghz rrm channel device

**Syntax Description** This command has no arguments or keywords.

**Command Default** The CleanAir persistent device state is disabled.

Command ModesGlobal configuration (config)

 Command History
 Release
 Modification

 Cisco IOS XE 16.12.1
 This command was introduced.

Usage Guidelines CleanAir-capable monitor mode access points collect information about persistent devices on all configured channels and stores the information in the device. Local and bridge mode access points detect interference devices on the serving channels only.

This example shows how to enable persistent device avoidance on 802.11a devices:

Device(config) # ap dot11 5ghz rrm channel device

# ap dot11 5ghz rrm channel zero-wait-dfs

|                    | •                                                                                                    | 1 1                                                               | globally on 5-GHz devices, use the <b>ap dot11</b> ture, use the <b>no</b> form of this command. |
|--------------------|----------------------------------------------------------------------------------------------------|-------------------------------------------------------------------|--------------------------------------------------------------------------------------------------|
|                    | ap dot11 5ghz rrm channel zero-wait-dfs<br>no ap dot11 5ghz rrm channel zero-wait-dfs                         |                                                                   |                                                                                                  |
|                    |                                                                                                    |                                                                   |                                                                                                  |
| Syntax Description | This command has no arguments or keywords.                                                                    |                                                                   |                                                                                                  |
| Command Default    | The Zero Wait Dynamic Freque                                                                                  | The Zero Wait Dynamic Frequency Selection feature is not enabled. |                                                                                                  |
| Command Modes      | Global configuration (config)                                                                                 |                                                                   |                                                                                                  |
| Command History    | Release                                                                                                    | Modification                                                      |                                                                                                  |
|                    | Cisco IOS XE Cupertino 17.9.1                                                                                 | This command was introduced.                                      |                                                                                                  |
| Usage Guidelines   | This command is applicable only on 5-GHz devices.                                                             |                                                                   |                                                                                                  |
|                    | The following example shows how to enable the Zero Wait Dynamic Frequency Selection feature on 5-GHz devices: |                                                                   |                                                                                                  |
| Examples           | <b>U</b>                                                                                                    | how to enable the Zero Wait Dyr                                   | namic Frequency Selection feature                                                                |

### ap dot11 5ghz rx-sop threshold

To configure 802.11a radio receiver start-of-packet (RxSOP), use the **ap dot11 5ghz rx-sop threshold** command.

ap dot11 5ghz rx-sop threshold {auto | high | low | medium | custom rxsop-value}

| Syntax Description | auto                         | Reverts RxSOP value to the default value.                     |
|--------------------|------------------------------|---------------------------------------------------------------|
|                    | high                         | Sets the RxSOP value to high threshold (-76 dBm).             |
|                    | medium                       | Sets the RxSOP value to medium threshold (-78 dBm).           |
|                    | low                          | Sets the RxSOP value to low threshold (-80 dBm).              |
|                    | <b>custom</b><br>rxsop-value | Sets the RxSOP value to custom threshold (-85 dBm to -60 dBm) |
| Command Default    | None                         |                                                               |
| Command Modes      | config                       |                                                               |
| Command History    | Release                      | Modification                                                  |
|                    | Cisco IOS XE<br>16.12.1      | This command was introduced.                                  |
|                    |                              |                                                               |

Usage Guidelines RxSOP determines the Wi-Fi signal level in dBm at which an access point's radio demodulates and decodes a packet. Higher the level, less sensitive the radio is and smaller the receiver cell size. The table below shows the RxSOP threshold values for high, medium, low, and custom levels for 5-GHz band.

Table 3: RxSOP Thresholds for 5-GHz Band

| High      | Medium    | Low       | Custom Threshold      |
|-----------|-----------|-----------|-----------------------|
| Threshold | Threshold | Threshold |                       |
| -76 dBm   | -78 dBm   | -80 dBm   | –85 dBm to –60<br>dBm |

#### **Examples**

The following example shows how to configure 802.11b radio receiver start-of-packet (RxSOP) value to a custom value of -70 dBm:

```
Device# configure terminal
Enter configuration commands, one per line. End with CNTL/Z.
Device(config)# ap dot11 24ghz rx-sop threshold custom -70
```

## ap dot11 5ghz shutdown

To disable 802.11a network, use the ap dot11 5ghz shutdown command.

ap dot11 5ghz shutdown

 Command Default
 None

 Command Modes
 Global configuration (config)

 Command History
 Release
 Modification

 Cisco IOS XE Gibraltar 16.10.1
 This command was introduced in a release earlier than Cisco IOS XE Gibraltar 16.10.1.

### Examples

The following example shows how to disable the 802.11a network:

Device# configure terminal Enter configuration commands, one per line. End with CNTL/Z. Device(config)# ap dot11 5ghz shutdown

Configuration Commands: a to f

## ap dot11 5ghz smart-dfs

To configure to use nonoccupancy time for radar interference channel, use the **ap dot11 5ghz smart-dfs** command.

### ap dot11 5ghz smart-dfs

| Command Default | None                    |                              |
|-----------------|-------------------------|------------------------------|
| Command Modes   | config                  |                              |
| Command History | Release                 | Modification                 |
|                 | Cisco IOS XE<br>16.12.1 | This command was introduced. |

### Examples

The following example shows how to configure to use nonoccupancy time for radar interference channel:

```
Device# configure terminal
Enter configuration commands, one per line. End with CNTL/Z.
Device(config)# ap dot11 5ghz smart-dfs
```

# ap dot11 beaconperiod

To change the beacon period globally for 2.4 GHz or 5 GHz bands, use the **ap dot11 beaconperiod** command.

| -                      | Note Disable the                                                                                                    | e 802.11 network before using this command. See the "Us                                                                                                    | sage Guidelines" section.        |  |
|------------------------|----------------------------------------------------------------------------------------------------|----------------------------------------------------------------------------------------------------|----------------------------------|--|
|                        | ap dot11 {24g                                                                                                    | ghz   5ghz} beaconperiod time                                                                                                    |                                  |  |
| Syntax Description     | 24ghz                                                                                                    | Specifies the settings for 2.4 GHz band.                                                                                                    |                                  |  |
|                        | 5ghz                                                                                                    | Specifies the settings for 5 GHz band.                                                                                                    |                                  |  |
|                        | beaconperiod                                                                                                    | Specifies the beacon for a network globally.                                                                                                    |                                  |  |
|                        | time                                                                                                    | Beacon interval in time units (TU). One TU is 1024 mit to 1000.                                                                                                    | croseconds. The range is from 20 |  |
| Command Default        | None                                                                                                    |                                                                                                    |                                  |  |
| Command Modes          | Global configur                                                                                                    | ration                                                                                                    |                                  |  |
| <b>Command History</b> | Release                                                                                                    |                                                                                                    | Modification                     |  |
|                        | Cisco IOS XE                                                                                                    | 16.12.1                                                                                                    | This command was introduced.     |  |
| Usage Guidelines       | <b>Guidelines</b> In Cisco wireless LAN 802.11 networks, all Cisco lightweight access point wire at regular intervals. This beacon notifies clients that the wireless service is av synchronize with the lightweight access point. |                                                                                                    |                                  |  |
|                        | dot11 {24ghz   :                                                                                                    | nge the beacon period, make sure that you have disabled t<br><b>5ghz</b> } <b>shutdown</b> command. After changing the beacon p<br><b>b dot11</b> { <b>24ghz</b>   <b>5ghz</b> } <b>shutdown</b> command. |                                  |  |
|                        | This example sh                                                                                                    | hows how to configure the 5 GHZ band for a beacon peri                                                                                                    | od of 120 time units:            |  |
|                        | Device (config)                                                                                                    | Device(config)# ap dot11 5ghz beaconperiod 120                                                                                                    |                                  |  |

## ap dot11 cac media-stream

To configure media stream Call Admission Control (CAC) voice and video quality parameters for 2.4 GHz and 5 GHz bands, use the **ap dot11 cac media-stream** command.

ap dot11 {24ghz | 5ghz} cac media-stream multicast-direct {max-retry-percent retryPercent | min-client-rate{eighteen | eleven | fiftyFour | fivePointFive | fortyEight | nine | oneFifty | oneFortyFourPointFour | oneThirty | oneThirtyFive | seventyTwoPointTwo | six | sixtyFive | thirtySix | threeHundred | twelve | twentyFour | two | twoSeventy}}

| Syntax Description | 24ghz             | Specifies the 2.4 GHz band.                                                                                                    |
|--------------------|-------------------|----------------------------------------------------------------------------------------------------|
|                    | 5ghz              | Specifies the 5 GHz band.                                                                                                    |
|                    | multicast-direct  | Specifies CAC parameters for multicast-direct media streams.                                                                                                    |
|                    | max-retry-percent | Specifies the percentage of maximum retries that are allowed for multicast-direct media streams.                                                                                                    |
|                    | retryPercent      | Percentage of maximum retries that are allowed for multicast-direct media streams.                                                                                                    |
|                    |                   | Note The range is from 0 to 100.                                                                                                    |
|                    | min-client-rate   | Specifies the minimum transmission data rate to the client for multicast-direct media streams (rate at which the client must transmit in order to receive multicast-direct unicast streams).                  |
|                    |                   | If the transmission rate is below this rate, either the video will not start or the client may be classified as a bad client. The bad client video can be demoted for better effort QoS or subject to denial. |

|                 | min-client-rate      | You can choose the following rates:                                                                                                    |
|-----------------|----------------------|----------------------------------------------------------------------------------------------------|
|                 |                      | • eighteen                                                                                                    |
|                 |                      | • eleven                                                                                                    |
|                 |                      | • fiftyFour                                                                                                    |
|                 |                      | • fivePointFive                                                                                                    |
|                 |                      | • fortyEight                                                                                                    |
|                 |                      | • nine                                                                                                    |
|                 |                      | • one                                                                                                    |
|                 |                      | • oneFifty                                                                                                    |
|                 |                      | • oneFortyFourPointFour                                                                                                    |
|                 |                      | • oneThirty                                                                                                    |
|                 |                      | • oneThirtyFive                                                                                                    |
|                 |                      | • seventyTwoPointTwo                                                                                                    |
|                 |                      | • six                                                                                                    |
|                 |                      | • sixtyFive                                                                                                    |
|                 |                      | • thirtySix                                                                                                    |
|                 |                      | • threeHundred                                                                                                    |
|                 |                      | • twelve                                                                                                    |
|                 |                      | • twentyFour                                                                                                    |
|                 |                      | • two                                                                                                    |
|                 |                      | • twoSeventy                                                                                                    |
|                 |                      |                                                                                                    |
| Command Default |                      | for the maximum retry percent is 80. If it exceeds 80, either the video will not start or the ssified as a bad client. The bad client video will be demoted for better effort QoS or is |
| Command Modes   | Global configuration | on                                                                                                    |

| Command History  | Release                                                | Modification                                                  |
|------------------|--------------------------------------------------------|---------------------------------------------------------------|
|                  | Cisco IOS XE 16.12.1                                   | This command was introduced.                                  |
| Usage Guidelines | CAC commands require that the WLAN you (WMM) protocol. | are planning to modify is configured for the Wi-Fi Multimedia |

Before you can configure CAC parameters on a network, you must complete the following prerequisites:

• Disable all WLANs with WMM enabled by entering the wlan wlan\_name shutdown command.

- Disable the radio network you want to configure by entering the **ap dot11** {**24ghz** | **5ghz**} **shutdown** command.
- Save the new configuration.
- Enable voice or video CAC for the network you want to configure by entering the **ap dot11** {**24ghz** | **5ghz**} **cac voice acm** or **ap dot11** {**24ghz** | **5ghz**} **cac video acm** commands.

This example shows how to configure the maximum retry percent for multicast-direct media streams as 90 on a 802.11a network:

Device(config) # ap dot11 5ghz cac media-stream multicast max-retry-percent 90

## ap dot11 cac multimedia

To configure multimedia Call Admission Control (CAC) voice and video quality parameters for 2.4 GHz and 5 GHz bands, use the **ap dot11 cac multimedia** command.

ap dot11 {24ghz | 5ghz} cac multimedia max-bandwidth bandwidth

| Syntax Description | 24ghz                                                                                                    | Specifies the 2.4 GHz band.                                                                                                    |                                                                              |  |
|--------------------|----------------------------------------------------------------------------------------------------|----------------------------------------------------------------------------------------------------|------------------------------------------------------------------------------|--|
|                    | 5ghz                                                                                                    | ghz Specifies the 5 GHz band.                                                                                                    |                                                                              |  |
|                    | max-bandwidth                                                                                                    | Specifies the percentage of maximum bar<br>clients for voice and video applications                                                                                                    | ndwidth allocated to Wi-Fi Multimedia (WMM)<br>on the 2.4 GHz or 5 GHz band. |  |
|                    | bandwidth                                                                                                    | <i>bandwidth</i> Percentage of the maximum bandwidth allocated to WMM clients for voice and vid<br>applications on the 802.11a or 802.11b/g network. Once the client reaches the speci-<br>value, the access point rejects new multimedia flows this radio band. The range is fit<br>5 to 85%. |                                                                              |  |
| Command Default    | The default value i                                                                                                    | s 75%.                                                                                                    |                                                                              |  |
| Command Modes      | Global configuration                                                                                                    | on                                                                                                    |                                                                              |  |
| Command History    | Release                                                                                                    |                                                                                                    | Modification                                                                 |  |
|                    | Cisco IOS XE 16.                                                                                                    | 12.1                                                                                                    | This command was introduced.                                                 |  |
| Usage Guidelines   | CAC commands require that the WLAN you are planning to modify is configured for the Wi-Fi Multimedia (WMM) protocol.                      |                                                                                                    |                                                                              |  |
|                    | Before you can configure CAC parameters on a network, you must complete the following prerequisites:                                      |                                                                                                    |                                                                              |  |
|                    | • Disable all WLANs with WMM enabled by entering the wlan wlan_name shutdown command.                                                     |                                                                                                    |                                                                              |  |
|                    | • Disable the radio network you want to configure by entering the <b>ap dot11</b> { <b>24ghz</b>   <b>5ghz</b> } <b>shutdown</b> command. |                                                                                                    |                                                                              |  |
|                    | • Save the new configuration.                                                                                                    |                                                                                                    |                                                                              |  |
|                    |                                                                                                    | • Enable voice or video CAC for the network you want to configure by entering the <b>ap dot11</b> { <b>24ghz</b>   <b>5ghz</b> } <b>cac voice acm</b> or <b>ap dot11</b> { <b>24ghz</b>   <b>5ghz</b> } <b>cac video acm</b> commands.                                                         |                                                                              |  |
|                    | Enable voice                                                                                                    | •                                                                                                    |                                                                              |  |
|                    | • Enable voice<br>5ghz} cac voi<br>This example show                                                                                      | •                                                                                                    | video acm commands.                                                          |  |

## ap dot11 cac voice

To configure Call Admission Control (CAC) parameters for the voice category, use the **ap dot11 cac voice** command.

ap dot11 {24ghz | 5ghz} cac voice {acm | load-based | max-bandwidth value | roam-bandwidth value | sip [bandwidth bw] sample-interval value | stream-size x max-streams y | tspec-inactivity-timeout {enable | ignore}}

| Syntax Description | 24ghz          | Specifies the 2.4 GHz band.                                                                                                    |  |
|--------------------|----------------|----------------------------------------------------------------------------------------------------|--|
|                    | 5ghz           | Specifies the 5 GHz band.                                                                                                    |  |
|                    | acm            | Enables bandwidth-based voice CAC for the 2 or 5 GHz band.                                                                                                    |  |
|                    |                | NoteTo disable bandwidth-based voice CAC for<br>the 2.4 GHz or 5 GHz band, use the no ap<br>dot11 {24ghz   5ghz} cac voice acm<br>command.                      |  |
|                    | load-based     | Enable load-based CAC on voice access category.                                                                                                    |  |
|                    |                | NoteTo disable load-based CAC on voice access<br>category for the 2.4 GHz or 5 GHz band,<br>use the no ap dot11 {24ghz   5ghz} cac<br>voice load-based command. |  |
|                    | max-bandwidth  | Sets the percentage of the maximum bandwidth<br>allocated to clients for voice applications on the 2.4<br>GHz or 5 GHz band.                                    |  |
|                    | value          | Bandwidth percentage value from 5 to 85%.                                                                                                    |  |
|                    | roam-bandwidth | Sets the percentage of the CAC maximum allocated bandwidth reserved for roaming voice clients on the 2.4 GHz or 5 GHz band.                                     |  |
|                    | value          | Bandwidth percentage value from 0 to 85%.                                                                                                    |  |
|                    | sip            | Specifies the CAC codec name and sample interval parameters and calculates the required bandwidth parameters and for the 802.11 networks.                       |  |

| bw                       | Bandwidth in kbps. The following bandwidth value specify parameters for the SIP codecs:                                                                                                    |  |
|--------------------------|----------------------------------------------------------------------------------------------------|--|
|                          | <ul> <li>64kbps—Specifies CAC parameters for the SI<br/>G711 codec.</li> </ul>                                                                                                    |  |
|                          | <ul> <li>8kbps—Specifies CAC parameters for the SIP<br/>G729 codec.</li> </ul>                                                                                                    |  |
|                          | <b>Note</b> The default value is 64 Kbps.                                                                                                    |  |
| sample-interval          | Specifies the packetization interval for SIP codec                                                                                                    |  |
| value                    | Packetization interval in msecs. The sample interval for SIP codec value is 20 seconds.                                                                                                    |  |
| stream-size              | Specifies the number of aggregated voice Wi-Fi<br>Multimedia (WMM) traffic specification (TSPEC)<br>streams at a specified data rate for the 2.4 GHz or 5<br>GHz band.                                                                                                    |  |
| x                        | Stream size. The range of the stream size is from 8400 to 92100.                                                                                                    |  |
| max-streams              | Specifies the maximum number of streams per TSPE                                                                                                    |  |
| у                        | Number (1 to 5) of voice streams.                                                                                                    |  |
|                          | <b>Note</b> The default number of streams is 2 and the mean data rate of a stream is 84 kbps.                                                                                                    |  |
| tspec-inactivity-timeout | Specifies TSPEC inactivity timeout processing mod                                                                                                    |  |
|                          | <b>Note</b> Use this keyword to process or ignore the Wi-Fi Multimedia (WMM) traffic specifications (TSPEC) inactivity timeou received from an access point. When the inactivity timeout is ignored, a client TSPE is not deleted even if the access point report an inactivity timeout for that client. |  |
| enable                   | Processes the TSPEC inactivity timeout messages.                                                                                                    |  |
| ignore                   | Ignores the TSPEC inactivity timeout messages.                                                                                                    |  |
|                          | <b>Note</b> The default is <b>ignore</b> (disabled).                                                                                                    |  |

### Command Default

### **Command Modes** Global configuration

I

| Command History  | Release                                                                                                    | Modification                                           |  |  |
|------------------|----------------------------------------------------------------------------------------------------|--------------------------------------------------------|--|--|
|                  | Cisco IOS XE 16.12.1                                                                                                    | This command was introduced.                           |  |  |
| Usage Guidelines | CAC commands require that the WLAN you are planning to modify is configured for the Wi-Fi Multimedia (WMM) protocol and the quality of service (QoS) level be set to Platinum.                                                         |                                                        |  |  |
|                  | Before you can configure CAC parameters on a n                                                                                                    | etwork, you must complete the following prerequisites: |  |  |
|                  | • Disable all WLANs with WMM enabled by                                                                                                    | entering the wlan wlan_name shutdown command.          |  |  |
|                  | • Disable the radio network you want to configure by entering the <b>ap dot11</b> { <b>24ghz</b>   <b>5ghz</b> } <b>shutdown</b> command.                                                                                              |                                                        |  |  |
|                  | • Save the new configuration.                                                                                                    |                                                        |  |  |
|                  | • Enable voice or video CAC for the network you want to configure by entering the <b>ap dot11</b> { <b>24ghz</b>   <b>5ghz</b> } <b>cac voice acm</b> or <b>ap dot11</b> { <b>24ghz</b>   <b>5ghz</b> } <b>cac video acm</b> commands. |                                                        |  |  |
|                  | This example shows how to enable the bandwidth                                                                                                    | -based CAC:                                            |  |  |
|                  | Device(config)# ap dot11 24ghz cac voice                                                                                                    | acm                                                    |  |  |
|                  | This example shows how to enable the load-based                                                                                                    | I CAC on the voice access category:                    |  |  |
|                  | Device(config)# ap dot11 24ghz cac voice                                                                                                    | load-based                                             |  |  |
|                  | This example shows how to specify the percentag applications on the selected radio band:                                                                                                    | e of the maximum allocated bandwidth for voice         |  |  |
|                  | Device(config)# <b>ap dot11 24ghz cac voice</b>                                                                                                    | max-bandwidth 50                                       |  |  |
|                  | This example shows how to configure the percents<br>for roaming voice clients on the selected radio ba                                                                                                    | -                                                      |  |  |
|                  | Device(config)# ap dot11 24ghz cac voice                                                                                                    | roam-bandwidth 10                                      |  |  |
|                  | This example shows how to configure the bandwing SIP codec on a 2.4 GHz band:                                                                                                    | dth and voice packetization interval for the G729      |  |  |
|                  | Device(config)# ap dot11 24ghz cac voice                                                                                                    | sip bandwidth 8 sample-interval 40                     |  |  |
|                  | This example shows how to configure the number<br>with a stream size of 85000 and with a maximum                                                                                                    |                                                        |  |  |
|                  | Device(config)# ap dot11 24ghz cac voice                                                                                                    | stream-size 85000 max-streams 5                        |  |  |
|                  | This example shows how to enable the voice TSP access point:                                                                                                    | EC inactivity timeout messages received from an        |  |  |
|                  | Device(config)# ap dot11 24ghz cac voice                                                                                                    | tspec-inactivity-timeout enable                        |  |  |

## ap dot11 cleanair

To configure CleanAir on 802.11 networks, use the **ap dot11 cleanair** command. To disable CleanAir on 802.11 networks, use the **no** form of this command.

ap dot11 {24ghz | 5ghz} cleanair no ap dot11 {24ghz | 5ghz} cleanair

| Syntax Description | 24ghz      | Specifies the 2.4 GHz band.                      |                              |
|--------------------|------------|--------------------------------------------------|------------------------------|
|                    | 5ghz       | Specifies the 5 GHz band.                        |                              |
|                    | cleanair   | Specifies CleanAir on the 2.4 GHz or 5 GHz band. |                              |
| Command Default    | Disabled   |                                                  |                              |
| Command Modes      | Global con | figuration                                       |                              |
| Command History    | Release    |                                                  | Modification                 |
|                    | Cisco IOS  | XE 16.12.1                                       | This command was introduced. |

This example shows how to enable the CleanAir settings on the 2.4 GHz band:

Device(config) # ap dot11 24ghz cleanair

## ap dot11 cleanair device

To configure CleanAir interference device types, use the ap dot11 cleanair device command.

ap dot11 24ghz cleanair device [{canopy|cont-tx|dect-like|inv|jammer|nonstd|report|si\_fhss |superag|tdd-tx|video|wimax-fixed|wimax-mobile}]

| Syntax Description | canopy                         | Specifies the Canopy devices.                                                                   |  |  |
|--------------------|--------------------------------|-------------------------------------------------------------------------------------------------|--|--|
|                    | cont-tx                        | Specifies the continuous transmitter.                                                           |  |  |
|                    | dect-like                      | Specifies a Digital Enhanced Cordless Communication (DECT)-like phone.                          |  |  |
|                    | inv                            | Specifies the devices using spectrally inverted Wi-Fi signals.                                  |  |  |
|                    | jammer                         | Specifies the jammer.                                                                           |  |  |
|                    | nonstd                         | Specifies the devices using nonstandard Wi-Fi channels.<br>Specifies 802.11 SuperAG devices.    |  |  |
|                    | superag                        |                                                                                                 |  |  |
|                    | tdd-tx                         | Specifies the TDD transmitter.                                                                  |  |  |
|                    | video                          | Specifies video cameras.<br>Specifies a WiMax fixed device.<br>Specifies a WiMax mobile device. |  |  |
|                    | wimax-fixed                    |                                                                                                 |  |  |
|                    | wimax-mobile                   |                                                                                                 |  |  |
|                    | report                         | Displays the device alarm report.                                                               |  |  |
|                    | si_fhss                        | Specifies the QCA SI FHSS.                                                                      |  |  |
| Command Default    | None                           |                                                                                                 |  |  |
| Command Modes      | Global configuration           |                                                                                                 |  |  |
| Command History    | Release                        | Modification                                                                                    |  |  |
|                    | Cisco IOS XE Gibraltar 16.12.1 | This command was introduced.                                                                    |  |  |

Device(config) # ap dot11 24ghz cleanair device report

## ap dot11 dot11n

To configure settings for an 802.11n network, use the ap dot11 dot11n command.

 $\begin{array}{l} \textbf{ap dot11} \quad \{\textbf{24ghz} \mid \textbf{5ghz}\} \quad \textbf{dot11n} \quad \{\textbf{a-mpdu tx priority} \mid \textit{priority\_value all} \} \mid \textbf{scheduler timeout rt} \\ scheduler\_value\} \mid \textbf{a-msdu tx priority} \quad \{\textit{priority\_value} \mid \textbf{all}\} \mid \textbf{guard-interval} \quad \{\textbf{any} \mid \textbf{long}\} \mid \textbf{mcs tx} \quad \textit{rate} \mid \textbf{rifs rx}\} \end{array}$ 

| Syntax Description | 24ghz              | Specifies the 2.4-GHz band.                                                                                                    |  |
|--------------------|--------------------|----------------------------------------------------------------------------------------------------|--|
| oyntax besonption  |                    | •                                                                                                    |  |
|                    | 5ghz               | Specifies the 5-GHz band.                                                                                                    |  |
|                    | dot11n             | Enables 802.11n support.                                                                                                    |  |
|                    | a-mpdu tx priority | Specifies the traffic that is associated with the priority level<br>that uses Aggregated MAC Protocol Data Unit (A-MPDU)<br>transmission. |  |
|                    | priority_value     | Aggregated MAC protocol data unit priority level from 0 to 7.                                                                             |  |
|                    | all                | Specifies all of the priority levels at once.                                                                                             |  |
|                    | a-msdu tx priority | Specifies the traffic that is associated with the priority level<br>that uses Aggregated MAC Service Data Unit (A-MSDU)<br>transmission.  |  |
|                    | priority_value     | Aggregated MAC protocol data unit priority level from 0 to 7.                                                                             |  |
|                    | all                | Specifies all of the priority levels at once.                                                                                             |  |
|                    | scheduler_value    | The 802.11n A-MPDU transmit aggregation scheduler timeout value from 1 to 10000 milliseconds.                                             |  |
|                    | guard-interval     | Specifies the guard interval.                                                                                                    |  |
|                    | any                | Enables either a short or a long guard interval.                                                                                          |  |
|                    | long               | Enables only a long guard interval.                                                                                                    |  |
|                    | mcs tx rate        | Specifies the modulation and coding scheme (MCS) rates<br>at which data can be transmitted between the access point<br>and the client.    |  |
|                    | rate               | Specifies the modulation and coding scheme data rates.                                                                                    |  |
|                    |                    | <b>Note</b> The range is from 0 to 23.                                                                                                    |  |
|                    | rifs rx            | Specifies the Reduced Interframe Space (RIFS) between data frames.                                                                        |  |

I

| Command Default  | By default, priority 0 is enabled.                                                                                                    |                                                                   |  |  |  |  |
|------------------|----------------------------------------------------------------------------------------------------|-------------------------------------------------------------------|--|--|--|--|
| Command Modes    | Global configuration                                                                                                    |                                                                   |  |  |  |  |
| Command History  | Release                                                                                                    | Modification                                                      |  |  |  |  |
|                  | Cisco IOS XE 16.12.1                                                                                                    | This command was introduced.                                      |  |  |  |  |
| Usage Guidelines | Aggregation is the process of grouping pack<br>The two aggregation methods available are:                                                                    | et data frames together rather than transmitting them separately. |  |  |  |  |
|                  | <ul> <li>A-MPDU—This aggregation is perform</li> <li>A-MSDU—This aggregation is perform</li> </ul>                                                           |                                                                   |  |  |  |  |
|                  | Aggregated MAC Protocol Data Unit priorit                                                                                                    | y levels assigned per traffic type are as follows:                |  |  |  |  |
|                  | • 0—Best effort                                                                                                    |                                                                   |  |  |  |  |
|                  | • 1—Background                                                                                                    |                                                                   |  |  |  |  |
|                  | • 2—Spare                                                                                                    |                                                                   |  |  |  |  |
|                  | • 3—Excellent effort                                                                                                    |                                                                   |  |  |  |  |
|                  | • 4—Controlled load                                                                                                    |                                                                   |  |  |  |  |
|                  | • 5—Video, less than 100-ms latency and jitter                                                                                                    |                                                                   |  |  |  |  |
|                  | • 6—Voice, less than 10-ms latency and jitter                                                                                                    |                                                                   |  |  |  |  |
|                  | • 7—Network control                                                                                                    |                                                                   |  |  |  |  |
|                  | • all—Configure all of the priority levels at once.                                                                                                    |                                                                   |  |  |  |  |
|                  |                                                                                                    |                                                                   |  |  |  |  |
|                  | Note Configure the priority levels to match the                                                                                                    | ne aggregation method used by the clients.                        |  |  |  |  |
|                  | This example shows how to enable 802.11n                                                                                                    | support on a 2.4-GHz band:                                        |  |  |  |  |
|                  | Device(config)# ap dotl1 24ghz dotl1n                                                                                                    |                                                                   |  |  |  |  |
|                  | This example shows how to configure all the priority levels at once so that the traffic that is associated with the priority level uses A-MSDU transmission: |                                                                   |  |  |  |  |
|                  | Device (config) # <b>ap dot11 24ghz dot11n</b>                                                                                                    | a-msdu tx priority all                                            |  |  |  |  |
|                  | This example shows how to enable only long                                                                                                    | g guard intervals:                                                |  |  |  |  |
|                  | Device(config)# <b>ap dot11 24ghz dot11n</b>                                                                                                    | guard-interval long                                               |  |  |  |  |

This example shows how to specify MCS rates:

Device(config) # ap dot11 24ghz dot11n mcs tx 5

This example shows how to enable RIFS:

Device(config) # ap dot11 24ghz dot11n rifs rx

## ap dot11 dtpc

To configure Dynamic Transmit Power Control (DTPC) settings, Cisco Client eXtension (CCX) version 5 expedited bandwidth request feature, and the fragmentation threshold on an 802.11 network, use the **ap dot11 dtpc** command.

| ap dot11 | $\{24ghz \mid 5ghz\}$ | $\{ dtpc \mid exp\text{-}bwreq$ | fragmentation | threshold} |
|----------|-----------------------|---------------------------------|---------------|------------|
|          |                       |                                 |               |            |

| Syntax Description | 24ghz                                                                  | Specifie                                                                                                   | es the 2.4 GHz band.                                                    |  |  |
|--------------------|------------------------------------------------------------------------|----------------------------------------------------------------------------------------------------|-------------------------------------------------------------------------|--|--|
|                    | 5ghz                                                                   | Specifies the 5 GHz band.                                                                                  |                                                                         |  |  |
|                    | dtpc                                                                   | Specifie                                                                                                   | s Dynamic Transport Power Control (DTPC) settings.                      |  |  |
|                    |                                                                        | Note                                                                                                    | This option is enabled by default.                                      |  |  |
|                    | exp-bwreq                                                              | Specifie<br>feature.                                                                                       | es Cisco Client eXtension (CCX) version 5 expedited bandwidth request   |  |  |
|                    |                                                                        | Note                                                                                                    | The expedited bandwidth request feature is disabled by default.         |  |  |
|                    | fragmentation <i>threshold</i> Specifies the fragmentation threshold.  |                                                                                                    | s the fragmentation threshold.                                          |  |  |
|                    |                                                                        | NoteThis option can only used be when the network is disabled usiap dot11 {24ghz   5ghz} shutdown command. |                                                                         |  |  |
|                    | threshold Threshold. The range is from 256 to 2346 bytes (inclusive).  |                                                                                                    |                                                                         |  |  |
| Command Default    | None                                                                   |                                                                                                    |                                                                         |  |  |
| Command Modes      | Global configuration                                                   |                                                                                                    |                                                                         |  |  |
| Command History    | Release                                                                |                                                                                                    | Modification                                                            |  |  |
|                    | Cisco IOS XE 16.12.1                                                   |                                                                                                    | This command was introduced.                                            |  |  |
| Usage Guidelines   | When the CCX version 5 e access points for this feature                | 1                                                                                                    | bandwidth request feature is enabled, the device configures all joining |  |  |
|                    | This example shows how to enable DTPC for the 5 GHz band:              |                                                                                                    |                                                                         |  |  |
|                    | Device(config)# ap dotl1 5ghz dtpc                                     |                                                                                                    |                                                                         |  |  |
|                    | This example shows how to enable the CCX expedited bandwidth settings: |                                                                                                    |                                                                         |  |  |
|                    | Device(config)# <b>ap dot11 5ghz exp-bwrep</b>                         |                                                                                                    |                                                                         |  |  |
|                    | This example shows how the threshold number of 1500 h                  | -                                                                                                    | re the fragmentation threshold on the 5 GHz band with the               |  |  |

Device(config)# ap dot11 5ghz fragmentation 1500

## ap dot11 edca-parameters

To enable a specific enhanced distributed channel access (EDCA) profile on the 2.4 GHz or 5 GHz bands, use the **ap dot11 edca-parameters** command. To disable an EDCA profile on the 2.4 GHz or 5 GHz bands, use the **no** form of this command.

ap dot11 { 24ghz | 5ghz } edca-parameters { client-load-based | custom-voice | optimized-video-voice | optimized-voice | svp-voice | wmm-default } no ap dot11 { 24ghz | 5ghz } edca-parameters { client-load-based | custom-voice | fastlane | optimized-video-voice | optimized-voice | svp-voice | wmm-default }

| Syntax Description | 24ghz                 | Specifies the 2.4 GHz band.         Specifies the 5 GHz band.         ers       Specifies a specific enhanced distributed channel access (EDCA) profile on the 802.11 networks. |  |  |  |  |
|--------------------|-----------------------|----------------------------------------------------------------------------------------------------|--|--|--|--|
|                    | 5ghz                  |                                                                                                    |  |  |  |  |
|                    | edca-parameters       |                                                                                                    |  |  |  |  |
|                    | fastlane              | Enables Fastlane parameters for 24GHz.                                                                                                    |  |  |  |  |
|                    | client-load-based     | Enables client load-based EDCA configuration for 802.11 radios.                                                                                                    |  |  |  |  |
|                    | custom-voice          | Enables custom voice EDCA parameters.                                                                                                    |  |  |  |  |
|                    | optimized-video-voice | e Enables EDCA voice- and video-optimized profile parameters. Choose this option when both voice and video services are deployed on your network.                               |  |  |  |  |
|                    | optimized-voice       | Enables EDCA voice-optimized profile parameters. Choose this option when voice services other than SpectraLink are deployed on your network.                                    |  |  |  |  |
|                    | svp-voice             | Enables SpectraLink voice priority parameters. Choose this option if SpectraLink phones are deployed on your network to improve the quality of calls.                           |  |  |  |  |
|                    | wmm-default           | Enables the Wi-Fi Multimedia (WMM) default parameters. Choose this option when voice or video services are not deployed on your network.                                        |  |  |  |  |
| Command Default    | wmm-default           |                                                                                                    |  |  |  |  |
| Command Modes      | Global configuration  |                                                                                                    |  |  |  |  |
| Command History    | Release               | Modification                                                                                                    |  |  |  |  |
|                    | Cisco IOS XE 16.12.1  | This command was introduced.                                                                                                    |  |  |  |  |
|                    | 10.3                  | The <b>custom-voice</b> keyword was<br>removed for Cisco 5700 Series<br>WLC.                                                                                                    |  |  |  |  |
|                    | Cisco IOS XE Bengalur | The <b>client-load-based</b> keyword was added.                                                                                                    |  |  |  |  |

This example shows how to enable SpectraLink voice priority parameters:

Device(config) # ap dot11 24ghz edca-parameters svp-voice

## ap dot11 load-balancing denial

To configure the load balancing denial count, use the **ap dot11 load-balancingdenial** command. To disable load balancing denial count, use the **no** form of the command.

ap dot11 {24ghz | 5ghz } load-balancingdenial count

| Syntax Description | <i>count</i> Load balancing denial count. |                              |
|--------------------|-------------------------------------------|------------------------------|
| Command Default    | None                                      |                              |
| Command Modes      | Global configuration (config)             |                              |
| Command History    | Release                                   | Modification                 |
|                    | Cisco IOS XE Gibraltar 16.12.1            | This command was introduced. |
|                    |                                           |                              |

### Example

The following example shows how to configure the load balancing denial count:

Device# configure terminal Device(config)# ap dot11 5ghz load-balancing denial 10

## ap dot11 load-balancing window

To configure the number of clients for the aggressive load balancing client window, use the **ap dot11 load-balancingwindow**command. To disable the client count, use the **no** form of the command.

ap dot11 {24ghz | 5ghz } load-balancingwindow clients

| Syntax Description | <b>x Description</b> <i>clients</i> Number of clients. Valid range is from 0 t |                              |  |
|--------------------|--------------------------------------------------------------------------------|------------------------------|--|
| Command Default    | None                                                                           |                              |  |
| Command Modes      | Global configuration (config)                                                  |                              |  |
| Command History    | Release                                                                        | Modification                 |  |
|                    | Cisco IOS XE Gibraltar 16.12.1                                                 | This command was introduced. |  |

#### Example

The following example shows how to configure the number of clients for the aggressive load balancing client window:

Device# configure terminal Device(config)# ap dot11 5ghz load-balancing window 10

# ap dot11 rf-profile

To configure an RF-Profile for a selected band, use the **ap dot11 rf-profile** command. To delete an RF-Profile, use the **no** form of this command.

ap dot11 { 24ghz | 5ghz } rf-profile profile name

| Syntax Description | 24ghz                                                                  | Displays the 2.4-GHz band |  |  |
|--------------------|------------------------------------------------------------------------|---------------------------|--|--|
|                    | 5ghz                                                                   | Displays the 5-GHz band   |  |  |
|                    | profile name                                                           | Name of the RF profile    |  |  |
| Command Default    | None                                                                   |                           |  |  |
| Command Modes      | Global configuration (config)                                          |                           |  |  |
| Command History    | Release                                                                | Modification              |  |  |
|                    | Cisco IOS XE Denali 16.3.1 This command was introduced.                |                           |  |  |
| Usage Guidelines   | None                                                                   |                           |  |  |
|                    | This example shows how to configure an RF profile for a selected band. |                           |  |  |
|                    | Device#ap dot11 24GHz rf-profile doctest                               |                           |  |  |

## ap dot11 rrm

To configure basic and advanced radio resource management settings for 802.11 devices, use the **ap dot11 rrm** command.

ap dot11 {24ghz|5ghz} rrm {ccx location-measurement sec | channel {cleanair-event | dca | device | foreign | load | noise | outdoor-ap-dca} | coverage {data fail-percentage pct | data packet-count count | data rssi-threshold threshold} | exception global percentage | level global number | voice {fail-percentage percentage | packet-count number | rssi-threshold threshold}}

| Syntax Description | ссх                  | Configures Advanced (RRM) 802.11 CCX options.                                                                     |
|--------------------|----------------------|----------------------------------------------------------------------------------------------------|
|                    | location-measurement | Specifies 802.11 CCX Client<br>Location Measurements in seconds.<br>The range is between 10 and 32400<br>seconds. |
|                    | channel              | Configure advanced<br>802.11-channel assignment<br>parameters.                                                    |
|                    | cleanair-event       | Configures cleanair event-driven RRM parameters.                                                                  |
|                    | dca                  | Configures 802.11-dynamic channel assignment algorithm parameters.                                                |
|                    | device               | Configures persistent non-WiFi<br>device avoidance in the<br>802.11-channel assignment.                           |
|                    | foreign              | Enables foreign AP<br>802.11-interference avoidance in<br>the channel assignment.                                 |
|                    | load                 | Enables Cisco AP 802.11-load avoidance in the channel assignment.                                                 |
|                    | noise                | Enables non-802.11-noise<br>avoidance in the channel<br>assignment.                                               |
|                    | outdoor-ap-dca       | Configures 802.11 DCA list option for outdoor AP.                                                                 |
|                    | coverage             | Configures 802.11 coverage Hole-Detection.                                                                        |

| data fail-percentage pct      | Configures 802.11 coverage failure-rate threshold for uplink                                       |
|-------------------------------|----------------------------------------------------------------------------------------------------|
|                               | data packets. The range is betwee<br>1 and 100                                                     |
| data packet-count count       | Configures 802.11 coverage<br>minimum-failure-count threshold<br>for uplinkdata packets.           |
| data rssi-threshold threshold | Configures 802.11<br>minimum-receive-coverage level<br>for voice packets.                          |
| exception global percentage   | Configures 802.11 Cisco APs<br>coverage-exception level. The<br>range is between 0 and 100 percent |
| level global number           | Configures 802.11 Cisco AP client-minimum-exception level between 1 and 75 clients.                |
| voice                         | Configures 802.11 coverage<br>Hole-Detection for voice packets                                     |
| fail-percentage percentage    | Configures 802.11 coverage failur<br>rate threshold for uplink voice<br>packets.                   |
| packet-count number           | Configures 802.11 coverage<br>minimum-uplink-failure count<br>threshold for voice packets.         |
| rssi-threshold threshold      | Configures 802.11 minimum receive coverage level for voice packets.                                |
| Disabled                      |                                                                                                    |
| Interface configuration       |                                                                                                    |
| Release Modification          | _                                                                                                  |

| Usage Guidelines | This command applies for both 802.11a and 802.11b bands. But the appropriate commands must be chosen |
|------------------|----------------------------------------------------------------------------------------------------|
| -                | for configuring the parameter.                                                                       |

This example shows how to configure various RRM settings.

Cisco IOS XE 16.12.1 This command was introduced.

Device#configure terminal Enter configuration commands, one per line. End with CNTL/Z. Device(config)#ap dot11 5ghz rrm ?

**Command Default** 

**Command Modes** 

**Command History** 

I

| CCX           | Configure Advanced(RRM) 802.11a CCX options                    |
|---------------|----------------------------------------------------------------|
| channel       | Configure advanced 802.11a channel assignment parameters       |
| coverage      | 802.11a Coverage Hole Detection                                |
| group-member  | Configure members in 802.11a static RF group                   |
| group-mode    | 802.11a RF group selection mode                                |
| logging       | 802.11a event logging                                          |
| monitor       | 802.11a statistics monitoring                                  |
| ndp-type      | Neighbor discovery type Protected/Transparent                  |
| profile       | 802.11a performance profile                                    |
| tpc-threshold | Configures the Tx Power Control Threshold used by RRM for auto |
|               | power assignment                                               |
| txpower       | Configures the 802.11a Tx Power Level                          |

## ap dot11 rrm channel

To enable radio resource management channel for 2.4 GHz and 5GHz devices, use the **ap dot11 rrm channel** command. To disable the radio resource mangement for 2.4 GHz and 5 GHz devices, use the **no** form of the command.

 $\begin{array}{l} ap \ dot 11 \ \left\{ 24ghz \mid 5ghz \right\} \ rrm \ channel \ \left\{ cleanair-event \mid dca \mid device \mid foreign \mid load \mid noise \right\} \\ no \ ap \ dot 11 \ \left\{ 24ghz \mid 5ghz \right\} \ rrm \ channel \ \left\{ cleanair-event \mid dca \mid device \mid foreign \mid load \mid noise \right\} \\ \end{array}$ 

| Syntax Description | cleanair-event Specifies the cleanair event-driven RRM parameters                                                                                |                                                                                                    |  |  |  |
|--------------------|----------------------------------------------------------------------------------------------------|----------------------------------------------------------------------------------------------------|--|--|--|
|                    | dca                                                                                                    | ca Specifies the 802.11 dynamic channel assignment algorithm parameters                                                                                                    |  |  |  |
|                    | device                                                                                                    | Specifies the persistent non-WiFi device avoidance in the 802.11-channel assignment.                                                                                                    |  |  |  |
|                    | foreign Enables foreign AP 802.11-interference avoidance in the channel assignm                                                                  |                                                                                                    |  |  |  |
|                    | load Enables Cisco AP 802.11-load avoidance in the channel assignment.                                                                           |                                                                                                    |  |  |  |
|                    | noise                                                                                                    | Enables non-802.11-noise avoidance in the channel assignment.                                                                                                    |  |  |  |
| Command Default    | None.                                                                                                    |                                                                                                    |  |  |  |
| Command Modes      | Interface configuratio                                                                                                    | m.                                                                                                    |  |  |  |
| Command History    | Release                                                                                                    | Modification                                                                                                    |  |  |  |
|                    | Cisco IOS XE 16.12.1                                                                                                    | 1 This command was                                                                                                    |  |  |  |
|                    |                                                                                                    | introduced.                                                                                                    |  |  |  |
| Usage Guidelines   | None.                                                                                                    | introduced.                                                                                                    |  |  |  |
| Usage Guidelines   |                                                                                                    | all the parameters available for <b>Channel</b> .                                                                                                    |  |  |  |
| Jsage Guidelines   | This example shows a<br>Device#configure to                                                                                                    | all the parameters available for <b>Channel</b> .                                                                                                    |  |  |  |
| Jsage Guidelines   | This example shows a<br>Device#configure to<br>Enter configuration                                                                               | all the parameters available for <b>Channel</b> .                                                                                                    |  |  |  |
| Jsage Guidelines   | This example shows a<br>Device#configure to<br>Enter configuration<br>Device (config)#ap                                                         | all the parameters available for <b>Channel</b> .<br><b>Terminal</b><br>on commands, one per line. End with CNTL/Z.<br><b>dot11 24ghz rrm channel ?</b>                                                                                                    |  |  |  |
| Usage Guidelines   | This example shows a<br>Device#configure to<br>Enter configuration<br>Device(config)#ap<br>cleanair-event<br>dca                                 | all the parameters available for <b>Channel</b> .                                                                                                    |  |  |  |
| Usage Guidelines   | This example shows a<br>Device#configure to<br>Enter configuration<br>Device (config) #ap<br>cleanair-event<br>dca<br>device                     | all the parameters available for Channel.<br>Terminal<br>on commands, one per line. End with CNTL/Z.<br>dot11 24ghz rrm channel ?<br>Configure cleanair event-driven RRM parameters<br>Config 802.11b dynamic channel assignment algorithm                                                                                                    |  |  |  |
| Usage Guidelines   | This example shows a<br>Device#configure to<br>Enter configuration<br>Device (config) #ap<br>cleanair-event<br>dca<br>device<br>foreign          | all the parameters available for Channel.<br>Merminal<br>In commands, one per line. End with CNTL/Z.<br>dot11 24ghz rrm channel ?<br>Configure cleanair event-driven RRM parameters<br>Config 802.11b dynamic channel assignment algorithm<br>parameters<br>Configure persistent non-WiFi device avoidance in the 802.11b                                                                                     |  |  |  |
| Usage Guidelines   | This example shows a<br>Device #configure to<br>Enter configuration<br>Device (config) #ap<br>cleanair-event<br>dca<br>device<br>foreign<br>load | all the parameters available for Channel.<br>merminal<br>on commands, one per line. End with CNTL/Z.<br>dot11 24ghz rrm channel ?<br>Configure cleanair event-driven RRM parameters<br>Config 802.11b dynamic channel assignment algorithm<br>parameters<br>Configure persistent non-WiFi device avoidance in the 802.11b<br>channel assignment<br>Configure foreign AP 802.11b interference avoidance in the |  |  |  |

## ap dot11 rrm channel dca

To configure Dynamic Channel Assignment (DCA) algorithm parameters on 802.11 networks, use the **ap dot11 rrm channel dca** command.

ap dot11 {24ghz | 5ghz} rrm channel dca{add value <1-14> | anchor-time value | global{auto | once} | interval value | min-metric value | remove value <1-14> | sensitivity{high | low | medium}}

| Syntax Description | 24ghz                | Specifies the 2.4 GHz band.                                                                                                    |
|--------------------|----------------------|----------------------------------------------------------------------------------------------------|
|                    | 5ghz                 | Specifies the 5 GHz band.                                                                                                    |
|                    | add                  | Adds the 802.11b DCA channels to RRM allowed channel list                                                                                                    |
|                    | anchor-time          | Specifies the anchor time for DCA.                                                                                                    |
|                    | value                | Hour of time between 0 and 23. These values represent the hour from 12:00 a.m. to 11:00 p.m.                                                                                   |
|                    | global               | Specifies the global DCA mode for the access points in the 802.11 networks.                                                                                                    |
|                    | auto                 | Enables auto-RF.                                                                                                    |
|                    | once                 | Enables one-time auto-RF.                                                                                                    |
|                    | interval             | Specifies how often the DCA is allowed to run.                                                                                                    |
|                    | value                | Interval between the times when DCA is allowed to run. Valid values are 0, 1, 2, 3, 4, 6, 8, 12, or 24 hours. 0 is 10 minutes (600 seconds). Default value is 0 (10 minutes).  |
|                    | min-metric           | Specifies the DCA minimum RSSI energy metric.                                                                                                    |
|                    | value                | Minimum RSSI energy metric value from -100 to -60.                                                                                                    |
|                    | remove               | Removes the 802.11b DCA channels from RRM allowed channel list.                                                                                                    |
|                    | sensitivity          | Specifies how sensitive the DCA algorithm is to environmental changes (for example, signal, load, noise, and interference) when determining whether or not to change channels. |
|                    | high                 | Specifies that the DCA algorithm is not particularly sensitive to environmental changes. See the "Usage Guidelines" section for more information.                              |
|                    | low                  | Specifies that the DCA algorithm is moderately sensitive to environmental changes. See the "Usage Guidelines" section for more information.                                    |
|                    | medium               | Specifies that the DCA algorithm is highly sensitive to environmental changes. See the "Usage Guidelines" section for more information.                                        |
| Command Default    | None                 |                                                                                                    |
|                    | <u>Clobal config</u> | wation                                                                                                    |

**Command Modes** 

Global configuration

| <b>Command History</b> | Release                                             | Modification                 |  |
|------------------------|-----------------------------------------------------|------------------------------|--|
|                        | Cisco IOS XE Gibraltar 16.12.1                      | This command was introduced. |  |
| Usage Guidelines       | The DCA sensitivity thresholds vary by radio band a | as shown in the table below. |  |

To aid in troubleshooting, the output of this command shows an error code for any failed calls. The table below explains the possible error codes for failed calls.

#### Table 4: DCA Sensitivity Threshold

| Sensitivity | 2.4 Ghz DCA Sensitivity<br>Threshold | 5 Ghz DCA Sensitivity Threshold |
|-------------|--------------------------------------|---------------------------------|
| High        | 5 dB                                 | 5 dB                            |
| Medium      | 15 dB                                | 20 dB                           |
| Low         | 30 dB                                | 35 dB                           |

This example shows how to configure the device to start running DCA at 5 pm for the 2.4 GHz band:

Device(config) # ap dot11 24ghz rrm channel dca anchor-time 17

This example shows how to set the DCA algorithm to run every 10 minutes for the 2.4 GHz band:

Device(config) # ap dot11 24ghz rrm channel dca interval 0

This example shows how to configure the value of DCA algorithm's sensitivity to low on the 2.4 GHz band:

Device(config) # ap dot11 24ghz rrm channel dca sensitivity low

## ap dot11 rrm coverage

To enable 802.11 coverage hole detection, use the ap dot11 rrm coverage command.

ap dot11 {24ghz | 5ghz} rrm coverage [{data {fail-percentage percentage | packet-count count | rssi-threshold threshold} | exceptional global value | level global value | voice {fail-percentage percentage | packet-count | rssi-threshold threshold}}]

| Syntax Description | data                                                                                                    | Specifies 802.11 coverage hole-detection data packets.age percentageSpecifies 802.11 coverage failure-rate threshold for uplink data packets. The<br>range is between 1 and 100                                                                                                    |  |  |
|--------------------|----------------------------------------------------------------------------------------------------|----------------------------------------------------------------------------------------------------|--|--|
|                    | fail-percentage percentage                                                                                   |                                                                                                    |  |  |
|                    | packet-count count                                                                                           | Specifies 802.11 coverage minimum-failure-count threshold for uplink data packets.                                                                                                    |  |  |
|                    | rssi-threshold threshold                                                                                     | Specifies 802.11 minimum-receive-coverage level for voice packets.Specifies 802.11 Cisco APs coverage-exception level. The range is between<br>0 and 100 percent.Specifies 802.11 Cisco AP client-minimum-exception level between 1 and<br>75 clients.                                                                                                    |  |  |
|                    | exceptional global value                                                                                     |                                                                                                    |  |  |
|                    | level global value                                                                                           |                                                                                                    |  |  |
|                    | voice                                                                                                    | ice Specifies 802.11 coverage Hole-Detection for voice packets.                                                                                                    |  |  |
|                    | fail-percentage <i>percentage</i> Specifies 802.11 coverage failure rate threshold for uplink voice packets. |                                                                                                    |  |  |
|                    | packet-count packet-count                                                                                    | <i>unt</i> Specifies 802.11 coverage minimum-uplink-failure count threshold for voice packets.                                                                                                    |  |  |
|                    | rssi-threshold threshold                                                                                     | Specifies 802.11 minimum receive coverage level for voice packets.                                                                                                    |  |  |
| Command Default    | None.                                                                                                    |                                                                                                    |  |  |
| Command Modes      | Interface configuration.                                                                                     |                                                                                                    |  |  |
| Command History    | Release Moo                                                                                                  | lification                                                                                                    |  |  |
|                    | Cisco IOS XE 16.12.1 This intro                                                                              | s command was<br>oduced.                                                                                                    |  |  |
| Usage Guidelines   |                                                                                                    | -detection, the device automatically determines, based on data that is received<br>ther any access points have clients that are potentially located in areas with poor                                                                                                    |  |  |
|                    | <b>5ghz</b> } <b>rrm coverage pack</b><br>for a 5-second period, the cl<br>to distinguish between real a     | entage of failed packets exceed the values that you entered in the <b>ap dot11 {24ghz</b><br>et-count and <b>ap dot11 {24ghz   5ghz} rrm coverage fail-percentage</b> commands<br>ient is considered to be in a pre-alarm condition. The device uses this information<br>and false coverage holes and excludes clients with poor roaming logic. A coverage<br>number and percentage of failed clients meet or exceed the values entered in the |  |  |

#### ap dot11 {24ghz | 5ghz} rrm coverage level-global and ap dot11 {24ghz | 5ghz} rrm coverage

**exceptional-global** commands over a 90-second period. The device determines whether the coverage hole can be corrected and, if appropriate, mitigate the coverage hole by increasing the transmit power level for that specific access point.

This example shows how to set the RSSI-threshold for data in 5-GHz band.

Device#configure terminal Enter configuration commands, one per line. End with CNTL/Z. Device(config)#ap dot11 5ghz rrm coverage data rssi-threshold -80

## ap dot11 rrm group-member

To configure members in an 802.11 static RF group, use the **ap dot11 rrm group-member** command. To remove members from 802.11 RF group, use the **no** form of this command.

ap dot11 {24ghz | 5ghz} rrm group-member controller-name controller-ip no ap dot11 {24ghz | 5ghz} rrm group-member controller-name controller-ip

| Syntax Description                                  | 24ghz            | Specifies the 2.4 GHz band.           |              |
|-----------------------------------------------------|------------------|---------------------------------------|--------------|
|                                                     | 5ghz             | Specifies the 5 GHz band.             |              |
|                                                     | controller-name  | Name of the device to be added.       |              |
|                                                     | controller-ip    | IP address of the device to be added. |              |
|                                                     | None             |                                       |              |
| Command Default                                     | None             |                                       |              |
|                                                     | Global configura | ition                                 |              |
| Command Default<br>Command Modes<br>Command History | _                | tion                                  | Modification |

This example shows how to add a device in the 5 GHz band RF group:

Device (config) # ap dot11 5ghz rrm group-member cisco-controller 192.0.2.54

## ap dot11 rrm group-mode

To set the 802.11 automatic RF group selection mode on, use the **ap dot11 rrm group-mode** command. To set the 802.11 automatic RF group selection mode off, use the **no** form of this command.

```
ap dot11 { 5ghz | 24ghz } rrm group-mode { auto | leader | off } no ap dot11 {5ghz | 24ghz} rrm group-mode
```

| Syntax Description | 5ghz     | Specifies the 2.4-GHz band.                                                                      |                             |
|--------------------|----------|--------------------------------------------------------------------------------------------------|-----------------------------|
|                    | 24ghz    | Specifies the 5-GHz band.                                                                        |                             |
|                    | auto     | Sets the 802.11 RF group selection to automatic update m                                         | iode.                       |
|                    | leader   | ler Sets the 802.11 RF group selection to static mode, and sets this device as the group leader. |                             |
|                    | off      | Sets the 802.11 RF group selection to off.                                                       |                             |
| Command Default    | auto     |                                                                                                  |                             |
| Command Modes      | Global c | onfiguration                                                                                     |                             |
| Command History    | Release  |                                                                                                  | Modification                |
|                    | Cisco I  | OS XE 16.12.1                                                                                    | This command was introduced |
|                    |          | 55 AE 10.12.1                                                                                    | This command was int        |

This example shows how to turn the auto RF group selection mode on the 5 GHz band:

Device(config) # ap dot11 5ghz rrm group-mode auto

# ap dot11 rrm logging

To configure report log settings on supported 802.11 networks, use the ap dot11 rrm logging command.

ap dot 11  $\{24ghz \mid 5ghz\}$  rrm logging  $\{channel \mid coverage \mid foreign \mid load \mid noise \mid performance \mid txpower\}$ 

| Syntax Description | 24ghz                                                                                                    | Specifies the 2.4 GHz band.                                                                        |                              |  |  |  |
|--------------------|----------------------------------------------------------------------------------------------------|----------------------------------------------------------------------------------------------------|------------------------------|--|--|--|
| -                  | 5ghz                                                                                                    | Specifies the 5 GHz band.                                                                          |                              |  |  |  |
| -                  | channel                                                                                                    | Turns the channel change logging mode on or off. The default mode is off (Disabled).               |                              |  |  |  |
| -                  | coverage                                                                                                    | Turns the coverage profile logging mode on or off. The default mode is off (Disabled).             |                              |  |  |  |
| -                  | foreign                                                                                                    | Turns the foreign interference profile logging mode on or off. The default mode is off (Disabled). |                              |  |  |  |
| -                  | load                                                                                                    | Turns the load profile logging mode on or off. The default mode is off (Disabled).                 |                              |  |  |  |
| -                  | noise                                                                                                    | Turns the noise profile logging mode on or off. The default mode is off (Disabled).                |                              |  |  |  |
| -                  | performance                                                                                                    | Turns the performance profile logging mode on or off. The default mode is off (Disabled).          |                              |  |  |  |
| -                  | txpower                                                                                                    | Turns the transit power change logging mode on or off. The default mode is off (Disabled).         |                              |  |  |  |
| Command Default    | Disabled                                                                                                    |                                                                                                    |                              |  |  |  |
| Command Modes      | Global configuration                                                                                                    |                                                                                                    |                              |  |  |  |
| Command History    | Release                                                                                                    |                                                                                                    | Modification                 |  |  |  |
| -                  | Cisco IOS XE 16.12.1 This command was introdu                                                                                      |                                                                                                    | This command was introduced. |  |  |  |
|                    | This example shows how to turn the 5 GHz logging channel selection mode on:<br>Device (config) # ap dot11 5ghz rrm logging channel |                                                                                                    |                              |  |  |  |
|                    |                                                                                                    |                                                                                                    |                              |  |  |  |
|                    | This example shows how to turn the 5 GHz coverage profile violation logging selection mode on:                                     |                                                                                                    |                              |  |  |  |
| Ι                  | Device(config)# <b>ap dot11 5ghz rrm logging coverage</b>                                                                          |                                                                                                    |                              |  |  |  |
|                    | This example shows how to turn the 5 GHz foreign interference profile violation logging selection mode on:                         |                                                                                                    |                              |  |  |  |
| Ι                  | Device(config)# ap dot11 5ghz rrm logging foreign                                                                                  |                                                                                                    |                              |  |  |  |
| -                  | This example shows how to turn the 5 GHz load profile logging mode on:                                                             |                                                                                                    |                              |  |  |  |
| Ι                  | Device(config)# ap dot11 5ghz rrm logging load                                                                                     |                                                                                                    |                              |  |  |  |
|                    |                                                                                                    |                                                                                                    |                              |  |  |  |

This example shows how to turn the 5 GHz noise profile logging mode on: Device(config) # ap dot11 5ghz rrm logging noise

This example shows how to turn the 5 GHz performance profile logging mode on: Device(config) # ap dot11 5ghz rrm logging performance

This example shows how to turn the 5 GHz transmit power change mode on: Device(config)# ap dot11 5ghz rrm logging txpower

## ap dot11 rrm monitor

To Configure monitor settings on the 802.11 networks, use the **ap dot11 rrm monitor** command.

ap dot11 {24ghz | 5ghz} rrm monitor {channel-list | {all | country | dca} | coverage | load | noise | signal} seconds

| Syntax Description | 24ghz                                                                          | Specifies the 802.11b parameters.                                                                                                    |  |  |  |  |
|--------------------|--------------------------------------------------------------------------------|----------------------------------------------------------------------------------------------------|--|--|--|--|
|                    | 5ghz                                                                           | Specifies the 802.11a parameters.                                                                                                    |  |  |  |  |
|                    | channel-list all                                                               | Monitors the noise, interference, and rogue monitoring channel list for all channels.                                                                                                    |  |  |  |  |
|                    | channel-list country                                                           | used in the configured country code.unnel-list dcaMonitors the noise, interference, and rogue monitoring channel list for the channels<br>used by automatic channel assignment.rerageSpecifies the coverage measurement interval.dSpecifies the load measurement interval.seSpecifies the noise measurement interval. |  |  |  |  |
|                    | channel-list dca                                                               |                                                                                                    |  |  |  |  |
|                    | coverage                                                                       |                                                                                                    |  |  |  |  |
|                    | load                                                                           |                                                                                                    |  |  |  |  |
|                    | noise                                                                          |                                                                                                    |  |  |  |  |
|                    | signal                                                                         |                                                                                                    |  |  |  |  |
|                    | rssi-normalization Configure RRM Neighbor Discovery RSSI Normalization.        |                                                                                                    |  |  |  |  |
|                    | seconds                                                                        | nds Measurement interval time from 60 to 3600 seconds.                                                                                                    |  |  |  |  |
| Command Default    | None                                                                           |                                                                                                    |  |  |  |  |
| Command Modes      | Global configuration                                                           |                                                                                                    |  |  |  |  |
| Command History    | Release                                                                        | Modification                                                                                                    |  |  |  |  |
|                    | Cisco IOS XE 16.12.1                                                           | 1 This command was introduced.                                                                                                    |  |  |  |  |
|                    | This example shows how to monitor the channels used in the configured country: |                                                                                                    |  |  |  |  |
|                    | Device(config)# ap dot11 24ghz rrm monitor channel-list country                |                                                                                                    |  |  |  |  |
|                    | This example shows how to set the coverage measurement interval to 60 seconds: |                                                                                                    |  |  |  |  |
|                    | Device(config)# <b>ap</b>                                                      | dotl1 24ghz rrm monitor coverage 60                                                                                                    |  |  |  |  |

## ap dot11 rrm ndp-type

To configure the 802.11 access point radio resource management neighbor discovery protocol type, use the **ap dot11 rrm ndp-type** command.

|                    | ap dot11                                                                                                    | { 24ghz   5ghz } rrm ndp-type { protected   transparent }                                 |  |  |  |  |
|--------------------|----------------------------------------------------------------------------------------------------|-------------------------------------------------------------------------------------------|--|--|--|--|
| Syntax Description | 24ghz   Specifies the 2.4-GHz band.                                                                                                    |                                                                                           |  |  |  |  |
|                    | 5ghz                                                                                                    | Specifies the 5-GHz band.                                                                 |  |  |  |  |
|                    | 6ghz                                                                                                    | Specifies the 6-GHz band.                                                                 |  |  |  |  |
|                    | <b>protected</b> Specifies the Tx RRM protected (encrypted) neighbor discovery protocol.                                                                                                    |                                                                                           |  |  |  |  |
|                    | transparent                                                                                                    | transparent Specifies the Tx RRM transparent (not encrypted) neighbor discovery protocol. |  |  |  |  |
| Command Default    | None                                                                                                    |                                                                                           |  |  |  |  |
| Command Modes      | Global configu                                                                                                    | uration                                                                                   |  |  |  |  |
| Command History    | Release                                                                                                    | Modification                                                                              |  |  |  |  |
|                    | Cisco IOS XI                                                                                                    | E 16.12.1 This command was introduced.                                                    |  |  |  |  |
|                    | Cisco IOS XE Cupertino 17.7.1 This command was the introduction of the introduction of |                                                                                           |  |  |  |  |
| Usage Guidelines   | Before you configure the 802.11 access point RRM neighbor discovery protocol type, ensure that you have disabled the network by entering the <b>ap dot11</b> { <b>24ghz</b>   <b>5ghz</b> } <b>shutdown</b> command.                                                                                                    |                                                                                           |  |  |  |  |
|                    | This example as protected:                                                                                                    | shows how to enable the 802.11a access point RRM neighbor discovery protocol type         |  |  |  |  |

Device(config) # ap dot11 5ghz rrm ndp-type protected

## ap dot11 24ghz rrm tpc

To configure the tx-power control threshold used by RRM for auto power assignment, use the **ap dot11 rrm tpc** command. To disable, use the **no** form of the command.

ap dot11 {24ghz | 5ghz} rrm tpc{threshold | tpcv1-chan-aware}

| Syntax Description | tpc threshold                 | Configures the Tx-Power Control thresho           | old used by RRM                    |
|--------------------|-------------------------------|---------------------------------------------------|------------------------------------|
|                    | tpcv1-chan-awa                | <b>re</b> Configures the Tx-Power Control to be c | channel aware.                     |
| Command Default    | None.                         |                                                   |                                    |
| Command Modes      | Interface configur            | ation.                                            |                                    |
| Command History    | Release                       | Modification                                      |                                    |
|                    | Cisco IOS XE Gil              | braltar 16.12.1 This command was introduced.      |                                    |
| Usage Guidelines   | None.                         |                                                   |                                    |
|                    | This example show assignment. | ws how to configure the tx-power control th       | reshold used by RRM for auto power |
|                    | Device# <b>configur</b>       | e terminal                                        |                                    |

Enter configuration commands, one per line. End with CNTL/Z.

Device(config) #ap dot11 24ghz rrm tpc

# ap dot11 rrm txpower

To configure the 802.11 tx-power level, use the **ap dot11 rrm txpower** command. To disable the 802.11 tx-power level, use the **no** form of the command.

**ap dot11** {**24ghz** | **5ghz**} **rrm txpower** {*powerLevel* <*1-5*> | **auto** | **max** *powerLevel* | **min** *powerLevel* | **once***power-level* }

| Syntax Description | powerLevel                                                  | Configures the transmit power level.                                                          |  |  |  |
|--------------------|-------------------------------------------------------------|-----------------------------------------------------------------------------------------------|--|--|--|
|                    | auto                                                        | Enables auto-RF.                                                                              |  |  |  |
|                    | max powerLevel                                              | Configures maximum auto-RF tx power. The range is between -10 to -30.                         |  |  |  |
|                    | min powerLevel                                              | Configures minimum auto-RF tx power. The range is between -10 to -30.                         |  |  |  |
|                    | once                                                        | Enables one-time auto-RF.                                                                     |  |  |  |
| Command Default    | None.                                                       |                                                                                               |  |  |  |
| Command Modes      | Interface configuration.                                    |                                                                                               |  |  |  |
| Command History    | Release                                                     | Modification                                                                                  |  |  |  |
|                    | Cisco IOS XE Gibraltar 16.12.1 This command was introduced. |                                                                                               |  |  |  |
| Usage Guidelines   | None.                                                       |                                                                                               |  |  |  |
|                    | This example shows how to enables auto-RF once.             |                                                                                               |  |  |  |
|                    | 2                                                           | e terminal<br>tion commands, one per line. End with CNTL/Z.<br>ap dotll 5ghz rrm txpower once |  |  |  |
|                    |                                                             |                                                                                               |  |  |  |

## ap dot11 rrm txpower

To configure the 802.11 tx-power level, use the **ap dot11 rrm txpower** command. To disable the 802.11 tx-power level, use the **no** form of the command.

**ap dot11** {**24ghz** | **5ghz**} **rrm txpower** {*powerLevel* <*1-5>* | **auto** | **max** *powerLevel* | **min** *powerLevel* | **once***power-level*}

| Syntax Description | powerLevel                                                  | Configures the transmit power level.                                                          |  |  |  |
|--------------------|-------------------------------------------------------------|-----------------------------------------------------------------------------------------------|--|--|--|
|                    | auto                                                        | Enables auto-RF.                                                                              |  |  |  |
|                    | max powerLevel                                              | Configures maximum auto-RF tx power. The range is between -10 to -30.                         |  |  |  |
|                    | min powerLevel                                              | Configures minimum auto-RF tx power. The range is between -10 to -30.                         |  |  |  |
|                    | once                                                        | Enables one-time auto-RF.                                                                     |  |  |  |
| Command Default    | None.                                                       |                                                                                               |  |  |  |
| command Modes      | Interface configuration.                                    |                                                                                               |  |  |  |
| Command History    | Release                                                     | Modification                                                                                  |  |  |  |
|                    | Cisco IOS XE Gibraltar 16.12.1 This command was introduced. |                                                                                               |  |  |  |
| Jsage Guidelines   | None.                                                       |                                                                                               |  |  |  |
|                    | This example shows how to enables auto-RF once.             |                                                                                               |  |  |  |
|                    | -                                                           | e terminal<br>tion commands, one per line. End with CNTL/Z.<br>ap dotll 5ghz rrm txpower once |  |  |  |

### ap filter

To configure the AP filter and set the priority, use the **ap filter** command.

**ap filter** { { **name** *filter-name* } **type** { **priming** | | **tag** } | { **priority** *priority-number* | **filter-name** *filter-name* } }

| Syntax Description | Parameter                                                       | Description                                                                                                  |  |  |  |  |
|--------------------|-----------------------------------------------------------------|----------------------------------------------------------------------------------------------------|--|--|--|--|
|                    | priority                                                        | Set the priority for a named filter.                                                                         |  |  |  |  |
|                    | priority-number The valid AP filter priority range is 0 to 127. |                                                                                                    |  |  |  |  |
|                    | filter-name                                                     | Enter the name for the ap filter.                                                                            |  |  |  |  |
|                    | type                                                            | Type of filter.                                                                                              |  |  |  |  |
|                    | priming                                                         | Filter to prime APs. This filter is always persistent on the AP.                                             |  |  |  |  |
|                    | tag                                                             | Filter to assign AP Tags. Tag filter may be persistent based on tag persistence on the global configuration. |  |  |  |  |
| Command Default    | None                                                            |                                                                                                    |  |  |  |  |
| Command Modes      | Global configur                                                 | ration (config)                                                                                              |  |  |  |  |
| Command History    | Release                                                         | Modification                                                                                                 |  |  |  |  |
|                    | Cisco IOS XE                                                    | 16.12.1This command was introduced.                                                                          |  |  |  |  |
|                    | Cisco IOS XE<br>17.10.1                                         | Dublin This command was modified. The <b>priming</b> keyword was introduced.                                 |  |  |  |  |
|                    |                                                                 |                                                                                                    |  |  |  |  |

#### **Examples**

The following example shows how to create a ap filter and set the priority to this filter:

```
Device# configure terminal
Enter configuration commands, one per line. End with CNTL/Z.
Device(config)# ap filter name test-filter
Device(config)# ap filter name test-filter type priming
Device(config)# ap filter priority 12 filter-name test-filter
```

## ap fra

To configure flexible radio assignment (FRA) and its parameters, use the **ap fra** command.

ap fra[{interval *no-of-hours* | sensitivity {high | low | medium } | sensor-threshold {balanced | client-preferred | client-priority | sensor-preferred | sensor-priority } | service-priority {coverage | service-assurance}}]

| Syntax Description | interval <i>no-of-hours</i><br>sensitivity {high   low   medium}<br>sensor-threshold {balanced   client-preferred<br>  client-priority   sensor-preferred  <br>sensor-priority} |                              | Enter the number of hours for the FRA interval. Valid<br>range is 1 to 24 hours.<br>Configures the FRA coverage overlap sensitivity as high<br>low, or medium.<br>Configures FRA sensor threshold to one of the available<br>options. |  |  |
|--------------------|----------------------------------------------------------------------------------------------------|------------------------------|----------------------------------------------------------------------------------------------------|--|--|
|                    |                                                                                                    |                              |                                                                                                    |  |  |
|                    |                                                                                                    |                              |                                                                                                    |  |  |
| Command Default    | None                                                                                                    |                              |                                                                                                    |  |  |
| Command Modes      | config                                                                                                    |                              |                                                                                                    |  |  |
| Command History    | Release                                                                                                    | Modification                 |                                                                                                    |  |  |
|                    | Cisco IOS XE<br>16.12.1                                                                                                    | This command was introduced. |                                                                                                    |  |  |
| Usage Guidelines   | Ensure that the RF group leader for 802.11b/g and 802.11a bands are same across RF domain and make sure that the RF group leader has FRA enabled.                               |                              |                                                                                                    |  |  |
|                    | Examples                                                                                                    |                              |                                                                                                    |  |  |
|                    | The following example show how to configure the FRA interval to 8 hours:                                                                                                    |                              |                                                                                                    |  |  |
|                    | Device# configure terminal                                                                                                    |                              |                                                                                                    |  |  |

Enter configuration commands, one per line. End with CNTL/Z. Device(config)# ap fra interval 8

## ap fra 5-6ghz interval

To configure the Flexible Radio Assignment (FRA) 5/6-GHz interval in hours, use the **ap fra 5-6ghz interval** command.

ap fra 5-6ghz interval number-of-hours

| number-of-hours Specifies th  | e FRA 5/6-GHz interval in hour                | rs. The value range is between 1 to 24 hours.                                                                                       |
|-------------------------------|-----------------------------------------------|----------------------------------------------------------------------------------------------------|
| None                          |                                               |                                                                                                    |
| Global Configuration          |                                               |                                                                                                    |
| Release                       | Modification                                  | -                                                                                                    |
| Cisco IOS XE Cupertino 17.9.1 | This command was introduced.                  | _                                                                                                    |
|                               | None       Global Configuration       Release | None         Global Configuration         Release       Modification         Cisco IOS XE Cupertino 17.9.1         This command was |

#### Example

This example shows how to configure the Flexible Radio Assignment (FRA) 5/6-GHz interval in hours:

Device(config) # ap fra 5-6ghz interval 12

Configuration Commands: a to f

# ap image predownload

To instruct all APs to start image predownload, use the ap image predownload command.

| Syntax Description | abort         | Instructs all the APs                       | to abort image predownload.  |  |  |  |
|--------------------|---------------|---------------------------------------------|------------------------------|--|--|--|
|                    | site-tag      | Initiates image predownload parameters.     |                              |  |  |  |
|                    | site-tag-name | <i>ag-name</i> Specifies the site-tag name. |                              |  |  |  |
|                    | start         | Starts image predownload.                   |                              |  |  |  |
| Command Default    | None          |                                             |                              |  |  |  |
| Command Modes      | Privileged EX | EC (#)                                      |                              |  |  |  |
| Command History    | Release       |                                             | Modification                 |  |  |  |
|                    | Cisco IOS XE  | E Amsterdam 17.1.1s                         | This command was introduced. |  |  |  |

#### Example

This example shows how the APs are instructed to start image predownload:

Device#ap image download site-tag *site-tag-name* start

## ap name antenna band mode

To configure the antenna mode, use the ap nameap-name antenna-band-mode{ single | dual } command.

#### ap nameap-name antenna-band-mode{single | dual}

| Syntax Description | ap- name          | Name of the Cisco lightweight access point.                    |
|--------------------|-------------------|----------------------------------------------------------------|
|                    | antenna-band-mode | Instructs the access point to enable the band mode of antenna. |
|                    |                   |                                                                |

Command Default None

#### Example

This example shows how to configure the antenna band mode of access point.

Deviceap name <ap-name> antenna-band-mode single

## ap name ble

To enable the able ltx state on the AP, use the ap name ap name ble command.

 $ap \ name \ ap\_name \ \ antena-band-mode \ \{admin \ | \ ibeacon \ | \ interval \ | \ no-advertisement \ | \ sync \ | \ vibeacon \ \}$ 

|                    | -                   |                |                                      |
|--------------------|---------------------|----------------|--------------------------------------|
| Syntax Description | ap name             | AP Name        |                                      |
|                    | admin               | Enables th     | ne ble ltx admin state.              |
|                    | ibeacon             | Enables th     | e BLE LTX iBeacon configuration.     |
|                    | interval            | Enables th     | e BLE LTX scan configuration interva |
|                    | no-advertisement    | Enables th     | ne BLE LTX No Advertisement.         |
|                    | Sync                | Enables th     | ne BLE LTX synchronize.              |
|                    | vibeacon            | Enables th     | e BLE LTX viBeacon configuration.    |
| Command Default    | Disabled            |                |                                      |
| Command Modes      | Privileged EXEC (#) | )              |                                      |
| Command History    | Release             |                | Modification                         |
|                    | Cisco IOS XE Gibra  | ltar 16.10.1   | This command was introduced.         |
| Examples           | The following exam  | ple shows h    | ow to enable ble on the AP:          |
|                    | Device# ap name t   | <i>est</i> ble |                                      |

## ap name clear-personal-ssid

To clear the personal SSID from a Cisco OfficeExtend Access Point (OEAP), use the **ap name clear-personal-ssid** command.

ap name ap-name clear-personal-ssid

| ap-name AP name.        | -                                                           |
|-------------------------|-------------------------------------------------------------|
| None                    | -                                                           |
| Privileged EXEC         |                                                             |
| Release                 | Modification                                                |
| Cisco IOS XE<br>16.12.1 | This command was introduced.                                |
|                         | name.<br>None<br>Privileged EXEC<br>Release<br>Cisco IOS XE |

#### **Examples**

The following example shows how to clear the personal SSID from a Cisco OEAP:

Device# ap name my-oeap clear-personal-ssid

Configuration Commands: a to f

# ap name controller

To configure the controller on the AP, use the **ap name** ap name controller command.

ap name *ap\_name* controller {primary | secondary | tertiary} *name* {*A.B.C.D | X:X:X::XX*}

| Syntax Description | ap name      | AP Name                    |                              |                                                          |  |  |
|--------------------|--------------|----------------------------|------------------------------|----------------------------------------------------------|--|--|
|                    | controller   | Configures the controller. |                              |                                                          |  |  |
|                    | primary      | Configures the pr          | imary controller.            |                                                          |  |  |
|                    | secondary    | Configures the se          | condary controller.          |                                                          |  |  |
|                    | tertiary     |                            |                              |                                                          |  |  |
|                    | name         |                            |                              |                                                          |  |  |
|                    | A.B.C.D      | Specifies the IPv4         | address of the primary c     | ontroller, secondary controller, or tertiary controller. |  |  |
|                    | X:X:X::XX    | Specifies the IPv6         | address of the primary c     | ontroller, secondary controller, or tertiary controller. |  |  |
| Command Default    | Disabled     |                            |                              |                                                          |  |  |
| Command Modes      | Privileged E | XEC (#)                    |                              |                                                          |  |  |
| Command History    | Release      |                            | Modification                 |                                                          |  |  |
|                    | Cisco IOS X  | E Gibraltar 16.10.1        | This command was introduced. |                                                          |  |  |
| Examples           | The followin | ng example shows h         | now to configure the con     | troller on the AP:                                       |  |  |
|                    | Device# ap   | name cisco-ap co           | ontroller primary <i>cis</i> | sco-primary-controller 10.1.1.1                          |  |  |

### ap name country

To configure the country of operation for a Cisco lightweight access point, use the **ap name country** command.

ap name ap-name country country-code

| Syntax Description | ap-name                                                                                     | Name of the Cisco lightweight access point.                                                                                                    |                                                                                                    |
|--------------------|---------------------------------------------------------------------------------------------|----------------------------------------------------------------------------------------------------|----------------------------------------------------------------------------------------------------|
|                    | country-code                                                                                | Two-letter or three-letter country code.                                                                                                    |                                                                                                    |
| Command Default    | None                                                                                        |                                                                                                    |                                                                                                    |
| Command History    | Release                                                                                     |                                                                                                    | Modification                                                                                                    |
|                    |                                                                                             |                                                                                                    | This command was introduced.                                                                                                    |
| Usage Guidelines   | select the prop<br>installer to mai<br>related product<br>domains are de<br>code if the new | must be installed by a network administrator or q<br>er country code. Following installation, access to<br>intain compliance with regulatory requirements a<br>t guide for the most recent country codes and regu-<br>efined during the access point manufacturing pro-<br>v country code matches a country that is valid wit<br>ountry that is not valid to the access point regula | b the unit should be password protected by the<br>and to ensure proper unit functionality. See the<br>ulatory domains. Also, access point regulatory<br>cess. You can change the access point country<br>hin the access point regulatory domain. If you |
|                    | This example s                                                                              | shows how to configure the Cisco lightweight ac                                                                                                    | ccess point's country code to DE:                                                                                                    |

Device# ap name AP2 country JP

## ap name crash-file

To manage crash data and radio core files for the Cisco access point, use the ap name crash-file command.

ap name *ap-name* crash-file {get-crash-data | get-radio-core-dump {slot 0 | slot 1}}

|                       | me<br>rash-data<br>ndio-core-dump | Name of the Cisco lightweight access point.         Collects the latest crash data for a Cisco lightweight access point.         Gets a Cisco lightweight access point's radio core dump         Slot ID for Cisco access point. |              |
|-----------------------|-----------------------------------|----------------------------------------------------------------------------------------------------|--------------|
| get-ra<br>slot<br>0   |                                   | Gets a Cisco lightweight access point's radio core dump                                                                                                    |              |
| slot<br>0             | dio-core-dump                     |                                                                                                    |              |
| 0                     |                                   | Slot ID for Cisco access point.                                                                                                    |              |
|                       |                                   |                                                                                                    |              |
| 1                     | 0 Specifies Slot 0.               |                                                                                                    |              |
|                       |                                   | Specifies Slot 1.                                                                                                    |              |
| Command Default None  | None                              |                                                                                                    |              |
| Command History Relea | se                                | Modification                                                                                                    |              |
| Cisco                 | IOS XE 16.12.1                    | This command wa                                                                                                    | s introduced |

This example shows how to collect the radio core dump for access point APO2 and slot 0: Device# ap name APO2 crash-file get-radio-core-dump slot 0

## ap name dot11 24ghz | 5ghz | 6ghz rrm channel update mesh

To trigger the RRM DCA for a specific AP, use the **ap name** *cisco-ap-name* **dot11** {**24ghz** | **5ghz** | **6ghz**} **rrm channel update mesh** 

|                    | ap name cisco-a    | p-name dot11     | { 24ghz             | 5ghz | ( | 6ghz } rrm cha |
|--------------------|--------------------|------------------|---------------------|------|---|----------------|
| Syntax Description | This command has a | no keywords or a | arguments.          |      |   |                |
| Command Default    | None               |                  |                     |      |   |                |
| Command Modes      | Privileged EXEC(#) |                  |                     |      |   |                |
| Command History    | Release            | Ma               | odification         |      |   |                |
|                    | Cisco IOS XE Cupe  |                  | is command roduced. | was  |   |                |

#### Example

This example shows how to trigger the RRM DCA for a specific AP:

Device# ap name Cisco-ap-name dot11 5ghz rrm channel update mesh

## ap name dot11 24ghz slot 0 SI

To enable Spectrum Intelligence (SI) for the dedicated 2.4-GHz radio hosted on slot 0 for a specific access point, use the **ap name dot11 24ghz slot 0 SI** command.

ap name ap-namedot11 { 24ghz | 5ghz | dual-band | rx-dual-band } slotslot IDSI

| <i>ap_name</i> Nam                                                                                                    | ne of the Cisco Access Point.                                   |  |  |
|----------------------------------------------------------------------------------------------------|-----------------------------------------------------------------|--|--|
| slot 0       Enables Spectrum Intelligence (SI) for the dedicated 2.4-GHz radio hosted on slot 0 for a specific access point. |                                                                 |  |  |
| Here                                                                                                    | Here, 0 refers to the Slot ID.                                  |  |  |
| None                                                                                                    |                                                                 |  |  |
| Privileged EXEC                                                                                                    | C (#)                                                           |  |  |
| Release                                                                                                    | Modification                                                    |  |  |
| Cisco IOS XE<br>16 12 1                                                                                                    | This command was introduced.                                    |  |  |
| -                                                                                                    | slot 0 Ena<br>acce<br>Her<br>None<br>Privileged EXE(<br>Release |  |  |

### Example

The following example shows how to configure Spectrum Intelligence of an AP.

Device# ap name AP-SIDD-A06 dot11 24ghz slot 0 SI

## ap name dot11 24ghz slot antenna

To configure the 802.11b antenna hosted on slot 0, use the ap name dot11 24ghz slot antenna command.

ap name *ap-name*dot1124ghzslot 0antenna {ext-ant-gain *antenna-gain-value* | selection [internal | external }

| Syntax Description | ap-name                                                               | Name of the AP.                                                                                                    |  |  |  |
|--------------------|-----------------------------------------------------------------------|----------------------------------------------------------------------------------------------------|--|--|--|
|                    | 24ghz                                                                 | Configures 802.11b parameters.                                                                                            |  |  |  |
|                    | slot                                                                  | Sets the slot ID for the Cisco Access Point.                                                                              |  |  |  |
|                    | antenna                                                               | Configures the 802.11b Antenna.                                                                                           |  |  |  |
|                    | ext-ant-gain                                                          | Configures the 802.11b External Antenna Gain. The value range is 0 - 4294967295.                                          |  |  |  |
|                    |                                                                       | Enter External Antenna Gain value in multiple of .5 dBi units (i.e. An integer value 4 means $4 \ge 0.5 = 2$ dBi of gain) |  |  |  |
|                    | selection Configure the 802.11b Antenna selection (internal/external) |                                                                                                    |  |  |  |
| Command Default    | None                                                                  |                                                                                                    |  |  |  |
| Command Modes      | Privileged EXE                                                        | EC (#)                                                                                                    |  |  |  |
| Command History    | Release                                                               | Modification                                                                                                    |  |  |  |
|                    | Cisco IOS XE<br>16.12.1                                               | This command was introduced.                                                                                              |  |  |  |
|                    | _                                                                     |                                                                                                    |  |  |  |

### Example

The following example shows how to configure the channel width of an AP.

Device# ap name ax1 dot11 24ghz slot 0 antenna selection external

**Usage Guidelines** 

## ap name dot11 24ghz slot beamforming

To configures beamforming for the 2.4-GHz radio hosted on slot 0 for a specific access point, use the **ap name dot11 24ghz slot beamforming** command.

ap name ap-namedot1124ghzslot 0beamforming

| beamforming             | Enable 802.11b tx beamforming - 5 GHz                            |
|-------------------------|------------------------------------------------------------------|
| None                    |                                                                  |
| Privileged EXE          | C (#)                                                            |
| Release                 | Modification                                                     |
| Cisco IOS XE<br>16.12.1 | This command was introduced.                                     |
|                         | None         Privileged EXE         Release         Cisco IOS XE |

**Usage Guidelines** 

#### Example

The following example shows how to configure beamforming of an AP.

Device# ap name AP-SIDD-A06 dot11 24ghz slot 0 beamforming

## ap name dot11 24ghz slot channel

To configure advanced 802.11 channel assignment parameters for Cisco AP, use the **ap name dot11 24ghz slot channel** command.

ap name ap-name dot11 24ghz slot 0 channel { channel\_number | auto }

| Syntax Description | channel_number          | Advanced 802.11 channel assignment parameters for Cisco AP. Enter a channel number from 1 - 14. |
|--------------------|-------------------------|-------------------------------------------------------------------------------------------------|
|                    | auto                    | Enables auto RF.                                                                                |
| Command Default    | None                    |                                                                                                 |
| Command Modes      | Privileged EXEC (       | #)                                                                                              |
| Command History    | Release                 | Modification                                                                                    |
|                    | Cisco IOS XE<br>16.12.1 | This command was introduced.                                                                    |
| Usage Guidelines   | -                       |                                                                                                 |

### Example

#### The following example shows how to configure the channel of an AP.

Device# ap name AP-SIDD-A06 dot11 24ghz slot 0 channel auto

## ap name dot11 24ghz slot cleanair

To enable CleanAir for 802.11b radio hosted on slot 0 for a specific access point, use the **ap name dot11 24ghz slot cleanair** command.

|                    | ap name ap-             | name dot11 24ghz slot 0 cleanair  |
|--------------------|-------------------------|-----------------------------------|
| Syntax Description | cleanair Ena            | ables 802.11b cleanair management |
| Command Default    | None                    |                                   |
| Command Modes      | Privileged EXI          | EC (#)                            |
| Command History    | Release                 | Modification                      |
|                    | Cisco IOS XE<br>16.12.1 | This command was introduced.      |

#### Example

The following example shows how to configure the cleanair of an AP.

Device# ap name AP-SIDD-A06 dot11 24ghz slot 0 cleanair

## ap name dot11 24ghz slot dot11n antenna

To configure 802.11n antenna for 2.4-GHz radio hosted on slot 0 for a specific access point, use the **ap name dot11 24ghz slot dot11n antenna** command.

| ap name ap-nan          | ne dot11 24ghz slot 0 dot11n                                                                                               | n antenna { A   B   C   D }                                                                                                    |
|-------------------------|----------------------------------------------------------------------------------------------------|----------------------------------------------------------------------------------------------------|
| dot11n Configu          | res 802.11n antenna for 2.4-GH                                                                                             | z radio hosted on slot 0 for a specific access point.                                                                                                    |
| antenna Configu         | res the 802.11n - 2.4 GHz anter                                                                                            | nna selection from antenna ports A, B, C, and D.                                                                                                    |
| None                    |                                                                                                    |                                                                                                    |
| Privileged EXEC (       | #)                                                                                                    |                                                                                                    |
| Release                 | Modification                                                                                                    |                                                                                                    |
| Cisco IOS XE<br>16.12.1 | This command was introduced.                                                                                               |                                                                                                    |
|                         | dot11n       Configu         antenna       Configu         None       Privileged EXEC (         Release       Cisco IOS XE | dot11n       Configures 802.11n antenna for 2.4-GH         antenna       Configures the 802.11n - 2.4 GHz anter         None       Privileged EXEC (#)         Release       Modification         Cisco IOS XE       This command was |

#### Example

The following example shows how to configure the channel width of an AP.

Device# ap name AP-SIDD-A06 dot11 24ghz slot 0 dot11n antenna A

## ap name dot11 24ghz slot dot11ax bss-color

To set the BSS color on the 2.4 GHz, 5 GHz, or dual-band radio, for a specific access point, use the **ap name dot11 24ghz slot dot11ax bss-color** command.

|                    | ap name ap-nam          | e dot11 24ghz slot 0 dot11ax    | bss-color | <1-63> |
|--------------------|-------------------------|---------------------------------|-----------|--------|
| Syntax Description | bss-color Confi         | gures 802.11ax-2.4GHz BSS color |           |        |
| Command Default    | None                    |                                 |           |        |
| Command Modes      | Privileged EXEC (       | (#)                             |           |        |
| Command History    | Release                 | Modification                    | -         |        |
|                    | Cisco IOS XE<br>16.12.1 | This command was introduced.    | -         |        |

#### Example

The following example shows how to disable 802.11b radio on Cisco AP.

Device# ap name AP-SIDD-A06 dot11 24ghz slot 0 dot11ax bss-color 3

## ap name dot11 24ghz slot shutdown

To disable 802.11b radio hosted on slot 0 for a specific access point, use the **ap name dot11 24ghz slot shutdown** command.

ap name ap-name dot11 24ghz slot 0 shutdown

| shutdown               | Disables 802.11b radio on Cisco AP                     |
|------------------------|--------------------------------------------------------|
| None                   |                                                        |
| Privileged E           | XEC (#)                                                |
| Release                | Modification                                           |
| Cisco IOS ><br>16.12.1 | XE This command was introduced.                        |
|                        | - None<br>- Privileged E<br>- Release<br>- Cisco IOS 2 |

#### Example

The following example shows how to disable 802.11b radio on Cisco AP.

Device# ap name AP-SIDD-A06 dot11 24ghz slot 0 shutdown

## ap name dot11 dual-band cleanair

To configure CleanAir for a dual band radio, use the ap name dot11 dual-band cleanair command.

| ap name ap-name dot11 dua<br>ap name ap-name no dot11 |                                                                                                    |
|-------------------------------------------------------|----------------------------------------------------------------------------------------------------|
| <i>ap-name</i> Name of the Cisco                      | AP.                                                                                                    |
| cleanair Specifies the Clean.                         | Air feature.                                                                                                    |
| None                                                  |                                                                                                    |
| Privileged EXEC                                       |                                                                                                    |
| Release                                               | Modification                                                                                                    |
| Cisco IOS XE Gibraltar 16.10.1                        | This command was introduced.                                                                                                    |
|                                                       | ap name       ap-name       no dot11 (         ap-name       Name of the Cisco         cleanair       Specifies the Clean.         None         Privileged EXEC         Release |

This example shows how to enable CleanAir for a dual band radio of the access point AP01:

Device# ap name AP01 dot11 dual-band cleanair

## ap name dot11 dual-band shutdown

To disable dual band radio on a Cisco AP, use the ap name dot11 dual-band shutdown command.

|                    | • •                    | ot11 dual-band shutdown<br>o dot11 dual-band shutdown |
|--------------------|------------------------|-------------------------------------------------------|
| Syntax Description | <i>ap-name</i> Name of | Sthe Cisco AP.                                        |
|                    | shutdown Disables      | the dual band radio on the Cisco AP.                  |
| Command Default    | None                   |                                                       |
| Command Modes      | Privileged EXEC        |                                                       |
| Command History    | Release                | Modification                                          |
|                    | Cisco IOS XE Gibralt   | ar 16.12.1 This command was introduced                |
|                    | Cisco IOS XE Gibralt   | ar 16.12.1 This command was introdu                   |

This example shows how to disable dual band radio on the Cisco access point AP01:

Device# ap name AP01 dot11 dual-band shutdown

## ap name dot11 rrm profile

To configure Radio Resource Management (RRM) performance profile settings for a Cisco lightweight access point, use the **ap name dot11 rrm profile** command.

**ap name** *ap-name* **dot11** {**24ghz** | **5ghz**} **rrm profile** {**clients** *value* | **customize** | **foreign** *value* | **noise** *value* | **throughput** *value* | **utilization** *value*}

| Syntax Description | ap-name     | Name of the Cisco lightweight access point.                                        |  |  |  |
|--------------------|-------------|------------------------------------------------------------------------------------|--|--|--|
|                    | 24ghz       | Specifies the 2.4 GHz band.                                                        |  |  |  |
|                    | 5ghz        | Specifies the 5 GHz band.                                                          |  |  |  |
|                    | clients     | Sets the access point client threshold.                                            |  |  |  |
|                    | value       | Access point client threshold from 1 to 75 clients.                                |  |  |  |
|                    |             | <b>Note</b> The default client threshold is 12.                                    |  |  |  |
|                    | customize   | Turns on performance profile customization for an access point.                    |  |  |  |
|                    |             | <b>Note</b> Performance profile customization is off by default.                   |  |  |  |
|                    | foreign     | Sets the foreign 802.11 transmitter interference threshold.                        |  |  |  |
|                    | value       | Foreign 802.11 transmitter interference threshold from 0 to 100 percent.           |  |  |  |
|                    |             | <b>Note</b> The default is 10 percent.                                             |  |  |  |
|                    | noise       | Sets the 802.11 foreign noise threshold.                                           |  |  |  |
|                    | value       | 802.11 foreign noise threshold between –127 and 0 dBm.                             |  |  |  |
|                    |             | Note The default is -70 dBm.                                                       |  |  |  |
|                    | throughput  | Sets the data-rate throughput threshold.                                           |  |  |  |
|                    | value       | 802.11 throughput threshold from 1000 to 10000000 bytes per second.                |  |  |  |
|                    |             | <b>Note</b> The default is 1,000,000 bytes per second.                             |  |  |  |
|                    | utilization | Sets the RF utilization threshold.                                                 |  |  |  |
|                    |             | <b>Note</b> The operating system generates a trap when this threshold is exceeded. |  |  |  |
|                    | value       | 802.11 RF utilization threshold from 0 to 100 percent.                             |  |  |  |
|                    |             | Note The default is 80 percent.                                                    |  |  |  |
|                    |             |                                                                                    |  |  |  |

I

| Command Default | None                                                                                                    |                                             |  |  |
|-----------------|----------------------------------------------------------------------------------------------------|---------------------------------------------|--|--|
| Command History | Release                                                                                                    | Modification                                |  |  |
|                 | Cisco IOS XE 16.12.1                                                                                                | This command was introduced.                |  |  |
|                 | This example shows how to set the AP1 clients threshold to 75 clients:                                              |                                             |  |  |
|                 | Device# ap name AP1 dot11 24ghz rrm profile clients 75                                                              |                                             |  |  |
|                 | This example shows how to turn performance profile customization on for 802.11a Cisco lightweight access point AP1: |                                             |  |  |
|                 | Device# ap name AP1 dot11 5ghz rrm profile cust                                                                     | comize                                      |  |  |
|                 | This example shows how to set the foreign 802.11a transpercent:                                                     | smitter interference threshold for AP1 to 0 |  |  |
|                 | Device# ap name AP1 dot11 5ghz rrm profile fore                                                                     | bign 0                                      |  |  |
|                 | This example shows how to set the 802.11a foreign nois                                                              | e threshold for AP1 to 0 dBm:               |  |  |
|                 | Device# ap name AP1 dot11 5ghz rrm profile nois                                                                     | se 0                                        |  |  |
|                 | This example shows how to set the AP1 data-rate thresh                                                              | old to 10000000 bytes per second:           |  |  |
|                 | Device# ap name AP1 dot11 5ghz rrm profile thro                                                                     | ughput 10000000                             |  |  |
|                 | This example shows how to set the RF utilization thresh                                                             | old for AP1 to 100 percent:                 |  |  |
|                 | Device# ap name AP1 dot11 5ghz rrm profile util                                                                     | ization 100                                 |  |  |

# ap name image

To configure an image on a specific access point, use the **ap name image** command.

|                    | ap name ap-r         | name image {predownload   swap}                                                  |                              |
|--------------------|----------------------|----------------------------------------------------------------------------------|------------------------------|
| Syntax Description | ap-name              | Name of the Cisco lightweight access point.                                      |                              |
|                    | predownload          | Instructs the access point to start the image predownloa                         | ıd.                          |
|                    | swap                 | Instructs the access point to swap the image.                                    |                              |
| Command Default    | None                 |                                                                                  |                              |
| Command History    | Release              |                                                                                  | Modification                 |
|                    |                      |                                                                                  | This command was introduced. |
|                    | 1                    | nows how to predownload an image to an access point:<br>me AP2 image predownload |                              |
|                    | This example sl      | nows how to swap an access point's primary and seconda                           | ary images:                  |
|                    | Device# <b>ap na</b> | me AP2 image swap                                                                |                              |

# ap name indoor

To enable the access point in the indoor mode, use the ap name ap name indoor command.

|                    | ap name a  | up_name indoor       |                              |
|--------------------|------------|----------------------|------------------------------|
| Syntax Description | ap name    | AP Name              |                              |
|                    | indoor     | Enables the access p | point in the indoor mode.    |
| Command Default    | None       |                      |                              |
| Command Modes      | Privileged | EXEC (#)             |                              |
| Command History    | Release    |                      | Modification                 |
|                    | Cisco IOS  | XE Gibraltar 16.10.1 | This command was introduced. |
|                    |            |                      |                              |
| Examples           | The follow | ving example shows h | low to enable the access     |

Device# ap name test indoor

Configuration Commands: a to f

# ap name ipsla

To configure ipsla on the AP, use the **ap name** *ap name* **ipsla** command.

|                    | ap name a           | up_name <b>ipsla</b>      |                            |                      |       |
|--------------------|---------------------|---------------------------|----------------------------|----------------------|-------|
| Syntax Description | ap name             | AP Name                   |                            |                      |       |
|                    | ipsla               | Enables the ipsla on      | the access point.          |                      |       |
| Command Default    | None                |                           |                            |                      |       |
| Command Modes      | Privileged EXEC (#) |                           |                            |                      |       |
| Command History    | Release             |                           | Modification               |                      |       |
|                    | Cisco IOS           | XE Gibraltar 16.10.1      | This command v introduced. | vas                  |       |
| Examples           | The follow          | ving example shows h      | low to configure i         | psla on the access p | oint: |
|                    | Device# a           | up name <i>test</i> ipsla |                            |                      |       |

# ap name keepalive

To enable the keepalive option on the AP, use the ap name ap name keepalive command.

|                    | <b>ap name</b> <i>ap_name</i> <b>keepalive</b> |                                |                  |  |
|--------------------|------------------------------------------------|--------------------------------|------------------|--|
| Syntax Description | This command has no arguments or keywords.     |                                |                  |  |
| Command Default    | None                                           |                                |                  |  |
| Command Modes      | Privileged EXEC (#)                            |                                |                  |  |
| Command History    | Release                                        | Modification                   |                  |  |
|                    | Cisco IOS XE Gibraltar 17.03.1                 | This command was introduced.   |                  |  |
| Examples           | The following example shows h                  | now to enable the keepalive of | option on the AP |  |

Device# ap name test keepalive

## ap name lan

To configure LAN port configurations for APs, use the **ap name lan** command. To remove LAN port configurations for APs, use the**ap name no lan** command.

ap name ap-name [no]lan port-id {shutdown | vlan-access}

| Syntax Description | - <u>no</u>                                           | Removes LAN port configurations.     |
|--------------------|-------------------------------------------------------|--------------------------------------|
|                    | port-id                                               | Configures the port.                 |
|                    | port-id                                               | The ID of the port. The range is 1-4 |
|                    | shotdown                                              | Disables the Port.                   |
|                    | vlan-access                                           | Enables VLAN access to Port.         |
| Command Default    | None                                                  |                                      |
| Command Modes      | Privileged EXEC(#)                                    |                                      |
|                    | This example shows how to enable VLAN access to port: |                                      |

Device# ap name AP1 lan port-id 1 vlan-access

### ap name led

To enable the LED state for an access point, use the **ap name led** command. To disable the LED state for an access point, use the **no** form of this command.

ap name ap-name led no ap name ap-name [led] led **Syntax Description** Name of the Cisco lightweight access point. ap-name led Enables the access point's LED state. **Command Default** None **Command History** Release Modification This command was introduced. This example shows how to enable the LED state for an access point: Device# ap name AP2 led This example shows how to disable the LED state for an access point: Device# ap name AP2 no led

Configuration Commands: a to f

# ap name led-brightness-level

To configure the LED brightness level on the AP, use the ap name ap name led-brightness-level command.

| Syntax Description | ap name              | AP Nan     | ne                                         |
|--------------------|----------------------|------------|--------------------------------------------|
|                    | led brightness level | Configu    | res the led brightness level.              |
|                    |                      | Note       | Valid led brightness level is from 1 to 8. |
| ommand Default     | None                 |            |                                            |
| mmand Madaa        | Privileged EXEC (#)  |            |                                            |
| ommand Modes       | 8                    |            |                                            |
|                    |                      |            | Modification                               |
| ommand History     |                      | ar 16.10.1 |                                            |

# ap name location

To modify the descriptive location of a Cisco lightweight access point, use the **ap name location** command.

|                    | ap name ap-name location location                                          |                                               |
|--------------------|----------------------------------------------------------------------------|-----------------------------------------------|
| Syntax Description | ap-name Name of the Cisco lightweig                                        | sht access point.                             |
|                    | <i>location</i> Location name of the access                                | point (enclosed by double quotation marks).   |
| Command Default    | None                                                                       |                                               |
| Command History    | Release                                                                    | Modification                                  |
|                    |                                                                            | This command was introduced.                  |
| Usage Guidelines   | The Cisco lightweight access point must                                    | t be disabled before changing this parameter. |
|                    | This example shows how to configure the Device# ap name AP1 location Build | ne descriptive location for access point AP1: |

# ap name mesh backhaul rate dot11abg

To set the mesh backhaul dot11abg rate, use the ap name ap-name mesh backhaul rate dot11abg command.

|                    | RATE_1M   RATE_24N                                  | ckhaul rate dot11abg {                                                   | I   RATE_12M   RATE_18M<br>  RATE_48M   RATE_54M |
|--------------------|-----------------------------------------------------|--------------------------------------------------------------------------|--------------------------------------------------|
| Syntax Description | RATE_11M RATE_12MRATE_24M RATE_2MRATE_54M RATE_5DOT | RATE_18M   RATE_1M  <br>RATE_36M   RATE_48M  <br>'5M   RATE_6M   RATE_9M | Sets the mesh backhaul rates.                    |
| Command Default    | None                                                |                                                                          |                                                  |
| Command Modes      | Privileged EXEC (#)                                 |                                                                          |                                                  |
| Command History    | Release                                             | Modification                                                             |                                                  |
|                    | Cisco IOS XE Bengaluru 17.6.1                       | This command was introduced.                                             |                                                  |
| Usage Guidelines   | None                                                |                                                                          |                                                  |

### Example

The following example shows you how to configure the AP mesh backhaul dot11abg rate:

Device# ap name cisco-ap mesh backhaul rate dot11abg RATE\_11M

# ap name mdsn-ap

To configure mdsn-ap on the AP, use the ap name ap name mdsn-ap command.

**ap name** *ap\_name* **mdsn-ap** {**disable** | **enable** | **vlan**} *add delete* 

| Syntax | D | escrip | tion |
|--------|---|--------|------|
|--------|---|--------|------|

| Syntax Description | ap name | AP Name                                          |
|--------------------|---------|--------------------------------------------------|
|                    | disable | Disables the mDNS access point.                  |
|                    | enable  | Enables the mDNS access point.                   |
| -                  | vlan    | Adds or deletes the VLAN from mDNS access point. |
|                    | add     | Adds vlan to mDNS AP.                            |
|                    | add     | Deletes vlan from the mDNS AP.                   |
| Command Default    | None    |                                                  |
|                    | D.:     |                                                  |

**Command Modes** Privileged EXEC (#)

| Command History | Release                        | Modification                 |
|-----------------|--------------------------------|------------------------------|
|                 | Cisco IOS XE Gibraltar 16.10.1 | This command was introduced. |

**Examples** The following example shows how to enable mdns on the AP:

Device# Device# ap name test mdns enable

# ap name mesh backhaul rate dot11ac

To set the mesh backhaul dot11ac rate, use the ap name ap-name mesh backhaul rate dot11ac command.

|                    | ap name    | ap-name      | mesh ba     | ckhaul rate dot11ac mcs 0-9 s     |
|--------------------|------------|--------------|-------------|-----------------------------------|
| Syntax Description | mcs 0-9    | Sets the me  | esh backha  | ul 11ac MCS rate.                 |
|                    | 0-9        | Indicates th | ne mesh ba  | ckhaul rate 11ac mcs index .      |
|                    | SS         | Sets the me  | esh backha  | ul 11ac spatial stream.           |
|                    | 1-4        | Indicates th | ne mesh bao | ckhaul 11ac spatial stream value. |
| Command Default    | None       |              |             |                                   |
| Command Modes      | Privilegeo | I EXEC       |             |                                   |
| Command History    | Release    |              |             | Modification                      |
|                    | Cisco IO   | S XE Benga   | luru 17.6.1 | This command was introduced.      |
| Usage Guidelines   | None       |              |             |                                   |
|                    |            |              |             |                                   |

### Example

The following example shows you how to configure the AP mesh backhaul dot11ac rate:

Device# ap name *cisco-ap* mesh backhaul rate dot11ac mcs 5 ss 3

# ap name name mesh backhaul rate dot11ax

To set the mesh backhaul dot11ax rate, use the ap name *ap-name* mesh backhaul rate dot11ax command.

|                    | ap name ap-name mesh        | backhaul rate dot11ax mcs 0-                                         | 11 ss 1-8                                    |
|--------------------|-----------------------------|----------------------------------------------------------------------|----------------------------------------------|
| Syntax Description | mcs Sets the mesh backhar   | ul 11ax MCS rate.                                                    |                                              |
|                    | 0-11 Indicates the mesh ba  | ckhaul 11ax MCS index.                                               |                                              |
|                    | ss Sets the mesh backhar    | ul 11ax spatial stream.                                              |                                              |
|                    |                             | ckhaul 11ax spatial stream value<br>ttes the range for 5-Ghz backhau | . Range 1-4 indicates the range for 2.4-Ghz, |
| Command Default    | None                        |                                                                      |                                              |
| Command Modes      | Privileged EXEC (#)         |                                                                      |                                              |
| Command History    | Release                     | Modification                                                         | _                                            |
|                    | Cisco IOS XE Bengaluru 17.6 | 6.1 This command was introduced.                                     |                                              |
| Usage Guidelines   | None                        |                                                                      |                                              |
|                    | Example                     |                                                                      |                                              |

The following example shows you how to configure the AP mesh backhaul dot11ax rate:

Device# ap name *cisco-ap* mesh backhaul rate dot11ax mcs 6 ss 5

## ap name name new-ap-name

To configure the new Cisco AP name, use the ap name ap name name new-ap-name command.

ap name ap\_name name new-ap-name

| Syntax Description | ap name    | AP Name              |                               |               |
|--------------------|------------|----------------------|-------------------------------|---------------|
|                    | name       | Specifies the new Ci | isco AP name.                 |               |
| Command Default    | None       |                      |                               |               |
| Command Modes      | Privileged | EXEC (#)             |                               |               |
| Command History    | Release    |                      | Modification                  |               |
|                    | Cisco IOS  | XE Gibraltar 16.10.1 | This command with introduced. | was           |
| Examples           | The follow | ing example shows h  | now to configure              | the new Cisco |

Device# ap name test name test2

Configuration Commands: a to f

### ap name no

To negate a command or set its defaults on the AP, use the **no** command.

|                    | ap name ap_name no             |                              |                                 |  |  |  |
|--------------------|--------------------------------|------------------------------|---------------------------------|--|--|--|
| Syntax Description | ap name AP Name                |                              |                                 |  |  |  |
|                    | <b>no</b> Negate a command     | or set its defaults.         |                                 |  |  |  |
| Command Default    | None                           |                              |                                 |  |  |  |
| Command Modes      | Privileged EXEC (#)            |                              |                                 |  |  |  |
| Command History    | Release                        | Modification                 |                                 |  |  |  |
|                    | Cisco IOS XE Gibraltar 16.10.1 | This command was introduced. | 5                               |  |  |  |
| Examples           | The following example shows h  | now to negate a com          | mand or set its defaults on the |  |  |  |
|                    | Device# ap name <i>test</i> no |                              |                                 |  |  |  |

# ap name mesh backhaul rate

To configure the AP mesh backhaul rate, use the ap name ap-name mesh backhaul rate command.

|                    | ap name ap-name mesh ba          | ckhaul rate { auto   d           | ot11abg    | dot11ac      | dot11a   | x ∣ d |
|--------------------|----------------------------------|----------------------------------|------------|--------------|----------|-------|
| Syntax Description | auto Configures the me           | esh backhaul rate as auto.       |            |              |          |       |
|                    | dot11abg Configures the me       | sh backhaul dot11abg rate.       |            |              |          |       |
|                    | <b>dot11ac</b> Configures the me | esh backhaul dot11ac rate.       |            |              |          |       |
|                    | dot11ax Configures the me        | esh backhaul dot11ax rate.       |            |              |          |       |
|                    | <b>dot11n</b> Configures the me  | esh backhaul dot11n rate.        |            |              |          |       |
| Command Default    | None                             |                                  |            |              |          |       |
| Command Modes      | Privileged EXEC (#)              |                                  |            |              |          |       |
| Command History    | Release                          | Modification                     |            |              |          |       |
|                    | Cisco IOS XE Bengaluru 17.       | 6.1 This command was introduced. |            |              |          |       |
| Usage Guidelines   | None                             |                                  |            |              |          |       |
|                    | Example                          |                                  |            |              |          |       |
|                    | The following example show       | s you how to configure the       | AP mesh ba | ackhaul rate | as auto: |       |

Device# ap name *cisco-ap* mesh backhaul rate auto

# ap name mesh backhaul rate dot11n

To set the mesh backhaul dot11n rate, use the **ap name** *ap-name* **mesh backhaul rate dot11n** command.

|                    | ap name    | ap-name       | mesh ba   | ckhaul rate dot11n mcs 0-31     |
|--------------------|------------|---------------|-----------|---------------------------------|
| Syntax Description | mcs 0-31   | Sets the me   | sh backh  | aul 11n MCS rate.               |
|                    | 0-31       | Indicates the | e mesh ba | ackhaul rate dot11n mcs index.s |
| Command Default    | None       |               |           |                                 |
| Command Modes      | Privileged | EXEC (#)      |           |                                 |
| Command History    | Release    |               |           | Modification                    |
|                    | Cisco IOS  | XE Bengalu    | ru 17.6.1 | This command was introduced.    |
| Usage Guidelines   | None       |               |           |                                 |
|                    | Example    |               |           |                                 |

The following example shows you how to configure the AP mesh backhaul dot11n rate:

Device# ap name cisco-ap mesh backhaul rate dot11n mcs 20

# ap name mesh block-child

To set mesh block-child state for a mesh AP, use the **ap name mesh block-child** command.

ap name ap-name mesh block-child

**Syntax Description** *ap-name* Name of the mesh AP.

None

Command Modes Privileged EXEC

**Command Default** 

Command

| l History | Release                        | Modification                                                                          |
|-----------|--------------------------------|---------------------------------------------------------------------------------------|
|           | Cisco IOS XE Gibraltar 16.10.1 | This command was introduced in a release earlier than Cisco IOS XE Gibraltar 16.10.1. |

### **Examples**

The following example shows how to configure the mesh block-child state for a mesh AP:

Device# ap name mymeshap mesh block-child

Configuration Commands: a to f

# ap name mesh daisy-chaining

|                    | To configure daisy-chain mode for a mesh AP, use the <b>ap name</b> <i>ap-name</i> <b>mesh daisy-chaining</b> comm |                                                                                       |  |  |  |  |
|--------------------|----------------------------------------------------------------------------------------------------|---------------------------------------------------------------------------------------|--|--|--|--|
|                    | ap name ap-name mesh dais                                                                                          | y-chaining [{strict-rap}]                                                             |  |  |  |  |
| Syntax Description | <i>ap-name</i> Name of the mesh AP.                                                                                |                                                                                       |  |  |  |  |
|                    | strict-rap Configures to allow only the Ethernet interface as mesh uplink.                                         |                                                                                       |  |  |  |  |
| Command Default    | None                                                                                                    |                                                                                       |  |  |  |  |
| Command Modes      | Privileged EXEC                                                                                                    |                                                                                       |  |  |  |  |
| Command History    | Release                                                                                                    | Modification                                                                          |  |  |  |  |
|                    | Cisco IOS XE Gibraltar 16.10.1                                                                                     | This command was introduced in a release earlier than Cisco IOS XE Gibraltar 16.10.1. |  |  |  |  |
|                    |                                                                                                    |                                                                                       |  |  |  |  |

### Examples

The following example shows how to configure daisy-chaining mode for a mesh AP:

Device# ap name mymeshap mesh daisy-chaining

# ap name mesh ethernet mode access

To configure the mode of Ethernet interface as access for a mesh AP, use the **ap name** *ap-name* **mesh ethernet** *port-no* **mode access** command.

| Syntax Description | ap-name Name of the mesh AP             |                                                                                       |
|--------------------|-----------------------------------------|---------------------------------------------------------------------------------------|
|                    | <i>port-no</i> Port number of the AI 4. | P. Valid options are 1, 2, 3, and                                                     |
|                    | vlan-id VLAN ID. Valid rang             | e is from 0 to 4095.                                                                  |
| Command Default    | None                                    |                                                                                       |
| Command Modes      | Privileged EXEC                         |                                                                                       |
| Command History    | Release                                 | Modification                                                                          |
|                    | Cisco IOS XE Gibraltar 16.10.1          | This command was introduced in a release earlier than Cisco IOS XE Gibraltar 16.10.1. |

### **Examples**

The following example shows how to configure the mode of Ethernet interface as access for a mesh AP:

Device# ap name mymeshap mesh ethernet 0 mode access 10

# ap name mesh ethernet mode trunk

To configure the mode of Ethernet interface as trunk for a mesh AP, use the **ap name** *ap-name* **mesh ethernet** *port-no* **mode trunk** command.

ap name ap-name mesh ethernet port-no mode trunk vlan {allowed | native} vlan-id

| ap-name Name of the mesh AP.             |                                                                                                    |
|------------------------------------------|----------------------------------------------------------------------------------------------------|
|                                          |                                                                                                    |
| port-no Port number of the AF            | P. Valid options are 1, 2, 3, and 4.                                                                                                    |
| allowed Configures allowed V             | LANs for the trunk port.                                                                                                    |
| native Configures native VL              | AN for the trunk port.                                                                                                    |
| vlan-id VLAN ID. Valid range<br>to 4095. | e for allowed VLANs is from 0 to 4095. Valid range for native VLANs is 1                                                                                                   |
| None                                     |                                                                                                    |
| Privileged EXEC                          |                                                                                                    |
| Release                                  | Modification                                                                                                    |
| Cisco IOS XE Gibraltar 16.10.1           | This command was introduced in a release earlier than Cisco IOS XE Gibraltar 16.10.1.                                                                                      |
|                                          | allowed Configures allowed V         native Configures native VL.         vlan-id       VLAN ID. Valid range to 4095.         None         Privileged EXEC         Release |

### **Examples**

The following example shows how to configure the mode of Ethernet interface as trunk for a mesh AP and also configure allowed VLANs for the trunk port:

Device# ap name mymeshap mesh ethernet 0 mode trunk vlan allowed 10

# ap name mesh linktest

To perform a link test with a mesh AP, use the ap name ap-namemesh linktest command.

ap name ap-name mesh linktest dest-ap-mac data-rate pkts-per-sec pkt-size test-duration

| Syntax Description | ap-name       | Name of the mesh AP.                                                                                   |    |
|--------------------|---------------|----------------------------------------------------------------------------------------------------|----|
|                    | dest-ap-mac   | MAC address of the destination mesh AP.                                                                |    |
|                    | data-rate     | Data rate in Mbps (1, 2, 5.5, 6, 9, 11, 12, 24, 36, 48, 53, m0-m15)                                    |    |
|                    | pkts-per-sec  | Packets to be sent per second. Valid range is from 1 to 25000.                                         |    |
|                    | pkt-size      | Packet size. Valid range is from 1 to 1500.                                                            |    |
|                    | test-duration | Test duration. Valid range is from 10 to 300 seconds.                                                  |    |
| Command Default    | None          |                                                                                                    |    |
| Command Modes      | Privileged E  | XEC (#)                                                                                                |    |
| Command History    | Release       | Modification                                                                                           |    |
|                    | Cisco IOS X   | E Gibraltar 16.10.1 This command was introduced in a release earlier than Cisco IOS Gibraltar 16.10.1. | XE |
|                    |               |                                                                                                    |    |

### **Examples**

The following example shows how to configure a link test for a mesh AP:

Device# ap name mymeshap mesh linktest 00c0.00a0.03fa.0000.0000 9 100 10 180

# ap name mesh parent preferred

To configure preferred parent for a mesh AP, use the **ap name mesh parent preferred** command.

| up nume up nume mesh purch      | tt preferred mac-address                                                              |
|---------------------------------|---------------------------------------------------------------------------------------|
| <i>ap-name</i> Name of the mesh | ı AP.                                                                                 |
| mac-address Radio MAC addre     | ess of the parent AP.                                                                 |
| None                            |                                                                                       |
| Privileged EXEC (#)             |                                                                                       |
| Release                         | Modification                                                                          |
| Cisco IOS XE Gibraltar 16.10.1  | This command was introduced in a release earlier than Cisco IOS XE Gibraltar 16.10.1. |
|                                 | mac-address Radio MAC address None Privileged EXEC (#) Release                        |

### **Examples**

The following example shows how to preferred parent for a mesh AP:

Device # ap name mymeshap mesh parent preferred dc:5f:be:f5:fd:84

# ap name mesh security psk provisioning delete

To delete PSK-provisioned key from a mesh AP, use the **ap name mesh security psk provisioning delete** command.

### ap name ap-name mesh security psk provisioning delete

| Syntax Description | <i>ap-name</i> Name of the mesh AP. |                                                                                       |
|--------------------|-------------------------------------|---------------------------------------------------------------------------------------|
| Command Default    | None                                |                                                                                       |
| Command Modes      | Privileged EXEC (#)                 |                                                                                       |
| Command History    | Release                             | Modification                                                                          |
|                    | Cisco IOS XE Gibraltar 16.10.1      | This command was introduced in a release earlier than Cisco IOS XE Gibraltar 16.10.1. |

### **Examples**

The following example shows how to delete PSK-provisioned key from a mesh AP:

Device# ap name mymeshap mesh security psk provisioning delete

# ap name mesh vlan-trunking native

To configure native VLAN for mesh AP, use the ap name mesh vlan-trunking native command.

ap name name-of-rap vlan-trunking native vlan-id

| Syntax Description | name-of-rap   | Name of the roc<br>point. | ot access                    |
|--------------------|---------------|---------------------------|------------------------------|
|                    | vlan-id       | VLAN ID.                  |                              |
| Command Default    | None          |                           |                              |
| Command Modes      | Privileged EX | EC                        |                              |
| Command History    | Release       |                           | Modification                 |
|                    | Cisco IOS XE  | Gibraltar 16.10.1         | This command was introduced. |

#### Example

The following example shows how to configure native VLAN for mesh AP: Device # ap name mesh vlan-trunking native 12 

# ap name monitor-mode dot11b

To configures 802.11b scanning channels for a monitor-mode access point, use the **ap name monitor-mode dot11b** command.

ap name ap-name monitor-mode dot11b fast-channel channel1 [channel2] [channel3] [channel4]

| Syntax Description | ap-name      | Name of the access point.                                                                 |  |  |
|--------------------|--------------|-------------------------------------------------------------------------------------------|--|--|
|                    | fast-channel | Specifies the 2.4 GHz band scanning channel (or channels) for a monitor-mode access point |  |  |
|                    | channel1     | Scanning channel1.                                                                        |  |  |
|                    | channel2     | (Optional) Scanning channel2.                                                             |  |  |
|                    | channel3     | (Optional) Scanning channel3.                                                             |  |  |
|                    | channel4     | (Optional) Scanning channel4.                                                             |  |  |
| Command Default    | None         |                                                                                           |  |  |
| Command History    | Release      | Modification                                                                              |  |  |
|                    | Cisco IOS XE | This command was introduced.                                                              |  |  |

This example shows how to configure an access point in tracking optimized mode to listen to channels 1, 6, and 11:

Device# ap name AP01 monitor-mode dot11b fast-channel 1 6 11

### ap name name

To modify the name of a Cisco lightweight access point, use the **ap name name** command.

|                    | ap name ap-name name new-name                               |                              |  |
|--------------------|-------------------------------------------------------------|------------------------------|--|
| Syntax Description | <i>ap-name</i> Current Cisco lightweight access point name. |                              |  |
|                    | new-name Desired Cisco lightweight access point name.       |                              |  |
| Command Default    | None                                                        |                              |  |
| Command History    | Release                                                     | Modification                 |  |
|                    |                                                             | This command was introduced. |  |
|                    |                                                             |                              |  |

This example shows how to modify the name of access point AP1 to AP2:

Device# ap name AP1 name AP2

# ap name network-diagnostics

To trigger network diagnostics on an OfficeExtend AP, use the ap name network-diagnostics command.

ap name *ap-name* network-diagnostics

| Syntax Description | <i>ap-name</i> Name of the access point. |                              |
|--------------------|------------------------------------------|------------------------------|
| Command Default    | None                                     |                              |
| Command Modes      | Privileged EXEC (#)                      |                              |
| Command History    | Release                                  | Modification                 |
|                    | Cisco IOS XE Bengaluru 17.5.1            | This command was introduced. |

### Example

This following example shows how to trigger network diagnostics on an OfficeExtend AP.

Device# ap name ap18 network-diagnostic

# ap name priority

To configure the priority of an access point, use the **ap name priority** command.

ap name ap-name priority priority-value

| Syntax Description |                         | Priority value for the AP. Valid range is 1 to 4. |  |
|--------------------|-------------------------|---------------------------------------------------|--|
| Command Default    | None                    |                                                   |  |
| Command Modes      | Privileged EXEC         |                                                   |  |
| Command History    | Release                 | Modification                                      |  |
|                    | Cisco IOS XE<br>16.12.1 | This command was introduced.                      |  |

### Examples

The following example shows how to configure the priority for an access point:

Device# ap name my-ap priority 1

## ap name reset

To reset a specific Cisco lightweight access point, use the **ap name reset** command.

|                    | ap name ap-name reset                                      |  |  |
|--------------------|------------------------------------------------------------|--|--|
| Syntax Description | <i>ap-name</i> Name of the Cisco lightweight access point. |  |  |
| Command Default    | None                                                       |  |  |
| Command History    | Release Modification                                       |  |  |
|                    | This command was introduced.                               |  |  |

This example shows how to reset a Cisco lightweight access point named AP2:

Device# ap name AP2 reset

# ap name reset-button

To configure the Reset button for an access point, use the ap name reset-button command.

|                    | ap name ap-name reset-button                               |  |
|--------------------|------------------------------------------------------------|--|
| Syntax Description | <i>ap-name</i> Name of the Cisco lightweight access point. |  |
| Command Default    | None                                                       |  |
| Command History    | Release Modification                                       |  |
|                    | This command was introduced.                               |  |

This example shows how to enable the Reset button for access point AP03:

Device# ap name AP03 reset-button

# ap name role

To configure the role of operation for an AP, use the **ap name role** command.

|                    | ap name ap-nam          | e role {mesh-ap   root-ap}                         |  |  |
|--------------------|-------------------------|----------------------------------------------------|--|--|
| Syntax Description | ap-name Name of the AP. |                                                    |  |  |
|                    | mesh-ap Configur        | <b>mesh-ap</b> Configures mesh AP role for the AP. |  |  |
|                    | root-ap Configur        | es root AP role for the AP.                        |  |  |
| Command Default    | None                    |                                                    |  |  |
| Command Modes      | Privileged EXEC         |                                                    |  |  |
| Command History    | Release                 | Modification                                       |  |  |
|                    | Cisco IOS XE<br>16.12.1 | This command was introduced.                       |  |  |
|                    |                         |                                                    |  |  |

### Examples

The following example shows how to configure the role of operation as mesh AP for an AP:

Device# ap name mymeshap role mesh-ap

## ap name slot

To configure various slot parameters, use the **ap name slot** command. To disable a slot on a Cisco lightweight access point, use the **no** form of this command.

ap name *ap-name* slot *slot-number* {channel {global | number *channel-number* | width *channel-width*} | rtsthreshold *value* | shutdown | txpower {global*channel-level*}} ap name *ap-name* no slot {0 | 1 | 2 | 3} shutdown

|  | ap-name        | Name of the Cisco access point.                                                             |  |  |  |  |
|--|----------------|---------------------------------------------------------------------------------------------|--|--|--|--|
|  | slot-number    | Slot downlink radio to which the channel is assigned. You can specify the followin numbers: |  |  |  |  |
|  |                | • 0—Enables slot number 0 on a Cisco lightweight access point.                              |  |  |  |  |
|  |                | • 1—Enables slot number 1 on a Cisco lightweight access point.                              |  |  |  |  |
|  |                | • 2—Enables slot number 2 on a Cisco lightweight access point.                              |  |  |  |  |
|  |                | • <b>3</b> —Enables slot number 3 on a Cisco lightweight access point.                      |  |  |  |  |
|  | channel        | Specifies the channel for the slot.                                                         |  |  |  |  |
|  | global         | Specifies channel global properties for the slot.                                           |  |  |  |  |
|  | number         | Specifies the channel number for the slot.                                                  |  |  |  |  |
|  | channel-number | Channel number from 1 to 169.                                                               |  |  |  |  |
|  | width          | Specifies the channel width for the slot.                                                   |  |  |  |  |
|  | channel-width  | Channel width from 20 to 40.                                                                |  |  |  |  |
|  | rtsthreshold   | Specifies the RTS/CTS threshold for an access point.                                        |  |  |  |  |
|  | value          | RTS/CTS threshold value from 0 to 65535.                                                    |  |  |  |  |
|  | shutdown       | Shuts down the slot.                                                                        |  |  |  |  |
|  | txpower        | Specifies Tx power for the slot.                                                            |  |  |  |  |
|  | global         | Specifies auto-RF for the slot.                                                             |  |  |  |  |
|  | channel-level  | Transmit power level for the slot from 1 to 7.                                              |  |  |  |  |

#### \_\_\_\_\_

**Command History** 

\_\_\_\_\_

Release Modification
This command was introduced.

This example shows how to enable slot 3 for the access point abc:

Device# ap name abc slot 3

This example shows how to configure RTS for the access point abc:

Device# ap name abc slot 3 rtsthreshold 54

# ap name static-ip

**ap name** *Cisco-ap-name***static-ipip-address** { **A.B.C.Dnetmask***netmask* | **X:X:X::Xprefix***prefix-length* } **gateway***gateway* 

| Syntax Description | ap name                 | Name of the Cisco access point.                     |  |  |
|--------------------|-------------------------|-----------------------------------------------------|--|--|
|                    | static-ip               | Sets the Cisco AP static IP address configuration.  |  |  |
|                    | ip-address              | Adds the Cisco AP static IP address.                |  |  |
|                    | A.B.C.D                 | Indicates the IPv4 address.                         |  |  |
|                    | X:X:X:X:X               | Indicates the IPv6 address.                         |  |  |
|                    | netmasknetmask          | sknetmask Specifies the Cisco AP static-IP netmask. |  |  |
|                    | prefixprefix-length     | Specifies the Cisco AP static-IP prefix length.     |  |  |
|                    | gatewaygateway          | Specifies the Cisco AP static-IP gateway.           |  |  |
| Command Default    | None                    |                                                     |  |  |
| Command Modes      | Privileged EXEC         |                                                     |  |  |
| Command History    | Release                 | Modification                                        |  |  |
|                    | Cisco IOS XE<br>16.12.1 | This command was introduced.                        |  |  |
|                    |                         |                                                     |  |  |

The following example shows how to enable or disable static-ip for an access point:

Device#ap name cisco-ap-name static-ip ip-address 9.9.9.2 netmask 255.0.0.0 gateway 9.9.9.2

# ap name static-ip

To configure lightweight access point static IP settings, use the **ap name static-ip** command. To disable the Cisco lightweight access point static IP address, use the **no** form of this command.

ap name ap-name static-ip {domain domain-name | ip-address ip-address netmask netmask gateway gateway | nameserver ip-address} ap name ap-name no static-ip

| Syntax Description | ap-name                                                                                                    | Name of the access point.                                                                                                    |  |  |  |
|--------------------|----------------------------------------------------------------------------------------------------|----------------------------------------------------------------------------------------------------|--|--|--|
|                    | domain                                                                                                    | Specifies the Cisco access point domain name.                                                                                                    |  |  |  |
|                    | domain-name                                                                                                    | Domain to which a specific access point belongs.                                                                                                    |  |  |  |
|                    | ip-address                                                                                                    | Specifies the Cisco access point static IP address.                                                                                                    |  |  |  |
|                    | ip-address                                                                                                    | Cisco access point static IP address.                                                                                                    |  |  |  |
|                    | netmask                                                                                                    | Specifies the Cisco access point static IP netmask.                                                                                                    |  |  |  |
|                    | netmask                                                                                                    | Cisco access point static IP netmask.                                                                                                    |  |  |  |
|                    | gateway                                                                                                    | Specifies the Cisco access point gateway.                                                                                                    |  |  |  |
|                    | gatewayIP address of the Cisco access point gateway.nameserverSpecifies a DNS server so that a specific access point can discover the device using DNS resolution. |                                                                                                    |  |  |  |
|                    |                                                                                                    |                                                                                                    |  |  |  |
|                    | ip-address                                                                                                    | IP address of the DNS server.                                                                                                    |  |  |  |
| Command Default    | None                                                                                                    |                                                                                                    |  |  |  |
| Command History    | Release Modi                                                                                                    | fication                                                                                                    |  |  |  |
|                    | This command was introduced.                                                                                                    |                                                                                                    |  |  |  |
|                    | - <b>.</b>                                                                                                    |                                                                                                    |  |  |  |
| Usage Guidelines   | 1                                                                                                    | t cannot discover the device using Domain Name System (DNS) resolution if a static IP address<br>or the access point unless you specify a DNS server and the domain to which the access point |  |  |  |
|                    | This example s                                                                                                    | hows how to configure an access point static IP address:                                                                                                    |  |  |  |
|                    | Device# ap name AP2 static-ip ip-address 192.0.2.54 netmask 255.255.255.0 ga                                                                                       |                                                                                                    |  |  |  |

# ap name shutdown

To disable a Cisco lightweight access point, use the **ap name shutdown** command. To enable a Cisco lightweight access point, use the **no** form of this command.

ap name *ap-name* shutdown ap name *ap-name* no shutdown

| Syntax Description | <i>ap-name</i> Name of the Cisco lightweight access point. |                              |
|--------------------|------------------------------------------------------------|------------------------------|
| Command Default    | None                                                       |                              |
| Command History    | Release                                                    | Modification                 |
|                    | Cisco IOS XE 16.12.1                                       | This command was introduced. |

This example how to disable a specific Cisco lightweight access point:

Device# ap name AP2 shutdown

# ap name usb-module

To enable the USB port on the access point (AP), use the **ap name** *ap-name* **usb-module**. To disable the feature, use the **no** form of this command.

ap name ap-name usb-module

no ap name ap-name usb-module

| Syntax Description | usb-module | Enables the USB port on the AP. |
|--------------------|------------|---------------------------------|
|                    |            |                                 |

Command Default None

Command Modes Privileged EXEC mode

| listory | Release | Modification |
|---------|---------|--------------|
|         |         |              |

Cisco IOS XE Bengaluru 17.4.1 This command was introduced.

Usage Guidelines N

**Command H** 

None

### Example

This example shows you how to enable the USB port on the AP:

Device# ap name ap-name usb-module

# ap name usb-module override

To enable access point (AP) USB override, use the **ap name** *ap-name* **usb-module override** command. To disable the feature, use the **no** form of this command.

ap name ap-name usb-module override

no ap name ap-name usb-module override

| Syntax Description | usb-module override   | Overrides USB status of the AP profil      | e and considers the local AP configuration. |
|--------------------|-----------------------|--------------------------------------------|---------------------------------------------|
|                    |                       | You can configure the USB status for a it. | an AP only if you enable USB override for   |
| Command Default    | None                  |                                            |                                             |
| Command Modes      | Privileged EXEC mode  |                                            |                                             |
| Command History    | Release               | Modification                               |                                             |
|                    | Cisco IOS XE Bengalur | u 17.4.1 This command was introduced.      |                                             |
| Usage Guidelines   | None                  |                                            |                                             |
|                    | Example               |                                            |                                             |

This example shows you how to override USB status of the AP:

Device# ap name ap-name usb-module override

# ap name vlan-tag

To configure VLAN tagging for a nonbridge AP, use the ap name vlan-tag command.

|                    | ap name              | ap-name           | vlan-tag              | vlan-id          |
|--------------------|----------------------|-------------------|-----------------------|------------------|
| Syntax Description | ap-name              | Access j<br>name. | point                 |                  |
|                    | vlan-id              | VLAN i            | dentifier.            |                  |
| Command Default    | VLAN tag             | ging is not       | t enabled.            |                  |
| Command Modes      | Privileged           | EXEC              |                       |                  |
| Command History    | Release              |                   | Modifica              | ation            |
|                    | Cisco IOS<br>16.12.1 | S XE              | This con<br>introduce | nmand was<br>ed. |

### Example

The following example shows how to configure VLAN tagging for a nonbridge AP:

Device# ap name AP1 vlan-tag 12

# ap name write tag-config

To write the existing configuration to an AP, use the **ap name write tag-config** command in privileged EXEC mode

ap name *ap-namewrite* tag-config

| Syntax Description | <i>ap-name</i> Name point. | of the access                   |                |
|--------------------|----------------------------|---------------------------------|----------------|
| Command Default    | None                       |                                 |                |
| Command History    | Release                    | Modification                    |                |
|                    | Cisco IOS XE<br>16.12.1    | This command was introduced.    |                |
| Usage Guidelines   | Use this command           | to write the existing configura | ation to an AP |

### Example

This example shows how to write the existing configuration to an AP: Device# ap name AP40CE.2485.D594 write tag-config

Configuration Commands: a to f

### ap name-regex

To configure filter based on AP name regular expression to match with, use the **ap name-regex** command.

ap name-regex regular-expression

| Syntax Description | regular-expression      | Enter the filter string.     |
|--------------------|-------------------------|------------------------------|
| Command Default    | None                    |                              |
| Command History    | Release                 | Modification                 |
|                    | Cisco IOS XE<br>16.12.1 | This command was introduced. |

### **Examples**

The following example shows how to configure filter based on AP name regular expression match with:

```
Device# configure terminal
Enter configuration commands, one per line. End with CNTL/Z.
Device(config)# ap filter name filter--name
Device(config-ap-filter)# ap name-regex regular-expression-string
```

# ap profile

To configure access point profile, use the **ap profile** command.

|                    | ap profile profile                                    | e-name                              |  |
|--------------------|-------------------------------------------------------|-------------------------------------|--|
| Syntax Description | <i>profile-name</i> Enter the name of the AP profile. |                                     |  |
| Command Default    | By default, the AP                                    | profile name is default-ap-profile. |  |
| Command Modes      | Global configuration                                  | on (config)                         |  |
| Command History    | Release                                               | Modification                        |  |
|                    | Cisco IOS XE<br>16.12.1                               | This command was introduced.        |  |

### **Examples**

The following example shows how to configure AP profile name:

Device# configure terminal Enter configuration commands, one per line. End with CNTL/Z. Device(config)# ap profile *my-ap-profile* 

# ap remote-lan profile-name

To configure remote LAN profile, use the ap remote-lan profile-name command.

ap remote-lan profile-name remote-lan-profile-name rlan-id

| Syntax Description | <b>remote-lan-profile-name</b> Is the remote LAN profile name. Range is from 1 to 32 alphanumeric characters. |                         |                                                                                                    |
|--------------------|----------------------------------------------------------------------------------------------------|-------------------------|----------------------------------------------------------------------------------------------------|
|                    | rlan-id                                                                                                    | Is the r                | remote LAN identifier. Range is from 1 to 128.                                                                             |
|                    |                                                                                                    | Note                    | You can create a maximum of 128 RLANs. You cannot use the <i>rlan-id</i> of an existing RLAN while creating another RLAN.  |
|                    |                                                                                                    |                         | Both RLAN and WLAN profile cannot have the same names. Similarly, RLAN and WLAN policy profile cannot have the same names. |
| Command Default    | None                                                                                                    |                         |                                                                                                    |
| Command Modes      | Global configuration                                                                                          | on (config)             |                                                                                                    |
| Command History    | Release                                                                                                    | Modificati              | ion                                                                                                    |
|                    | Cisco IOS XE<br>16.12.1                                                                                       | This comm<br>introduced |                                                                                                    |
|                    | This example show                                                                                             |                         | gure remote LAN profile:                                                                                                   |

Enter configuration commands, one per line. End with CNTL/Z. Device(config)# ap remote-lan profile-name rlan\_profile\_name 3

# ap remote-lan shutdown

To enable or disable all RLANs, use the ap remote-lan shutdown command.

#### ap remote-lan shutdown

| Command Default | None                 |              |  |
|-----------------|----------------------|--------------|--|
| Command Modes   | Global configuration | on (config)  |  |
|                 |                      |              |  |
| Command History | Release              | Modification |  |

### Example

This example shows how to enable or disable all RLANs:

```
Device# configure terminal
Enter configuration commands, one per line. End with CNTL/Z.
Device(config)# [no] ap remote-lan shutdown
Device(config)# end
```

## ap remote-lan-policy policy-name

To configure RLAN policy profile, use the ap remote-lan-policy policy-name command.

ap remote-lan-policy policy-name profile-name

 Command Default
 None

 Command Modes
 Global configuration (config)

 Command History
 Release
 Modification

 Cisco IOS XE
 This command was

 16.12.1
 introduced.

### Example

This example shows how to configure RLAN policy profile:

Device# configure terminal Enter configuration commands, one per line. End with CNTL/Z. Device(config)# ap remote-lan-policy policy-name rlan\_policy\_prof\_name

## ap tag persistency enable

To configure AP tag persistency settings, use the **ap tag persistency enable** command, in the global configuration mode. To disable the AP tag persistency settings, use the **no** form of this command.

ap tag persistency enable

no ap tag persistency enable

| Syntax Description | This command has no arguments or keywords.                          |                              |  |
|--------------------|---------------------------------------------------------------------|------------------------------|--|
| Command Default    | None                                                                |                              |  |
| Command Modes      | Global configuration mode                                           |                              |  |
| Command History    | Release                                                             | Modification                 |  |
|                    | Cisco IOS XE Bengaluru 17.6.1                                       | This command was introduced. |  |
| Usage Guidelines   | None                                                                |                              |  |
|                    | Example                                                             |                              |  |
|                    | The following example shows how to enable tag persistency for an Al |                              |  |

Device(config)# ap tag persistency enable

# ap upgrade staggered iteration timeout

To configure the maximum time allowed per iteration during an access point (AP) upgrade, use the **ap upgrade staggered iteration timeout** command.

| ap upgrade staggere | d iteration timeout timeout-duration |
|---------------------|--------------------------------------|
|---------------------|--------------------------------------|

| Syntax Description | timeout-duration                                                                                                    | Time allowed per iteration, in minute                                          | 25.                                                          |
|--------------------|----------------------------------------------------------------------------------------------------|--------------------------------------------------------------------------------|--------------------------------------------------------------|
|                    |                                                                                                    | Valid values range from 9 to 60.                                               |                                                              |
| Command Default    | Iteration timeout is                                                                                                    | not configured.                                                                |                                                              |
| Command Modes      | Global configuration                                                                                                    | on (config)                                                                    |                                                              |
| Command History    | Release                                                                                                    | Modification                                                                   |                                                              |
|                    | Cisco IOS XE Cup                                                                                                    | ertino 17.9.1 This command was introduced.                                     |                                                              |
| Usage Guidelines   |                                                                                                    | eration is not completed during the sp<br>ered iteration error command is take | ecified duration, the error action that is set using the en. |
| Examples           | The following example and the following example and the following exam | nple shows how to configure the max                                            | imum time allowed per iteration:                             |
|                    | Device# configur<br>Enter configurat                                                                                                    | e terminal<br>ion commands, one per line. En                                   | d with CNTL/Z.                                               |

Device(config) # ap upgrade staggered iteration timeout 40

# ap tag-source-priority

To configure ap tag source priority, use the **ap tag-source-priority** command.

|                    | ap tag-source           | e-priority source-priority source { filter   ap }        |
|--------------------|-------------------------|----------------------------------------------------------|
| Syntax Description | source-priority         | Enter the ap tag source priority. Valid range is 2 to 3. |
|                    | source                  | Specifiy the source for which priority is been set.      |
|                    | filter                  | AP filter as tag source.                                 |
|                    | ар                      | AP as tag source.                                        |
| Command Default    | None                    |                                                          |
| Command Modes      | config                  |                                                          |
| Command History    | Release                 | Modification                                             |
|                    | Cisco IOS XE<br>16.12.1 | This command was introduced.                             |
|                    |                         |                                                          |

### **Examples**

The following example shows how to set AP as a tag source:

Device# configure terminal Enter configuration commands, one per line. End with CNTL/Z. Device(config)# ap tag-source-priority priority-value source ap

# ap tag-sources revalidate

To revalidate the access point tag sources, use the ap tag-sources revalidate command.

| tag-sources Tag S       | ources.                                   |
|-------------------------|-------------------------------------------|
| revalidate Reval        | idate access point tag sources.           |
| None                    |                                           |
| Privileged EXEC         |                                           |
| Release                 | Modification                              |
| Cisco IOS XE<br>16.12.1 | This command was introduced.              |
|                         | None Privileged EXEC Release Cisco IOS XE |

### Examples

The following example shows how to revalidate the access point tag sources:

Device# ap tag-sources revalidate

# ap vlan-tag

To configure VLAN tagging for all nonbridge APs, use the ap vlan-tag command.

|                    | ap vlan-tag vlan                | -id                            |  |
|--------------------|---------------------------------|--------------------------------|--|
| Syntax Description | <i>vlan-id</i> VLAN identifier. |                                |  |
| Command Default    | VLAN tagging is r               | not enabled for nonbridge APs. |  |
| Command Modes      | Privileged EXEC                 |                                |  |
| Command History    | Release                         | Modification                   |  |
|                    | Cisco IOS XE<br>16.12.1         | This command was introduced.   |  |
|                    |                                 |                                |  |

### Example

The following example shows how to configure VLAN tagging for all non-bridge APs:

Device# ap vlan-tag 1000

## assisted-roaming

To configure assisted roaming using 802.11k on a WLAN, use the **assisted-roaming** command. To disable assisted roaming, use the **no** form of this command.

assisted-roaming {dual-list | neighbor-list | prediction}

no assisted-roaming {dual-list | neighbor-list | prediction}

| Syntax Description                  | dual-list  | Configures a dual band 802.11k neighbor list for a WLAN. The default is the band that the client is currently associated with. |
|-------------------------------------|------------|----------------------------------------------------------------------------------------------------|
| neighbor-list Configures an 802.111 |            | Configures an 802.11k neighbor list for a WLAN.                                                                                |
|                                     | prediction | Configures assisted roaming optimization prediction for a WLAN.                                                                |
|                                     |            |                                                                                                    |

**Command Default** Neighbor list and dual band support are enabled by default. The default is the band that the client is currently associated with.

Command Modes WLAN configuration

| Command History | Release                        | Modification                 |  |
|-----------------|--------------------------------|------------------------------|--|
|                 | Cisco IOS XE Gibraltar 16.12.1 | This command was introduced. |  |

**Usage Guidelines** 

When you enable the assisted roaming prediction list, a warning appears and load balancing is disabled for the WLAN if load balancing is already enabled on the WLAN. To make changes to the WLAN, the WLAN must be in disabled state.

#### Example

The following example shows how to configure a 802.11k neighbor list on a WLAN:

Device(config-wlan)#assisted-roaming neighbor-list

The following example shows the warning message when load balancing is enabled on a WLAN. Load balancing must be disabled if it is already enabled when configuring assisted roaming:

```
Device(config)#wlan test-prediction 2 test-prediction
Device(config-wlan)#client vlan 43
Device(config-wlan)#no security wpa
Device(config-wlan)#load-balance
Device(config-wlan)#assisted-roaming prediction
WARNING: Enabling neighbor list prediction optimization may slow association and impact
VOICE client perform.
Are you sure you want to continue? (y/n)[y]: y
% Request aborted - Must first disable Load Balancing before enabling Assisted Roaming
Prediction Optimization on this WLAN.
```

## avg-packet-size packetsize

To configure the wireless media-stream's average packet size, use the **avg-packet-size** command.

avg-packet-size packetsize-value

| Syntax Description | packetsize-value        | Average Packet Size. Valid range is 100 to 1500. |
|--------------------|-------------------------|--------------------------------------------------|
| Command Default    | None                    |                                                  |
| Command Modes      | media-stream            |                                                  |
| Command History    | Release                 | Modification                                     |
|                    | Cisco IOS XE<br>16.12.1 | This command was introduced.                     |

#### Examples

The following example shows how to configure wireless media-stream's average packet size:

```
Device# configure terminal
Enter configuration commands, one per line. End with CNTL/Z.
Device(config)# wireless media-stream group doc-grp 224.0.0.0 224.0.0.223
Device(config-media-stream)# avg-packet-size500
```

# band-select client

To configure the client threshold minimum dB for the selected band, use the **band-select client** command. To reset the client threshold minimum dB for the selected band, use the **no** form of this command.

**band-select client** { **mid-rssi** | **rssi** } *dBm value* 

| Syntax Description | mid-rssi                   | Minimum dBm of a client RSSI start to respond to probe                                         |
|--------------------|----------------------------|------------------------------------------------------------------------------------------------|
|                    | rssi                       | Minimum dBm of a client RSSI to respond to probe                                               |
|                    | dBm value                  | Minimum dBm of a client RSSI to respond to probe. Valid range is between –90 and –20 dBm.      |
| Command Default    | None                       |                                                                                                |
| Command Modes      | config-rf-profile          |                                                                                                |
| Command History    | Release                    | Modification                                                                                   |
|                    | Cisco IOS XE Denali 16.3.1 | This command was introduced.                                                                   |
| Usage Guidelines   | This command is enabled on | ly for 2.4-GHz band.                                                                           |
|                    | -                          | set the client threshold to minimum dB for a selected band.<br>e) #band-select client rssi -50 |

# band-select cycle

To configure the band cycle parameters, use the **band-select cycle** command. To reset the threshold value, use the **no** form of this command.

band-select cycle { count | threshold } value

|                    | _                          |                                                                           |
|--------------------|----------------------------|---------------------------------------------------------------------------|
| Syntax Description | count                      | Sets the Band Select probe cycle count.                                   |
|                    | value                      | Maximum number of cycles not responding. The range is between 1 and 10.   |
|                    | threshold                  | Sets the time threshold for a new scanning cycle.                         |
|                    | value                      | Set the threshold value in milliseconds. The valid is between 1 and 1000. |
| Command Default    | None                       |                                                                           |
| Command Modes      | config-rf-profile          |                                                                           |
| Command History    | Release                    | Modification                                                              |
|                    | Cisco IOS XE Denali 16.3.1 | This command was introduced.                                              |
| Usage Guidelines   | None                       |                                                                           |
|                    | This example shows how to  | configure the probe cycle count in an RF profile for a selected band.     |
|                    |                            |                                                                           |

Device(config-rf-profile) **#band-select cycle count 5** 

# band-select expire

To configure the expiry time for the RF profile for the selected band, use the **band-select expire** command. To reset the value, use the **no** form of this command.

band-select expire { dual-band | suppression } value
no band-select expire { dual-band | suppression }

| Syntax Description | dual-band                                                                     | Configures the RF Profile Band Select Expire Dual Band.                                                     |  |
|--------------------|-------------------------------------------------------------------------------|----------------------------------------------------------------------------------------------------|--|
|                    | value                                                                         | Setting the time to expire for pruning previously known dual-band clients. The range is between 10 and 300. |  |
|                    | suppression         Configures the RF Profile Band Select Expire Suppression. |                                                                                                    |  |
|                    | value                                                                         | Setting the time to expire for pruning previously known 802.11b/g clients. The range is between 10 and 200. |  |
| Command Default    | None                                                                          |                                                                                                    |  |
| Command Modes      | config-rf-profile                                                             |                                                                                                    |  |
| Command History    | Release                                                                       | Modification                                                                                                |  |
|                    | Cisco IOS XE Denali 16.3.1                                                    | 1 This command was introduced.                                                                              |  |
| Usage Guidelines   | None                                                                          |                                                                                                    |  |
|                    | This example shows how to band.                                               | configure the time to expire for a dual-band of an RF profile in a selected                                 |  |
|                    | Device(config-rf-profil                                                       | e)#band-select expire dual-band 15                                                                          |  |
|                    |                                                                               |                                                                                                    |  |

# band-select probe-response

To configure the probe responses to the clients for a selected band, use the **band-select probe-response** command. To disable the probe-response, use the **no** form of this command.

### band-select probe-response

| Syntax Description | probe-response       | Probe responses to clients.               |
|--------------------|----------------------|-------------------------------------------|
| Command Default    | None                 |                                           |
| Command Modes      | config-rf-profile    |                                           |
| Command History    | Release              | Modification                              |
|                    | Cisco IOS XE Denali  | 16.3.1 This command was introduced.       |
| Usage Guidelines   | None                 |                                           |
|                    | This example shows h | ow to enable probe response to the clie   |
|                    | Device(config-rf-pr  | cofile) <b>#band-select probe-respons</b> |

## **bss-transition**

To configure BSS transition per WLAN, use the bss-transition command.

bss-transition [disassociation-imminent]

| Syntax Description | disassociation-imn      | ninent BSS transition disassociation | on Imminent per WLAN. |
|--------------------|-------------------------|--------------------------------------|-----------------------|
| Command Default    | None                    |                                      |                       |
| Command Modes      | config-wlan             |                                      |                       |
| Command History    | Release                 | Modification                         |                       |
|                    | Cisco IOS XE<br>16.12.1 | This command was introduced.         |                       |

### Example

The following example shows how to configure BSS transition per WLAN:

Device(config-wlan)# bss-transition

# call-snoop

call-snoop

no call-snoop

| Syntax Description | This command has no keywords    | s or arguments.              |
|--------------------|---------------------------------|------------------------------|
| Command Default    | VoIP snooping is disabled by de | efault.                      |
| Command Modes      | WLAN configuration              |                              |
| Command History    | Release                         | Modification                 |
|                    | Cisco IOS XE Gibraltar 16.12.1  | This command was introduced. |

**Usage Guidelines** You must disable the WLAN before using this command. The WLAN on which call snooping is configured must be configured with Platinum QoS. You must disable quality of service before using this command.

#### Example

This example shows how to enable VoIP on a WLAN:

```
Device# configure terminal
Device(config)# wireless profile policy policy-name
Device(config-wireless-policy)#service-policy input platinum-up
Device(config-wireless-policy)#service-policy output platinum
Device(config-wireless-policy)#call-snoop
Device(config-wireless-policy)#no shutdown
Device(config-wireless-policy)#end
```

## captive-bypass-portal

To configure captive bypassing, use the captive-bypass-portal command.

captive-bypass-portal

Command DefaultNoneCommand ModesGlobal configuration (config)Command HistoryReleaseModificationCisco IOS XE<br/>16.12.1This command was<br/>introduced.

### Example

This example shows how to configure captive bypassing for WLAN in LWA and CWA:

```
Device# configure terminal
Enter configuration commands, one per line. End with CNTL/Z.
Device(config)# parameter-map type webauth WLAN1_MAP
Device(config)# captive-bypass-portal
Device(config)# wlan WLAN1_NAME 4 WLAN1_NAME
Device(config-wlan)# security web-auth
Device(config-wlan)# security web-auth parameter-map WLAN1_MAP
Device(config-wlan)# end
```

## capwap-discovery

To set CAPWAP discovery response method as to whether a capwap-discovery response contains the public or private IP of the controller, use the **capwap-discovery** command.

 capwap-discovery { private | public }

 Syntax Description
 private
 Includes private IP in CAPWAP discovery response.

 public
 Includes public IP in CAPWAP discovery response.

Command Modes Management Interface Configuration(config-mgmt-interface)

| Command History | Release                        | Modification                                                                          |
|-----------------|--------------------------------|---------------------------------------------------------------------------------------|
|                 | Cisco IOS XE Gibraltar 16.10.1 | This command was introduced in a release earlier than Cisco IOS XE Gibraltar 16.10.1. |

#### **Usage Guidelines**

**Command Default** 

#### Example

None

The following example shows how to configure a CAPWAP discovery response method:

Device# configure terminal Device(config)# wireless management interface Vlan1 Device(config-mgmt-interface)# capwap-discovery public

# capwap backup

To configure a primary or secondary backup device for all access points that are joined to a specific device, use the **capwap backup** command.

**capwap backup** {**primary** *primary-controller-name primary-controller-ip-address* | **secondary** *secondary-controller-name secondary-controller-ip-address*}

| Syntax Description | primary                                                                                                    |                                                                    | Specifies the primary backup device.            |  |
|--------------------|----------------------------------------------------------------------------------------------------|--------------------------------------------------------------------|-------------------------------------------------|--|
|                    | primary-controller-name<br>primary-controller-ip-address<br>secondary<br>secondary-controller-name                                       |                                                                    | Primary backup device name.                     |  |
|                    |                                                                                                    |                                                                    | Primary backup device IP address.               |  |
|                    |                                                                                                    |                                                                    | Specifies the secondary backup device.          |  |
|                    |                                                                                                    |                                                                    | Secondary backup device name.                   |  |
|                    | secondary-cont                                                                                                    | roller-ip-address                                                  | Secondary backup device IP address.             |  |
| Command Default    | None                                                                                                    |                                                                    |                                                 |  |
| Command Modes      | AP profile confi                                                                                                    | guration (config-ap-profile)                                       |                                                 |  |
| Command History    | Release                                                                                                    | Modification                                                       |                                                 |  |
|                    | Cisco IOS XE 1                                                                                                    | 6.12.1 This command was introduced.                                |                                                 |  |
|                    | This example shows how to configure a primary backup device for all access points that are joined to a specific device:                  |                                                                    |                                                 |  |
|                    |                                                                                                    | )# <b>ap profile default-ap</b><br>-ap-profile)# <b>capwap bac</b> | p-profile<br>kup primary controller1 192.0.2.51 |  |
|                    | This example shows how to configure a secondary backup device for all access points that are joined to a specific device:                |                                                                    |                                                 |  |
|                    | Device(config)# <b>ap profile default-ap-profile</b><br>Device(config-ap-profile)# <b>capwap backup secondary controller1 192.0.2.52</b> |                                                                    |                                                 |  |
|                    |                                                                                                    |                                                                    |                                                 |  |
|                    |                                                                                                    |                                                                    |                                                 |  |

# cco-password (image-download-mode cco)

To configure the CCO server password for image dowload, use the **cco-password** command. Use the **no** form of this command to negate the configuration or to set the command to its default.

cco-password {0| 8}<Enter password> <Re-enter password>

no cco-password {0 | 8}<*Enter password*> <*Re-enter password*>

| Syntax Description | - 0                | Specifies that an unencrypted password will follow.                    |
|--------------------|--------------------|------------------------------------------------------------------------|
|                    | 8                  | Specifies that an AES encrypted password will follow.                  |
|                    | password           | Specifies the CCO server password.                                     |
|                    | re-enter password  | <i>d</i> Indicates that the user must re-enter the CCO server password |
| Command Default    | None               |                                                                        |
| Command Modes      | Wireless image dov | ownload profile CCO configuration                                      |
| Command History    | Release            | Modification                                                           |
|                    | Cisco IOS XE Ams   | isterdam 17.1.1s This command was introduced.                          |

#### Example

Device(config)# wireless profile image-download default Device(config-wireless-image-download-profile)# image-download-mode cco Device(config-wireless-image-download-profile-cco)# cco-password 0 xxxxxxx 

## cco-username (image-download-mode cco)

To configure the CCO username for image download, use the **cco-username**command. Use the **no** form of this command to negate the configuration or to set the command to its default.

cco-username Username

no cco-username Username

| Syntax Description | username | Specifies the CCO |
|--------------------|----------|-------------------|
|                    |          | username.         |
|                    |          |                   |

None

**Command Default** 

**Command Modes** Wireless image download profile CCO configuration

| Command History | Release                        | Modification                 |
|-----------------|--------------------------------|------------------------------|
|                 | Cisco IOS XE Amsterdam 17.1.1s | This command was introduced. |

### Example

Device(config)# wireless profile image-download default Device(config-wireless-image-download-profile)# image-download-mode cco Device(config-wireless-image-download-profile-cco)# cco-username cco-server-username

### cco-version (image-download-mode cco)

To configure and download the latest or the suggested version of the software image from CCO, use the **cco-version** command. Use the **no** form of this command to negate the configuration or to set the command to its default.

cco-version {latest| suggested}

no cco-version {latest | suggested}

 Syntax Description
 latest
 Configures and downloads the latest version of software image from CCO.

 suggested
 Configures and downloads the suggested version of software image from CCO. By default suggested version is selected.

 Command Default
 None

 Wireless image download profile CCO configuration

 Command History
 Release

 Modification

 Cisco IOS XE Amsterdam 17.1.1s

 This command was introduced.

#### Example

Device(config)# wireless profile image-download default Device(config-wireless-image-download-profile)# image-download-mode cco Device(config-wireless-image-download-profile-cco)# cco-version suggested 

## cco-auto-check (image-download-mode cco)

To enable automatic check of the new software version on CCO, use the **cco-auto-check** command. Use the **no** form of this command to negate the configuration or to set the command to its default.

cco-auto-check

no cco-auto-check

| Syntax Description |                                 |                   | are version at CCO every 30 days. This is<br>only. By default the command is enabled. |
|--------------------|---------------------------------|-------------------|---------------------------------------------------------------------------------------|
| Command Default    | None                            |                   |                                                                                       |
| Command Modes      | Wireless image download profile | CCO configuration |                                                                                       |
| Command History    | Release                         | Modification      | _                                                                                     |
|                    |                                 |                   |                                                                                       |

#### Example

Device(config)# wireless profile image-download default Device(config-wireless-image-download-profile)# image-download-mode cco Device(config-wireless-image-download-profile-cco)# cco-auto-check

# ccx aironet-iesupport

To configure the support of Aironet IE CCX option, use the following command:

### ccx aironet-iesupport

| Syntax Description | ccx               | Configures the Cisco Client Extension options |
|--------------------|-------------------|-----------------------------------------------|
|                    | aironet-iesupport | Sets the support of Aironet IE on WLAN.       |
| Command Default    | None              |                                               |
| Command Modes      | WLAN configuratio | n                                             |
| Command History    | Release           | Modification                                  |
|                    | Cisco IOS XE Amst | erdam 17.2.1 This command was introduced.     |
|                    |                   |                                               |

### Example

This example shows how to configure Aironet IE support: Device(config-wlan)#ccx aironet-iesupport

Configuration Commands: a to f

# cdp

To enable the Cisco Discovery Protocol (CDP) on a Cisco lightweight access point under the AP profile, use the **cdp** command. To disable the Cisco Discovery Protocol (CDP) on a Cisco lightweight access point, use the **no** form of this command.

ap profile default-ap-profile cdp no cdp Disabled on all access points. **Command Default** AP profile mode (config-ap-profile) **Command Modes Command History** Modification Release Cisco IOS XE Gibraltar 16.12.1 This command was introduced. The no cdp command disables CDP on all access points that are joined to the device and all access points **Usage Guidelines** that join in the future. CDP remains disabled on both current and future access points even after the device or access point reboots. To enable CDP, enter the cdp command.

Ì

**Note** CDP over Ethernet/radio interfaces is available only when CDP is enabled. After you enable CDP on all access points joined to the device, you can disable and then reenable CDP on individual access points using the **ap name** *Cisco-AP* **cdp** command. After you disable CDP on all access points joined to the device, you can enable and then disable CDP on individual access points.

This example shows how to enable CDP on all access points:

Device(config)# ap profile default-ap-profile

Device(config-ap-profile) # cdp

# central association

To enable central association for locally switched clients, use the central association command.

#### central association

| Syntax Description | This command has        | s no keywords or arguments.  |
|--------------------|-------------------------|------------------------------|
| Command Default    | None                    |                              |
| Command Modes      | config-wireless-po      | licy                         |
| Command History    | Release                 | Modification                 |
|                    | Cisco IOS XE<br>16.12.1 | This command was introduced. |

### Example

The following example shows how to enable enable central association for locally switched clients:

Device(config-wireless-policy)# central association

# central authentication

To enable or disable central authentication, use the central authentication command.

| central authentica                         | ation                                                         |  |
|--------------------------------------------|---------------------------------------------------------------|--|
| This command has no keywords or arguments. |                                                               |  |
| None                                       |                                                               |  |
| config-wireless-policy                     |                                                               |  |
| Release                                    | Modification                                                  |  |
| Cisco IOS XE<br>16.12.1                    | This command was introduced.                                  |  |
|                                            | - None<br>- config-wireless-po<br>- Release<br>- Cisco IOS XE |  |

### Example

The following example shows how to enable central authentication:

Device(config-wireless-policy)# central authentication

# central dhcp

To enable central dhcp for locally switched clients, use the central dhcp command.

| cent | tral d | lhcp | ) |
|------|--------|------|---|
|      |        |      |   |

| Syntax Description |                                |                              |  |
|--------------------|--------------------------------|------------------------------|--|
| Command Default    |                                |                              |  |
| Command Modes      | config-wireless-policy         |                              |  |
| Command History    | Release                        | Modification                 |  |
|                    | Cisco IOS XE Gibraltar 16.10.1 | This command was introduced. |  |

### Example

The following example shows how to enable central dhcp for locally switched clients:

Device(config-wireless-policy)# central dhcp

# central-webauth

To configure central-webauth for an ACL, use the central-webauth command.

|                    | central-webauth         This command has no keywords or arguments. |                              |  |
|--------------------|--------------------------------------------------------------------|------------------------------|--|
| Syntax Description |                                                                    |                              |  |
| Command Default    | None                                                               |                              |  |
| Command Modes      | config-wireless-policy                                             |                              |  |
| Command History    | Release                                                            | Modification                 |  |
|                    | Cisco IOS XE Gibraltar 16.10.1                                     | This command was introduced. |  |

### Example

The following example shows how to configure central-webauth for an ACL:

Device(config-wireless-policy) # central-webauth

## channel zero-wait-dfs

To enable the Zero Wait Dynamic Frequency Selection feature on the 802.11a radio frequency (RF) profile of 5-GHz devices, use the **channel zero-wait-dfs** command. To disable Zero Wait DFS feature, use the **no** form of this command.

channel zero-wait-dfs

no channel zero-wait-dfs

| Syntax Description | This command has no arguments | or keywords. |
|--------------------|-------------------------------|--------------|
|--------------------|-------------------------------|--------------|

**Command Default** The Zero Wait Dynamic Frequency Selection feature is not enabled.

**Command Modes** RF profile configuration (config-rf-profile)

| Command History | Release                       | Modification                 |  |
|-----------------|-------------------------------|------------------------------|--|
|                 | Cisco IOS XE Cupertino 17.9.1 | This command was introduced. |  |

**Usage Guidelines** This command is applicable only on 5-GHz devices.

**Examples** The following example shows how to enable the Zero Wait Dynamic Frequency Selection feature for the 802.11a RF profile of 5-GHz devices:

Device# configure terminal Device(config)# ap dot11 5ghz rf-profile test-dfs Device(config-rf-profile)# channel zero-wait-dfs

## chassis redundancy keep-alive

To configure peer keep-alive retries and time interval before claiming peer is down, use the **chassis redundancy keep-alive** command.

|                    | chassis redundancy keep-alive { retries retries   timer timer }                                                                 |                                                                    |  |  |
|--------------------|----------------------------------------------------------------------------------------------------|--------------------------------------------------------------------|--|--|
| Syntax Description | retries Chassis peer keep-alive                                                                                                 | retries before claiming peer is down.                              |  |  |
|                    | Valid values range from 5 to 10, enter 5 for default. <i>timer</i> Chassis peer keep-alive time interval in multiple of 100 ms. |                                                                    |  |  |
|                    |                                                                                                    |                                                                    |  |  |
|                    | Valid values range from 1 to 10, enter 1 for default.                                                                           |                                                                    |  |  |
| Command Default    | None                                                                                                    |                                                                    |  |  |
| Command Modes      | Privileged EXEC(#)                                                                                                    |                                                                    |  |  |
| Command History    | Release                                                                                                    | Modification                                                       |  |  |
|                    | Cisco IOS XE Gibraltar 16 10 1                                                                                                  | This command was introduced in a release earlier than Cisco IOS XE |  |  |

### **Examples**

The following example shows how to configure peer keep-alive retries and time interval:

```
Device# chassis redundancy keep-alive retries 6
Device# chassis redundancy keep-alive timer 6
```

## chassis renumber

To renumber the local chassis id assignment, use the chassis renumber command.

chassis chassis-num renumber renumber-id

| Syntax Description | chassis-num Chassis<br>number.       |                                                                                       |
|--------------------|--------------------------------------|---------------------------------------------------------------------------------------|
|                    | <i>renumber-id</i> Local chassis id. |                                                                                       |
| Command Default    | None                                 |                                                                                       |
| Command Modes      | Privileged EXEC(#)                   |                                                                                       |
| Command History    | Release                              | Modification                                                                          |
|                    | Cisco IOS XE Gibraltar 16.10.1       | This command was introduced in a release earlier than Cisco IOS XE Gibraltar 16.10.1. |

### **Examples**

The following example shows how to renumber the local chassis id assignment:

Device# chassis 1 renumber 1

## chassis transport

To enable or disable chassis transport, use the chassis transport command.

chassis chassis-num transport { enable | disable }

Syntax Description chassis-num Chassis number.

Command Default None

**Command Modes** Privileged EXEC(#)

| Command History | Release                        | Modification                                                                          |
|-----------------|--------------------------------|---------------------------------------------------------------------------------------|
|                 | Cisco IOS XE Gibraltar 16.10.1 | This command was introduced in a release earlier than Cisco IOS XE Gibraltar 16.10.1. |

### **Examples**

The following example shows how to enable chassis transport:

Device# chassis 1 transport enable

I

# class

|                                                                                                    | To define a traffic classification match criteria for the specified class-map name, use the <b>class</b> command in policy-map configuration mode. Use the <b>no</b> form of this command to delete an existing class map.<br><b>class</b> { <i>class-map-name</i>   <b>class-default</b> }<br><b>no class</b> { <i>class-map-name</i>   <b>class-default</b> }                                                                                                    |                                                                                                    |  |
|----------------------------------------------------------------------------------------------------|----------------------------------------------------------------------------------------------------|----------------------------------------------------------------------------------------------------|--|
|                                                                                                    |                                                                                                    |                                                                                                    |  |
| Syntax Description                                                                                                    | class-map-name The class map name.                                                                                                    |                                                                                                    |  |
|                                                                                                    | class-default Refers to a system defaul                                                                                                    | t class that matches unclassified packets.                                                                                             |  |
| Command Default                                                                                                    | No policy map class-maps are defined.                                                                                                    |                                                                                                    |  |
| Command Modes                                                                                                    | Policy-map configuration                                                                                                    |                                                                                                    |  |
| Command History                                                                                                    | Release                                                                                                    | Modification                                                                                                    |  |
|                                                                                                    | Cisco IOS XE Gibraltar 16.12.1                                                                                                    | This command was introduced.                                                                                                    |  |
| Usage Guidelines Before using the class command, you must use the policy-map g policy map and enter policy-map configuration mode. After spe policy for new classes or modify a policy for any existing classe map to a port by using the service-policy interface configuration |                                                                                                    | for any existing classes in that policy map. You attach the policy                                                                     |  |
|                                                                                                    | <ul> <li>After entering the class command, you enter the policy-map class configuration mode. These configuration commands are available:</li> <li>exit—Exits the policy-map class configuration mode and returns to policy-map configuration mode.</li> <li>no—Returns a command to its default setting.</li> <li>police—Defines a policer or aggregate policer for the classified traffic. The policer specifies the bandwidt limitations and the action to take when the limits are exceeded. For more information about this command see <i>Cisco IOS Quality of Service Solutions Command Reference</i> available on Cisco.com.</li> <li>set—Specifies a value to be assigned to the classified traffic. For more information, see set</li> </ul> |                                                                                                    |  |
|                                                                                                    |                                                                                                    |                                                                                                    |  |
|                                                                                                    |                                                                                                    |                                                                                                    |  |
|                                                                                                    |                                                                                                    |                                                                                                    |  |
|                                                                                                    |                                                                                                    |                                                                                                    |  |
|                                                                                                    | To return to policy-map configuration mode, use the <b>exit</b> command. To return to privileged EXEC m the <b>end</b> command.                                                                                                    |                                                                                                    |  |
|                                                                                                    | The <b>class</b> command performs the same function as the <b>class-map</b> global configuration command. Use the <b>class</b> command when a new classification, which is not shared with any other ports, is needed. Use the <b>class-map</b> command when the map is shared among many ports.                                                                                                    |                                                                                                    |  |
|                                                                                                    |                                                                                                    | the <b>class class-default</b> policy-map configuration command.<br>the match criteria specified in the traffic classes) is treated as |  |
|                                                                                                    | You can verify your settings by entering the                                                                                                    | e show policy-map privileged EXEC command.                                                                                             |  |

#### **Examples**

This example shows how to create a policy map called policy1. When attached to the ingress direction, it matches all the incoming traffic defined in class1, sets the IP Differentiated Services Code Point (DSCP) to 10, and polices the traffic at an average rate of 1 Mb/s and bursts at 20 KB. Traffic exceeding the profile is marked down to a DSCP value gotten from the policed-DSCP map and then sent.

```
Device(config) # policy-map policy1
Device(config-pmap) # class class1
Device(config-pmap-c) # set dscp 10
Device(config-pmap-c) # police 1000000 20000 conform-action
Device(config-pmap-c) # police 1000000 20000 exceed-action
Device(config-pmap-c) # exit
```

This example shows how to configure a default traffic class to a policy map. It also shows how the default traffic class is automatically placed at the end of policy-map pm3 even though **class-default** was configured first:

```
Device# configure terminal
Device (config) # class-map cm-3
Device (config-cmap) # match ip dscp 30
Device(config-cmap)# exit
Device(config) # class-map cm-4
Device(config-cmap) # match ip dscp 40
Device(config-cmap)# exit
Device(config) # policy-map pm3
Device(config-pmap)# class class-default
Device(config-pmap-c)# set dscp 10
Device(config-pmap-c)# exit
Device(config-pmap) # class cm-3
Device(config-pmap-c)# set dscp 4
Device(config-pmap-c)# exit
Device(config-pmap) # class cm-4
Device(config-pmap-c)# set precedence 5
Device(config-pmap-c)# exit
Device(config-pmap)# exit
Device# show policy-map pm3
Policy Map pm3
```

Class cm-3 set dscp 4 Class cm-4 set precedence 5 Class class-default set dscp af11

# classify

To classify a rule for rogue devices, use the **classify** command.

| classify {friendly   mal                                                                                               | icious   delete}                                                                                                    |
|----------------------------------------------------------------------------------------------------|----------------------------------------------------------------------------------------------------|
| friendlyClassifies devices matching this rule as friendly.maliciousClassifies devices matching this rule as malicious. |                                                                                                    |
|                                                                                                    |                                                                                                    |
| None                                                                                                    |                                                                                                    |
| config-rule                                                                                                    |                                                                                                    |
| Release                                                                                                    | Modification                                                                                                    |
| Cisco IOS XE Gibraltar 16                                                                                              | 5.10.1 This command was introduced in a release earlier than Cisco IOS XE Gibraltar 16.10.1.                                                                                  |
|                                                                                                    | friendly       Classifies device         malicious       Classifies device         delete       Devices matching         None       config-rule         Release       Release |

### **Examples**

The following example shows how to classify rogue devices as friendly:

```
Device# configure terminal
Enter configuration commands, one per line. End with CNTL/Z.
Device(config)# wireless wps rogue rule my-rogue-rule priority 3
Device(config-rule)# classify friendly
```

# class-map

To create a class map to be used for matching packets to the class whose name you specify and to enter class-map configuration mode, use the **class-map** command in global configuration mode. Use the **no** form of this command to delete an existing class map and to return to global or policy map configuration mode.

class-map [{match-anytype}]][{match-alltype}] class-map-name no class-map [{match-anytype}]]{match-alltype}] class-map-name

| Syntax Description | match-any                                                                                                    | (Optional) Performs a logi<br>more criteria must be mate        | ical-OR of the matching statements under this class map. One or ched.   |  |
|--------------------|----------------------------------------------------------------------------------------------------|-----------------------------------------------------------------|-------------------------------------------------------------------------|--|
|                    | match-all                                                                                                    | (Optional) Performs a log                                       | ical-AND all matching statements under this classmap.                   |  |
|                    | type                                                                                                    | (Optional) Configures the                                       | CPL class map.                                                          |  |
|                    | class-map-nan                                                                                                    | <i>ne</i> The class map name.                                   |                                                                         |  |
| Command Default    | No class maps                                                                                                    | are defined.                                                    |                                                                         |  |
| Command Modes      | Global configu                                                                                                    | uration                                                         |                                                                         |  |
|                    | Policy map configuration                                                                                                    |                                                                 |                                                                         |  |
| Command History    | Release                                                                                                    |                                                                 | Modification                                                            |  |
|                    | Cisco IOS XE                                                                                                    | E Gibraltar 16.12.1                                             | This command was introduced.                                            |  |
| Usage Guidelines   |                                                                                                    | nand to specify the name of th<br>enter class-map configuration | ne class for which you want to create or modify class-map match 1 mode. |  |
|                    | The <b>class-map</b> command and its subcommands are used to define packet classification, marking, and aggregate policing as part of a globally named service policy applied on a per-port basis. |                                                                 |                                                                         |  |
|                    | After you are in quality of service (QoS) class-map configuration mode, these configuration commands are available:                                                                                |                                                                 |                                                                         |  |
|                    | • <b>description</b> —Describes the class map (up to 200 characters). The <b>show class-map</b> privileged EXEC command displays the description and the name of the class map.                    |                                                                 |                                                                         |  |
|                    | • exit—Exits from QoS class-map configuration mode.                                                                                                    |                                                                 |                                                                         |  |
|                    | • match—Configures classification criteria.                                                                                                    |                                                                 |                                                                         |  |
|                    | • <b>no</b> —Removes a match statement from a class map.                                                                                                    |                                                                 |                                                                         |  |
|                    | If you enter the <b>match-any</b> keyword, you can only use it to specify an extended named access control list (ACL) with the <b>match access-group</b> class-map configuration command.          |                                                                 |                                                                         |  |
|                    | To define pack                                                                                                    | et classification on a physical                                 | -port basis, only one <b>match</b> command per class map is supported.  |  |
|                    | The ACL can                                                                                                    | have multiple access control e                                  | entries (ACEs).                                                         |  |
|                    |                                                                                                    |                                                                 |                                                                         |  |

### **Examples**

This example shows how to configure the class map called class1 with one match criterion, which is an access list called 103:

```
Device(config)# access-list 103 permit ip any any dscp 10
Device(config)# class-map class1
Device(config-cmap)# match access-group 103
Device(config-cmap)# exit
```

This example shows how to delete the class map class1:

Device(config) # no class-map class1

You can verify your settings by entering the show class-map privileged EXEC command.

# clear chassis redundancy

To clear high-availability (HA) configuration, use the clear chassis redundancy command.

|                    | clear chassis redundancy                   |                                                                                       |  |
|--------------------|--------------------------------------------|---------------------------------------------------------------------------------------|--|
| Syntax Description | This command has no keywords or arguments. |                                                                                       |  |
| Command Default    | None                                       |                                                                                       |  |
| Command Modes      | Privileged EXEC(#)                         |                                                                                       |  |
| Command History    | Release                                    | Modification                                                                          |  |
|                    | Cisco IOS XE Gibraltar 16.10.1             | This command was introduced in a release earlier than Cisco IOS XE Gibraltar 16.10.1. |  |
|                    |                                            |                                                                                       |  |

### **Examples**

The following example shows how to clear HA configuration:

Device# clear chassis redundancy

### clear mdns-sd cache

To clear mDNS cache details, use the clear mdns-sd cache command.

clear mdns-sd cache { ap-mac mac-address (H.H.H) | client-mac client-mac-address (H.H.H) | detail | glan-id <1-5> | location-group <0-4096> | mdns-ap mac address (H.H.H) | | rlan-id <1-128> | udn { <1-4294967295> | shared } | wired | wlan-id <0-4096> }

| Syntax Description | ap-macmac-address (H.H.H)           | С                       | lears the AP Ethernet MAC address.                           |  |
|--------------------|-------------------------------------|-------------------------|--------------------------------------------------------------|--|
|                    | client-macclient-mac-address (H     | <i>I.H.H)</i> C         | lears the client MAC address.                                |  |
|                    | detail                              | С                       | lears the cache details.                                     |  |
|                    | <b>glan-id</b> <1 - 5>              | C                       | lears the GLAN ID. The value range is from 1 to 5.           |  |
|                    | location-group <0 - 4096>           | C                       | lears the location group. The value range is from 0 to 4096. |  |
|                    | mdns-ap mdns-ap mac address (H.H.H) |                         | Clears cached services from mDNS AP.                         |  |
|                    | <b>rlan-id</b> <1 - 128>            |                         | Clears the RLAN ID. The value range is from 1 - 128.         |  |
|                    | <b>udn</b> <1 - 4294967295>         |                         | Clears the UDN ID. The value range is from 1 to 4294967295.  |  |
|                    | shared                              |                         | Clears the UDN shared services.                              |  |
|                    | wired                               |                         | Clears the mDNS services from wired clients.                 |  |
|                    | wlan-id <0 - 4096>                  |                         | lears the WLAN ID. The value range is from 1 to 4096.        |  |
| Command Default    | None                                |                         |                                                              |  |
| Command Modes      | Privileged EXEC mode                |                         |                                                              |  |
| Command History    | Release                             | Modificat               | ion                                                          |  |
|                    | Cisco IOS XE Amsterdam 17.3.1       | This comi<br>introduced |                                                              |  |
| Usage Guidelines   | None                                |                         |                                                              |  |
|                    | Example                             |                         |                                                              |  |

The following example shows how to clear the mDNS cache details:

Device# clear mdns-sd cache

# clear mdns-sd statistics

To clear mDNS statistics, use the clear mdns-sd statistics command.

clear mdns-sd statistics { debug | glan-id <1 - 5> | rlan-id <1 - 128> wired | wlan-id <1 - 4096> }

| Syntax Description | debug                    | Clears the mDNS debug statistics.           |             |
|--------------------|--------------------------|---------------------------------------------|-------------|
|                    | <b>glan-id</b> <1 - 5>   | Clears the GLAN ID. The value range is from | om 1 to 5.  |
|                    | <b>rlan-id</b> <1 - 128> | Clears the RLAN ID. The value range is fro  | m 1 to 128. |
|                    | wired                    | Clears the mDNS wired statistics.           |             |
|                    | wlan-id<1 - 4096>        | Clears the WLAN ID. The value range is from | m 1 to 4096 |
| Command Default    | None                     |                                             |             |
| Command Modes      | Privileged EXEC mo       | ode                                         |             |
| Command History    | Release                  | Modification                                |             |
|                    | Cisco IOS XE Amst        | erdam 17.3.1 This command was introduced.   |             |
| Usage Guidelines   | None                     |                                             |             |
|                    | Example                  |                                             |             |
|                    | The following exam       | ple shows how to clear the mDNS statistics: |             |
|                    | Device# clear mdn        | s-sd statistics                             |             |

# clear platform condition all

To clear all conditional debug and packet-trace configuration and data, use the **clear platform condition all** command.

### clear platform condition all

| Command Default | None                           |                                                                                       |
|-----------------|--------------------------------|---------------------------------------------------------------------------------------|
| Command Modes   | Privileged EXEC                |                                                                                       |
| Command History | Release                        | Modification                                                                          |
|                 | Cisco IOS XE Gibraltar 16.10.1 | This command was introduced in a release earlier than Cisco IOS XE Gibraltar 16.10.1. |

### **Examples**

The following example shows how to clear all conditional debug and packet-trace configuration and data:

Device# clear platform condition all

# clear wireless wps rogue ap

To clear all rogue APs or rogue APs with specific MAC addresses, use the **clear wireless wps rogue ap** command.

clear wireless wps rogue ap { all | mac-address </br>

| Syntax Description | all                                        | Clears all the rogue APs.                         |
|--------------------|--------------------------------------------|---------------------------------------------------|
|                    | mac-address <mac address=""></mac>         | Clears the rogue APs with specific MAC addresses. |
| Command Default    | None                                       |                                                   |
| Command Modes      | Privileged EXEC (#)                        |                                                   |
| Command History    | Release                                    | Modification                                      |
|                    | Cisco IOS XE Amsterdam 16.12.1             | This command was introduced.                      |
| Usage Guidelines   | None                                       |                                                   |
|                    | Example                                    |                                                   |
|                    | The following example shows you addresses: | how to clear all rogue APs or rogue APs with spec |

Device# clear wireless wps rogue ap all Device# clear wireless wps rogue ap mac-address 10.10.1

# clear wireless wps rogue client

To clear all rogue clients or client with specific MAC addresses, use the **clear wireless wps rogue client** command.

clear wireless wps rogue client { all | mac-address </br>

| Syntax Description | all                            | Clears all the rogue clients.                         |
|--------------------|--------------------------------|-------------------------------------------------------|
|                    | mac-address Address            | Clears the rogue clients with specific MAC addresses. |
| Command Default    | None                           |                                                       |
| Command Modes      | Privileged EXEC (#)            |                                                       |
| Command History    | Release                        | Modification                                          |
|                    | Cisco IOS XE Amsterdam 16.12.1 | This command was introduced.                          |
| Usage Guidelines   | None                           |                                                       |
|                    | Example                        |                                                       |

The following example shows you how to clear all rogue clients or rogue clients with specific MAC addresses:

Device# clear wireless wps rogue client all Device# clear wireless wps rogue client mac-address 10.10.1

# clear wireless wps rogue stats

To clear rogue statistics, use the clear wireless wps rogue stats command.

|                    | clear wireless wps rogue stats |                              |
|--------------------|--------------------------------|------------------------------|
| Syntax Description | This command has no arguments. |                              |
| Command Default    | None                           |                              |
| Command Modes      | Privileged EXEC (#)            |                              |
| Command History    | Release                        | Modification                 |
|                    | Cisco IOS XE Amsterdam 16.12.1 | This command was introduced. |
| Usage Guidelines   | None                           |                              |
|                    |                                |                              |

### Example

The following example shows you how to clear rogue statistics:

Device# clear wireless wps rogue stats

### client association limit

To configure the maximum number of client connections on a WLAN, use the **client association limit** command. To disable clients association limit on the WLAN, use the **no** form of this command.

client association limit {association-limit} no client association limit {association-limit}

```
Syntax Description
                                                                                       Number of client connections to be
                      association-limit
                                                                                       accepted. The range is from 0 to.
                                                                                       A value of zero (0) indicates no set
                                                                                       limit.
                     The maximum number of client connections is set to 0 (no limit).
Command Default
Command Modes
                     WLAN configuration
Command History
                                                    Modification
                      Release
                      Cisco IOS XE Gibraltar 16.12.1 This command was introduced.
                     You must disable the WLAN before using this command. See Related Commands section for more information
Usage Guidelines
                     on how to disable a WLAN.
                     This example shows how to configure a client association limit on a WLAN and configure the client
                     limit to 200:
                     Device# configure terminal
                     Enter configuration commands, one per line. End with CNTL/Z.
                     Device(config) # wlan wlan1
                     Device(config-wlan) # shutdown
                     Device (config-wlan) # client association limit 200
                     Device(config-wlan) # no shutdown
                     Device(config-wlan) # end
                     This example shows how to disable a client association limit on a WLAN:
                     Device# configure terminal
                     Enter configuration commands, one per line. End with CNTL/Z.
                     Device(config) # wlan wlan1
                     Device (config-wlan) # shutdown
                     Device (config-wlan) # no client association limit
                     Device (config-wlan) # no shutdown
                     Device(config-wlan) # end
                     This example shows how to configure a client association limit per radio on a WLAN and configure
                     the client limit to 200:
                     Device# configure terminal
                     Enter configuration commands, one per line. End with CNTL/Z.
                     Device(config) # wlan wlan1
                     Device (config-wlan) # client association limit radio 200
                     Device (config-wlan) # no shutdown
                     Device(config-wlan) # end
```

This example shows how to configure a client association limit per AP on a WLAN and configure the client limit to 300::

Device# configure terminal Enter configuration commands, one per line. End with CNTL/Z. Device(config)# wlan wlan1 Device(config-wlan)# client association limit ap 300 Device(config-wlan)# no shutdown Device(config-wlan)# end

# channel foreign

To configure the RF Profile DCA foreign AP contribution, use the **channel foreign** command. To disable the DCA Foreign AP Contribution, use the **no** form of this command.

### channel foreign

| Syntax Description | foreign                  | Configures the RF Profile DCA      | A foreign AP contribution. |
|--------------------|--------------------------|------------------------------------|----------------------------|
| Command Default    | None                     |                                    |                            |
| Command Modes      | config-rf-profile        |                                    |                            |
| Command History    | Release                  | Modification                       |                            |
|                    | Cisco IOS XE Denali 16.3 | 3.1 This command was introduced.   |                            |
| Usage Guidelines   | None                     |                                    |                            |
|                    | This example shows how   | to configure the RF profile DCA fo | preign AP contribution.    |
|                    | Device(config-rf-profi   | lle)# <b>channel foreign</b>       |                            |

### client-l2-vnid

To configure the client 12-vnid on a wireless fabric profile, use the client-12-vnid command.

 Client-12-vnid vnid

 Syntax Description
 vnid Configures client 12-vnid. Valid range is 0 to 16777215.

 Command Default
 None

 Command Modes
 config-wireless-fabric

 Command History
 Release
 Modification

 Cisco IOS XE Gibraltar 16.10.1
 This command was introduced in a release earlier than Cisco IOS XE Gibraltar 16.10.1.

#### Examples

The following example shows how to configure the client l2-vnid value on a wireless fabirc profile:

```
Device# configure terminal
Enter configuration commands, one per line. End with CNTL/Z.
Device(config)# wireless profile fabric fabric-profile-name
Device(config-wireless-fabric)# client-12-vnid 10
```

### convergence

To configure mesh convergence method, use the convergence command.

| Syntax Description | fast                                                       | Configures fast convergence method.                                                         |  |
|--------------------|------------------------------------------------------------|---------------------------------------------------------------------------------------------|--|
|                    | noise-tolerant-fast                                        | Configures noise-tolerant fast convergence method method to handle unstable RF environment. |  |
|                    | standard                                                   | Configures standard convergence method.                                                     |  |
|                    | very-fast         Configures very fast convergence method. |                                                                                             |  |
| Command Default    | Standard                                                   |                                                                                             |  |
| Communic Bonadit   |                                                            | config-wireless-mesh-profile                                                                |  |
| Command Modes      | config-wireless-me                                         | sh-profile                                                                                  |  |
|                    | config-wireless-me                                         | sh-profile Modification                                                                     |  |

### **Examples**

The following example shows how to configure the fast convergence method for a mesh AP profile:

```
Device# configure terminal
Enter configuration commands, one per line. End with CNTL/Z.
Device(config)# wireless profile mesh mesh-profile
Device(config-wireless-mesh-profile)# convergence fast
```

# copy configuration download

To download a workgroup bridge (WGB) configuration file from the SFTP or TFTP server, use the **copy configuration download** command.

|                    | <b>copy configuration download</b> { <b>sftp:</b>   <b>tftp:</b> } <i>ip-address</i> [ <i>directory</i> ] [ <i>file-nat</i> |                                             |                             | [ file-name ]    |
|--------------------|----------------------------------------------------------------------------------------------------|---------------------------------------------|-----------------------------|------------------|
| Syntax Description | sftp:                                                                                                    | Selects SFTP server.                        |                             |                  |
|                    | tftp:                                                                                                    | Selects TFTP server.                        |                             |                  |
|                    | ip-address                                                                                                    | IP address of the SFTP or TFTP se           | erver that you want to use. |                  |
|                    | directory                                                                                                    | (Optional) Directory name to use in         | n the SFTP or TFTP server.  |                  |
|                    | file-name                                                                                                    | (Optional) WGB configuration file           | e name.                     |                  |
| Command Default    | None                                                                                                    |                                             |                             |                  |
| Command Modes      | Privileged E                                                                                                    | XEC (#)                                     |                             |                  |
| Command History    | Release                                                                                                    | Modification                                |                             |                  |
|                    | Cisco IOS 2                                                                                                    | E Cupertino 17.8.1 This command introduced. | was                         |                  |
| Usage Guidelines   | You can ente                                                                                                    | r this command on the AP console            | only if the AP is in the WG | B mode.          |
| Examples           | The followin                                                                                                    | g example shows how to select a W           | GB configuration file from  | the SFTP server: |
|                    | Device# co                                                                                                    | y configuration download sftp               | : 10.10.10.1 C:sample.t     | ext              |

# copy configuration upload

To create a workgroup bridge (WGB) configuration file and upload it to the SFTP or TFTP server, use the **copy configuration upload** command.

|                    | copy config                                                                   | guration upload { sftp:   tftp: } ip-address [ directory ] [ file-name        | ie ] |
|--------------------|-------------------------------------------------------------------------------|-------------------------------------------------------------------------------|------|
| Syntax Description | sftp:                                                                         | Selects SFTP server.                                                          |      |
|                    | tftp:                                                                         | Selects TFTP server.                                                          |      |
|                    | <i>ip-address</i> IP address of the SFTP or TFTP server that you want to use. |                                                                               |      |
|                    | directory                                                                     | (Optional) Directory name to use in the SFTP or TFTP server.                  |      |
|                    | file-name                                                                     | (Optional) WGB configuration file name.                                       |      |
| Command Default    | None                                                                          |                                                                               |      |
| Command Modes      | Privileged E                                                                  | EXEC (#)                                                                      |      |
| Command History    | Release                                                                       | Modification                                                                  |      |
|                    | Cisco IOS 2                                                                   | XE Cupertino 17.8.1 This command was introduced.                              |      |
| Usage Guidelines   | You can ente                                                                  | ter this command on the AP console only if the AP is in the WGB mode.         |      |
| Examples           | The followin<br>server:                                                       | ing example shows how to create a WGB configuration file and upload it to the | s SI |
|                    | Device# co                                                                    | ppy configuration upload sftp: 10.10.10.1 C:sample.txt                        |      |

### coverage

To configure the voice and data coverage, use the **coverage** command. To reset the minimum RSSI value use the **no** form of this command.

coverage {data | voice} rssi threshold value

| Syntax Description | data                       | Configure Coverage Hole Detection for data packets.                                                         |
|--------------------|----------------------------|----------------------------------------------------------------------------------------------------|
|                    | voice                      | Configure Coverage Hole Detection for voice packets.                                                        |
|                    | value                      | Minimum RSSI value for the packets received by the access point. The valid rage is between -90 and -60 dBm. |
| Command Default    | - None                     |                                                                                                    |
| Command Modes      | config-rf-profile          |                                                                                                    |
| Command History    | Release                    | Modification                                                                                                |
|                    | Cisco IOS XE Denali 16.3.1 | This command was introduced.                                                                                |
| Usage Guidelines   | None                       |                                                                                                    |
|                    | This example shows how to  | configure the coverage hole detection for data packets.                                                     |
|                    | Device(config-rf-profile   | e)#coverage data rssi threshold -85                                                                         |

### crypto key generate rsa

To generate Rivest, Shamir, and Adelman (RSA) key pairs, use the **crypto key generate rsa** commandinglobal configuration mode.

crypto key generate rsa [{general-keys | usage-keys | signature | encryption}] [label key-label] [exportable] [modulus modulus-size] [storage devicename :] [redundancy] [on devicename :]

| Syntax Description | general-keys         | (Optional) Specifies that a general-purpose key pair will be generated, which is the default.                                                                                                    |
|--------------------|----------------------|----------------------------------------------------------------------------------------------------|
|                    | usage-keys           | (Optional) Specifies that two RSA special-usage key pairs, one encryption pair<br>and one signature pair, will be generated.                                                                                                    |
|                    | signature            | (Optional) Specifies that the RSA public key generated will be a signature special usage key.                                                                                                    |
|                    | encryption           | (Optional) Specifies that the RSA public key generated will be an encryption special usage key.                                                                                                    |
|                    | label key-label      | (Optional) Specifies the name that is used for an RSA key pair when they are being exported.                                                                                                    |
|                    |                      | If a key label is not specified, the fully qualified domain name (FQDN) of the router is used.                                                                                                    |
|                    | exportable           | (Optional) Specifies that the RSA key pair can be exported to another Cisco device, such as a router.                                                                                                    |
|                    | modulus modulus-size | (Optional) Specifies the IP size of the key modulus.                                                                                                    |
|                    |                      | By default, the modulus of a certification authority (CA) key is 1024 bits. The recommended modulus for a CA key is 2048 bits. The range of a CA key modulus is from 350 to 4096 bits.                                                       |
|                    |                      | <b>Note</b> Effective with Cisco IOS XE Release 2.4 and Cisco IOS Release 15.1(1)T, the maximum key size was expanded to 4096 bits for private key operations. The maximum for private key operations prior to these releases was 2048 bits. |
|                    | storage devicename : | (Optional) Specifies the key storage location. The name of the storage device is followed by a colon (:).                                                                                                    |
|                    | redundancy           | (Optional) Specifies that the key should be synchronized to the standby CA.                                                                                                    |
|                    | on devicename :      | (Optional) Specifies that the RSA key pair will be created on the specified device, including a Universal Serial Bus (USB) token, local disk, or NVRAM. The name of the device is followed by a colon (:).                                   |
|                    |                      | Keys created on a USB token must be 2048 bits or less.                                                                                                    |

**Command Default** RSA key pairs do not exist.

### **Command Modes**

Global configuration

**Command History** 

| Release     | Modification                                                                                                    |  |
|-------------|----------------------------------------------------------------------------------------------------|--|
| 11.3        | This command was introduced.                                                                                                    |  |
| 12.2(8)T    | The key-label argumentwas added.                                                                                                    |  |
| 12.2(15)T   | The <b>exportable</b> keyword was added.                                                                                               |  |
| 12.2(18)SXD | This command was integrated into Cisco IOS Release 12.2(18)SXD.                                                                        |  |
| 12.4(4)T    | The <b>storage</b> keyword and <i>devicename</i> : argument were added.                                                                |  |
| 12.2(33)SRA | This command was integrated into Cisco IOS Release 12.2(33)SRA.                                                                        |  |
| 12.4(11)T   | The <b>storage</b> keyword and <i>devicename</i> : argument were implemented on the Cisco 7200VXI NPE-G2 platform.                     |  |
|             | The <b>signature</b> , <b>encryption</b> and <b>on</b> keywords and <i>devicename</i> : argument were added.                           |  |
| 12.4(24)T   | Support for IPv6 Secure Neighbor Discovery (SeND) was added.                                                                           |  |
| XE 2.4      | The maximum RSA key size was expanded from 2048 to 4096 bits for private key operations.                                               |  |
| 15.0(1)M    | This command was modified. The <b>redundancy</b> keyword was introduced.                                                               |  |
| 15.1(1)T    | This command was modified. The range value for the <b>modulus</b> keyword value is extended from 360 to 2048 bits to 360 to 4096 bits. |  |
| 15.2(2)SA2  | This command was implemented on the Cisco ME 2600X Series Ethernet Access Switches.                                                    |  |

### **Usage Guidelines**

Note

Security threats, as well as the cryptographic technologies to help protect against them, are constantly changing.
 For more information about the latest Cisco cryptographic recommendations, see the Next Generation
 Encryption (NGE) white paper.

Use this command to generate RSA key pairs for your Cisco device (such as a router).

RSA keys are generated in pairs--one public RSA key and one private RSA key.

If your router already has RSA keys when you issue this command, you will be warned and prompted to replace the existing keys with new keys.

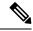

**Note** Before issuing this command, ensure that your router has a hostname and IP domain name configured (with the **hostname** and **ip domain-name** commands). You will be unable to complete the **crypto key generate rsa** command without a hostname and IP domain name. (This situation is not true when you generate only a named key pair.)

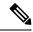

Note

Secure Shell (SSH) may generate an additional RSA key pair if you generate a key pair on a router having no RSA keys. The additional key pair is used only by SSH and will have a name such as {*router\_FQDN*}.server. For example, if a router name is "router1.cisco.com," the key name is "router1.cisco.com.server."

This command is not saved in the router configuration; however, the RSA keys generated by this command are saved in the private configuration in NVRAM (which is never displayed to the user or backed up to another device) the next time the configuration is written to NVRAM.

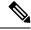

Note

If the configuration is not saved to NVRAM, the generated keys are lost on the next reload of the router.

There are two mutually exclusive types of RSA key pairs: special-usage keys and general-purpose keys. When you generate RSA key pairs, you will be prompted to select either special-usage keys or general-purpose keys.

### Special-Usage Keys

If you generate special-usage keys, two pairs of RSA keys will be generated. One pair will be used with any Internet Key Exchange (IKE) policy that specifies RSA signatures as the authentication method, and the other pair will be used with any IKE policy that specifies RSA encrypted keys as the authentication method.

A CA is used only with IKE policies specifying RSA signatures, not with IKE policies specifying RSA-encrypted nonces. (However, you could specify more than one IKE policy and have RSA signatures specified in one policy and RSA-encrypted nonces in another policy.)

If you plan to have both types of RSA authentication methods in your IKE policies, you may prefer to generate special-usage keys. With special-usage keys, each key is not unnecessarily exposed. (Without special-usage keys, one key is used for both authentication methods, increasing the exposure of that key.)

#### **General-Purpose Keys**

If you generate general-purpose keys, only one pair of RSA keys will be generated. This pair will be used with IKE policies specifying either RSA signatures or RSA encrypted keys. Therefore, a general-purpose key pair might get used more frequently than a special-usage key pair.

#### Named Key Pairs

If you generate a named key pair using the *key-label*argument, you must also specify the **usage-keys** keyword or the **general-keys** keyword. Named key pairs allow you to have multiple RSA key pairs, enabling the Cisco IOS software to maintain a different key pair for each identity certificate.

### **Modulus Length**

When you generate RSA keys, you will be prompted to enter a modulus length. The longer the modulus, the stronger the security. However a longer modules takes longer to generate (see the table below for sample times) and takes longer to use.

#### Table 5: Sample Times by Modulus Length to Generate RSA Keys

| Router     | 360 bits           | 512 bits   | 1024 bits             | 2048 bits (maximum) |
|------------|--------------------|------------|-----------------------|---------------------|
| Cisco 2500 | 11 seconds         | 20 seconds | 4 minutes, 38 seconds | More than 1 hour    |
| Cisco 4700 | Less than 1 second | 1 second   | 4 seconds             | 50 seconds          |

Cisco IOS software does not support a modulus greater than 4096 bits. A length of less than 512 bits is normally not recommended. In certain situations, the shorter modulus may not function properly with IKE, so we recommend using a minimum modulus of 2048 bits.

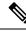

**Note** As of Cisco IOS Release 12.4(11)T, peer *public* RSA key modulus values up to 4096 bits are automatically supported. The largest private RSA key modulus is 4096 bits. Therefore, the largest RSA private key a router may generate or import is 4096 bits. However, RFC 2409 restricts the private key size to 2048 bits or less for RSA encryption. The recommended modulus for a CA is 2048 bits; the recommended modulus for a client is 2048 bits.

Additional limitations may apply when RSA keys are generated by cryptographic hardware. For example, when RSA keys are generated by the Cisco VPN Services Port Adapter (VSPA), the RSA key modulus must be a minimum of 384 bits and must be a multiple of 64.

Specifying a Storage Location for RSA Keys

When you issue the **crypto key generate rsa** command with the **storage** *devicename* : keyword and argument, the RSA keys will be stored on the specified device. This location will supersede any **crypto key storage** command settings.

#### Specifying a Device for RSA Key Generation

As of Cisco IOS Release 12.4(11)T and later releases, you may specify the device where RSA keys are generated. Devices supported include NVRAM, local disks, and USB tokens. If your router has a USB token configured and available, the USB token can be used as cryptographic device in addition to a storage device. Using a USB token as a cryptographic device allows RSA operations such as key generation, signing, and authentication of credentials to be performed on the token. The private key never leaves the USB token and is not exportable.

RSA keys may be generated on a configured and available USB token, by the use of the **on** *devicename* : keyword and argument. Keys that reside on a USB token are saved to persistent token storage when they are generated. The number of keys that can be generated on a USB token is limited by the space available. If you attempt to generate keys on a USB token and it is full you will receive the following message:

% Error in generating keys:no available resources

Key deletion will remove the keys stored on the token from persistent storage immediately. (Keys that do not reside on a token are saved to or deleted from nontoken storage locations when the **copy**or similar command is issued.)

For information on configuring a USB token, see "Storing PKI Credentials" chapter in the Cisco IOS Security Configuration Guide, Release 12.4T. For information on using on-token RSA credentials, see the "Configuring and Managing a Cisco IOS Certificate Server for PKI Deployment" chapter in the Cisco IOS Security Configuration Guide, Release 12.4T.

#### Specifying RSA Key Redundancy Generation on a Device

You can specify redundancy for existing keys only if they are exportable.

**Examples** The following example generates a general-usage 1024-bit RSA key pair on a USB token with the label "ms2" with crypto engine debugging messages shown:

Router(config)# crypto key generate rsa label ms2 modulus 2048 on usbtoken0:

The name for the keys will be: ms2 % The key modulus size is 2048 bits % Generating 1024 bit RSA keys, keys will be on-token, non-exportable... Jan 7 02:41:40.895: crypto\_engine: Generate public/private keypair [OK] Jan 7 02:44:09.623: crypto\_engine: Create signature Jan 7 02:44:10.467: crypto\_engine: Verify signature Jan 7 02:44:10.467: CryptoEngine0: CRYPTO\_ISA\_RSA\_CREATE\_PUBKEY(hw)(ipsec) Jan 7 02:44:10.467: CryptoEngine0: CRYPTO ISA RSA PUB DECRYPT(hw)(ipsec)

Now, the on-token keys labeled "ms2" may be used for enrollment.

The following example generates special-usage RSA keys:

```
Router(config) # crypto key generate rsa usage-keys

The name for the keys will be: myrouter.example.com

Choose the size of the key modulus in the range of 360 to 2048 for your Signature Keys.

Choosing a key modulus greater than 512 may take a few minutes.

How many bits in the modulus[512]? <return>

Generating RSA keys... [OK].

Choose the size of the key modulus in the range of 360 to 2048 for your Encryption Keys.

Choosing a key modulus greater than 512 may take a few minutes.

How many bits in the modulus[512]? <return>

Generating RSA keys.... [OK].
```

The following example generates general-purpose RSA keys:

Note

You cannot generate both special-usage and general-purpose keys; you can generate only one or the other.

```
Router(config) # crypto key generate rsa general-keys
The name for the keys will be: myrouter.example.com
Choose the size of the key modulus in the range of 360 to 2048 for your General Purpose
Keys. Choosing a key modulus greater than 512 may take a few minutes.
How many bits in the modulus[512]? <return>
Generating RSA keys.... [OK].
```

The following example generates the general-purpose RSA key pair "exampleCAkeys":

```
crypto key generate rsa general-keys label exampleCAkeys
crypto ca trustpoint exampleCAkeys
enroll url
http://exampleCAkeys/certsrv/mscep/mscep.dll
rsakeypair exampleCAkeys 1024 1024
```

The following example specifies the RSA key storage location of "usbtoken0:" for "tokenkey1":

crypto key generate rsa general-keys label tokenkey1 storage usbtoken0:

The following example specifies the **redundancy** keyword:

Router(config) # crypto key generate rsa label MYKEYS redundancy

The name for the keys will be: MYKEYS

Choose the size of the key modulus in the range of 360 to 2048 for your

General Purpose Keys. Choosing a key modulus greater than 512 may take

a few minutes.

How many bits in the modulus [512]:

% Generating 512 bit RSA keys, keys will be non-exportable with redundancy...[OK]

| Related | Commands |
|---------|----------|
|---------|----------|

| Command                                                           | Description                                                                                                    |  |
|-------------------------------------------------------------------|----------------------------------------------------------------------------------------------------|--|
| сору                                                              | Copies any file from a source to a destination, use the copy command<br>in privileged EXEC mode.                       |  |
| crypto key storage                                                | Sets the default storage location for RSA key pairs.                                                                   |  |
| debug crypto engine                                               | Displays debug messages about crypto engines.                                                                          |  |
| hostname Specifies or modifies the hostname for the network serve |                                                                                                    |  |
| ip domain-name                                                    | Defines a default domain name to complete unqualified hostnames (names without a dotted-decimal domain name).          |  |
| show crypto key mypubkey rsa                                      | Displays the RSA public keys of your router.                                                                           |  |
| show crypto pki certificates                                      | Displays information about your PKI certificate, certification authority, and any registration authority certificates. |  |

# crypto pki trustpoint

To create a new TrustPoint dedicated for a single CA certificate, use the crypto pki trustpoint command.

### crypto pki trustpoint

| Syntax Description | This command has no keywords or arguments. |                              |
|--------------------|--------------------------------------------|------------------------------|
| Command Default    | None                                       |                              |
| Command Modes      | Global Configuration                       |                              |
| Command History    | Release                                    | Modification                 |
|                    | Cisco IOS XE Bengaluru 17.5.1              | This command was introduced. |

### **Usage Guidelines**

This example shows how to create a new TrustPoint dedicated for a single CA certificate:

Device# configure terminal
Device(config)# crypto pki trustpoint <tp\_name>
Device(ca-trustpoint)# enrollment terminal
Device(ca-trustpoint)# exit
Device(config)# crypto pki authenticate <tp\_name>
<<< PASTE CA-CERT in PEM format followed by quit >>>

# crypto pki trust pool import terminal

To import the root certificate by pasting the CA certificate from the **digicert.com**, use the **crypto pki trust pool import terminal** command.

crypto pki trust pool import terminal

| Syntax Description | This command has no keywords or arguments. |                              |
|--------------------|--------------------------------------------|------------------------------|
| Command Default    | None                                       |                              |
| Command Modes      | Global Configuration                       |                              |
| Command History    | Release                                    | Modification                 |
|                    | Cisco IOS XE Bengaluru 17.5.1              | This command was introduced. |

### **Usage Guidelines**

This example shows how to import the root certificate by pasting the CA certificate from the **digicert.com**:

```
Device# configure terminal
Device(config)# crypto pki trust pool import terminal
Device(config)# end
```

# crypto pki trustpool clean

To erase the downloaded CA certificate bundles, use the crypto pki trustpool clean command.

|                    | escription       This command has no keywords or arguments. |                              |  |
|--------------------|-------------------------------------------------------------|------------------------------|--|
| Syntax Description |                                                             |                              |  |
| Command Default    | None                                                        |                              |  |
| Command Modes      | Global Configuration                                        |                              |  |
| Command History    | Release                                                     | Modification                 |  |
|                    | Cisco IOS XE Bengaluru 17.5.1                               | This command was introduced. |  |
|                    |                                                             |                              |  |

### **Usage Guidelines**

This example shows how to erase the downloaded CA certificate bundles:

Device# configure terminal Device(config)# crypto pki trustpool clean Device(config)# end

# cts inline-tagging

To configure Cisco TrustSec (CTS) inline tagging, use the cts inline-tagging command.

### cts inline-tagging

| Syntax Description | This command has no keywords or arguments.             |                              |  |
|--------------------|--------------------------------------------------------|------------------------------|--|
| Command Default    | Inline tagging is not configured.                      |                              |  |
| Command Modes      | wireless policy configuration (config-wireless-policy) |                              |  |
| Command History    | Release                                                | Modification                 |  |
|                    | Cisco IOS XE Gibraltar 16.10.1                         | This command was introduced. |  |

### Example

This example shows how to configure CTS inline tagging.

Device(config-wireless-policy) # cts inline-tagging

### cts role-based enforcement

To configure Cisco TrustSec (CTS) SGACL enforcement, use the cts role-based enforcement command.

### cts role-based enforcement

| Syntax Description | This command has no keywords or arguments.             |                              |  |
|--------------------|--------------------------------------------------------|------------------------------|--|
| Command Default    | SGACL is not enforced.                                 |                              |  |
| Command Modes      | wireless policy configuration (config-wireless-policy) |                              |  |
| Command History    | Release                                                | Modification                 |  |
|                    | Cisco IOS XE Gibraltar 16.10.1                         | This command was introduced. |  |

### Example

This example shows how to configure CTS SGACL enforcement.

Device(config-wireless-policy)# cts role-based enforcement

To set the Cisco TrustSec (CTS) default security group tag (SGT), use the cts sgt command.

|                    | cts sgt sgt-value   |                           |                              |
|--------------------|---------------------|---------------------------|------------------------------|
| Syntax Description | sgt-value           | Security group tag value. |                              |
| Command Default    | SGT tag is not set. |                           |                              |
| Command Modes      | wireless po         | licy configuration (co    | onfig-wireless-policy)       |
| Command History    | Release             |                           | Modification                 |
|                    | Cisco IOS           | XE Gibraltar 16.10.1      | This command was introduced. |
|                    |                     |                           |                              |

### Example

This example shows how to set the default SGT. Device(config-wireless-policy) # cts sgt 100

# custom-page login device

To configure a customized login page, use the custom-page login device command.

custom-page login device html-filename

| Syntax Description | html-filename Enter the HTML filename of the login page. |                                                                                       |  |
|--------------------|----------------------------------------------------------|---------------------------------------------------------------------------------------|--|
| Command Default    | None                                                     |                                                                                       |  |
| Command Modes      | config-params-parameter-map                              |                                                                                       |  |
| Command History    | Release                                                  | Modification                                                                          |  |
|                    | Cisco IOS XE Gibraltar 16.10.1                           | This command was introduced in a release earlier than Cisco IOS XE Gibraltar 16.10.1. |  |

### **Examples**

The following example shows how to configure a customized login page:

Device# configure terminal Enter configuration commands, one per line. End with CNTL/Z. Device(config)# parameter-map type webauth parameter-map-name Device(config-params-parameter-map)# custom-page login device bootflash:login.html

### default

To set the parameters to their default values, use the **default** command.

default {aaa-override | accounting-list | band-select | broadcast-ssid | call-snoop | ccx | channel-scan | parameters | chd | client | datalink | diag-channel | dtim | exclusionlist | ip | ipv6 | load-balance | local-auth | mac-filtering | media-stream | mfp | mobility | nac | passive-client | peer-blocking | radio | roamed-voice-client | security | service-policy | session-timeout | shutdown | sip-cac | static-ip | uapsd | wgb | wmm}

| Syntax Description | aaa-override    | Sets the AAA override parameter to its default value.                                                        |
|--------------------|-----------------|----------------------------------------------------------------------------------------------------|
|                    | accounting-list | Sets the accounting parameter and its attributes to their default values.                                    |
|                    | band-select     | Sets the band selection parameter to its default values.                                                     |
|                    | broadcast-ssid  | Sets the broadcast Service Set Identifier (SSID) parameter to its default value.                             |
|                    | call-snoop      | Sets the call snoop parameter to its default value.                                                          |
|                    | ссх             | Sets the Cisco client extension (Cisco Aironet IE) parameters and attributes to their default values.        |
|                    | channel-scan    | Sets the channel scan parameters and attributes to their default values.                                     |
|                    | chd             | Sets the coverage hold detection parameter to its default value.                                             |
|                    | client          | Sets the client parameters and attributes to their default values.                                           |
|                    | datalink        | Sets the datalink parameters and attributes to their default values.                                         |
|                    | diag-channel    | Sets the diagnostic channel parameters and attributes to their default values.                               |
|                    | dtim            | Sets the Delivery Traffic Indicator Message (DTIM) parameter to its default value.                           |
|                    | exclusionlist   | Sets the client exclusion timeout parameter to its default value.                                            |
|                    | ip              | Sets the IP parameters to their default values.                                                              |
|                    | ipv6            | Sets the IPv6 parameters and attributes to their default values.                                             |
|                    | load-balance    | Sets the load-balancing parameter to its default value.                                                      |
|                    | local-auth      | Sets the Extensible Authentication Protocol (EAP) profile parameters and attributes to their default values. |
|                    | mac-filtering   | Sets the MAC filtering parameters and attributes to their default values.                                    |
|                    | media-stream    | Sets the media stream parameters and attributes to their default values.                                     |

I

|                  | mfpSets the Management Frame Protection (MPF) parameters and<br>to their default values.                                                |                                                                                                    | e Protection (MPF) parameters and attributes  |
|------------------|----------------------------------------------------------------------------------------------------|----------------------------------------------------------------------------------------------------|-----------------------------------------------|
|                  | mobility                                                                                                    | Sets the mobility parameter                                                                                                    | rs and attributes to their default values.    |
|                  | nac                                                                                                    | Sets the RADIUS Network Admission Control (NAC) parameter to its default value.                                                                                                    |                                               |
|                  | passive-client                                                                                                    | Sets the passive client para                                                                                                    | meter to its default value.                   |
|                  | peer-blocking                                                                                                    | Sets the peer to peer blocking parameters and attributes to their default values.                                                                                                    |                                               |
|                  | radio                                                                                                    | Sets the radio policy param                                                                                                    | eters and attributes to their default values. |
|                  | roamed-voice-client                                                                                                    | Sets the roamed voice clien values.                                                                                                    | t parameters and attributes to their default  |
|                  | security                                                                                                    | Sets the security policy parameters and attributes to their default values                                                                                                    |                                               |
|                  | service-policy                                                                                                    | Sets the WLAN quality of set to their default values.                                                                                                    | ervice (QoS) policy parameters and attributes |
|                  | session-timeoutSets the client session timeout parameter to its default value.shutdownSets the shutdown parameter to its default value. |                                                                                                    | out parameter to its default value.           |
|                  |                                                                                                    |                                                                                                    | er to its default value.                      |
|                  | sip-cac                                                                                                    | Sets the Session Initiation Protocol (SIP) Call Admission Control (CAC) parameters and attributes to their default values.         Sets the static IP client tunneling parameters and their attributes to their default values.         Sets the Wi-Fi Multimedia (WMM) Unscheduled Automatic Power Save Delivery (UAPSD) parameters and attributes to their default values. |                                               |
|                  | static-ip                                                                                                    |                                                                                                    |                                               |
|                  | uapsd                                                                                                    |                                                                                                    |                                               |
|                  | wgb                                                                                                    | Sets the Workgroup Bridge                                                                                                    | s (WGB) parameter to its default value.       |
|                  | wmm                                                                                                    | Sets the WMM parameters                                                                                                    | and attributes to their default values.       |
| Command Default  | None.                                                                                                    |                                                                                                    |                                               |
| Command Modes    | WLAN configuration                                                                                                    |                                                                                                    |                                               |
| Command History  | Release                                                                                                    | Modification                                                                                                    |                                               |
|                  | Cisco IOS XE Gibraltar 16.12.1                                                                                                    | This command was introduced.                                                                                                    |                                               |
| Usage Guidelines | You must disable the WLAN before using this command. See Related Commands section for more information on how to disable a WLAN.        |                                                                                                    |                                               |
|                  | This example shows how to set                                                                                                    | the Cisco Client Extension para                                                                                                    | meter to its default value:                   |

Device(config-wlan)# default ccx aironet-iesupport

# description

To configure a description for a flow monitor, flow exporter, or flow record, use the **description** command in the appropriate configuration mode. To remove a description, use the **no** form of this command.

**description** *description* **no description** *description* 

| Syntax Description | <i>description</i> Text string that describes the flow monitor, flow exporter, or flow record.                                                            |  |  |  |  |
|--------------------|----------------------------------------------------------------------------------------------------|--|--|--|--|
| Command Default    | The default description for a flow sampler, flow monitor, flow exporter, or flow record is "User defined."                                                |  |  |  |  |
| Command Modes      | The following command modes are supported:<br>Flow exporter configuration                                                                                 |  |  |  |  |
|                    |                                                                                                    |  |  |  |  |
|                    | Flow monitor configuration                                                                                                    |  |  |  |  |
|                    | Flow record configuration                                                                                                    |  |  |  |  |
| Command History    | Release Modification                                                                                                    |  |  |  |  |
|                    | Cisco IOS XE Gibraltar 16.12.1 This command was introduced.                                                                                               |  |  |  |  |
| Usage Guidelines   | To return this command to its default setting, use the <b>no description</b> or <b>default description</b> command in the appropriate configuration mode. |  |  |  |  |
|                    | The following example configures a description for a flow monitor:                                                                                        |  |  |  |  |
|                    | Device(config)# flow monitor FLOW-MONITOR-1<br>Device(config-flow-monitor)# description Monitors traffic to 172.16.0.1 255.255.0.0                        |  |  |  |  |

# destination

To configure an export destination for a flow exporter, use the **destination** command in flow exporter configuration mode. To remove an export destination for a flow exporter, use the **no** form of this command.

**destination** {*hostnameip-address*} **no destination** {*hostnameip-address*}

| Syntax Description | <i>hostname</i> Hostname of the device to which you want to send the NetFlow information.                                                                                                    |  |  |  |
|--------------------|----------------------------------------------------------------------------------------------------|--|--|--|
|                    | <i>ip-address</i> IPv4 address of the workstation to which you want to send the NetFlow information.                                                                                                    |  |  |  |
| Command Default    | An export destination is not configured.                                                                                                    |  |  |  |
| Command Modes      | Flow exporter configuration                                                                                                    |  |  |  |
| Command History    | Release Modification                                                                                                    |  |  |  |
|                    | Cisco IOS XE Gibraltar 16.12.1 This command was introduced.                                                                                                    |  |  |  |
| Usage Guidelines   | Each flow exporter can have only one destination address or hostname.                                                                                                    |  |  |  |
|                    | When you configure a hostname instead of the IP address for the device, the hostname is resolved immediated<br>and the IPv4 address is stored in the running configuration. If the hostname-to-IP-address mapping that was<br>used for the original Domain Name System (DNS) name resolution changes dynamically on the DNS server<br>the device does not detect this, and the exported data continues to be sent to the original IP address, resulting<br>in a loss of data. |  |  |  |
|                    | To return this command to its default setting, use the <b>no destination</b> or <b>default destination</b> command in flow exporter configuration mode.                                                                                                    |  |  |  |
|                    | The following example shows how to configure the networking device to export the cache entry to a destination system:                                                                                                    |  |  |  |
|                    | Device(config)# flow exporter FLOW-EXPORTER-1<br>Device(config-flow-exporter)# destination 10.0.0.4                                                                                                    |  |  |  |

### destination stealthwatch-cloud

To configure the export destination as Cisco Stealthwatch Cloud, use the **destination stealthwatch-cloud** command. To disable the command, use the **no** form of this command.

destination stealthwatch-cloud

### no destination stealthwatch-cloud

| Syntax Description | destination          | Configures the export destination.             |
|--------------------|----------------------|------------------------------------------------|
|                    | stealthwatch-cloud   | Configures export to Cisco Stealthwatch Cloud. |
| Command Default    | None                 |                                                |
| Command Modes      | Flow Exporter Config | uration                                        |
| Command History    | Release              | Modification                                   |
|                    | Cisco IOS XE Bengal  | uru 17.4.1 This command was introduced.        |
| Usage Guidelines   | None                 |                                                |

### Example

This example shows how to configure the export destination as Cisco Stealthwatch Cloud:

Device(config-flow-exporter)# destination stealthwatch-cloud

# device-tracking binding vlan

To configure IPv4 or IPv6 static entry, use the **device-tracking binding vlan** command.

**device-tracking binding vlan** *vlan-id* {*ipv4-addr ipv6-addr* }**interface gigabitEthernet** *ge-intf-num hardware-or-mac-address* 

| Syntax Description | vlan-id                       | VLAN ID. Valid range is 1 to 4096.                                                            |  |
|--------------------|-------------------------------|-----------------------------------------------------------------------------------------------|--|
|                    | ipv4-addr                     | IPv4 address of the device.                                                                   |  |
|                    | interface<br>gigabitEthernet  | GigabitEthernet IEEE 802.3z.                                                                  |  |
|                    | ge-intf-num                   | GigabitEthernet interface number. Valid range is 1 to 32.                                     |  |
|                    | hardware-or-mac-address       | The 48-bit hardware address or the MAC address of the device.                                 |  |
| Command Default    | None                          |                                                                                               |  |
| Command Modes      | Global configuration (config) |                                                                                               |  |
| Command History    | Release                       | Modification                                                                                  |  |
|                    | Cisco IOS XE Gibraltar 16     | .10.1 This command was introduced in a release earlier than Cisco IOS .<br>Gibraltar 16.10.1. |  |
|                    |                               |                                                                                               |  |

### **Examples**

The following example shows how to configure IPv4 static entry:

```
Device# configure terminal
Enter configuration commands, one per line. End with CNTL/Z.
Device(config)# device-tracking binding vlan 20 20.20.20.5 interface gigabitEthernet 1
0000.1111.2222
```

# dhcp-tlv-caching

To configure DHCP TLV caching on a WLAN, use the **dhcp-tlv-caching** command.

dhcp-tlv-caching

Command Default None

Command Modes config-wireless-policy

### Command History

 Release
 Modification

 Cisco IOS XE Gibraltar 16.10.1
 This command was introduced.

### Example

This example shows how to configure DHCP TLV caching on a WLAN:

```
Device# configure terminal
Enter configuration commands, one per line. End with CNTL/Z.
Device(config)# wireless profile policy rr-xyz-policy-1
Device(config-wireless-policy)# dhcp-tlv-caching
Device(config-wireless-policy)# radius-profiling
Device(config-wireless-policy)# end
```

# dnscrypt

To enable or disable DNScrypt, use the **dnscrypt** command.

|                  | dnscrypt                                              |                                                              |  |
|------------------|-------------------------------------------------------|--------------------------------------------------------------|--|
| Command Default  | None                                                  |                                                              |  |
| Command Modes    | config-profile                                        |                                                              |  |
| Command History  | Release                                               | Modification                                                 |  |
|                  | Cisco IOS XE Gibraltar 16.10.1                        | This command was introduced.                                 |  |
| Usage Guidelines | By default, the DNScrypt option                       | n is enabled.                                                |  |
|                  | This example shows how to enable or disable DNScrypt: |                                                              |  |
|                  | Device(config)# <b>parameter-</b>                     | cen 57CC80106C087FB1B2A7BAB<br>cal-domain dns_wl<br>dnscrypt |  |

# domain-name (DHCP)

To specify the domain n ame for a Dynamic Host Configuration Protocol (DHCP) client, use the **domain-name** command in DHCP pool configuration mode. To remove the domain name, use the no form of this command.

domain-name *domain* no domain-name

| Syntax Description domain | Specifies the domain name string of the client. |
|---------------------------|-------------------------------------------------|
|---------------------------|-------------------------------------------------|

**Command Default** No default behavior or values.

**Command Modes** DHCP pool configuration

| Command History Release |             | Modification                                                                                                    |
|-------------------------|-------------|----------------------------------------------------------------------------------------------------|
|                         | 12.0(1)T    | This command was introduced.                                                                                                    |
|                         | 12.2(33)SRA | This command was integrated into Cisco IOS Release 12.2(33)SRA.                                                                                                    |
|                         | 12.2SX      | This command is supported in the Cisco IOS Release 12.2SX train. Support in a specific 12.2SX release of this train depends on your feature set, platform, and platform hardware. |

#### **Examples**

The following example specifies cisco.com as the domain name of the client:

domain-name cisco.com

#### **Related Commands**

| Command      | Description                                                                                        |
|--------------|----------------------------------------------------------------------------------------------------|
| dns-server   | Specifies the DNS IP servers available to a DHCP client.                                           |
| ip dhcp pool | Configures a DHCP address pool on a Cisco IOS DHCP server and enters DHCP pool configuration mode. |

# dot11ax twt-broadcast-support

To configure TWT broadcast support on WLAN, use the **dot11ax twt-broadcast-support** command. To disable the feature, use the **no** command of the command.

dot11ax twt-broadcast-support

[no] dot11ax twt-broadcast-support

| Syntax Description | dot11ax twt-broadcast-support | Configures the TWT broadcast support on WLAN |
|--------------------|-------------------------------|----------------------------------------------|
| Command Default    | None                          |                                              |
| Command Modes      | WLAN configuration            |                                              |
| Command History    | Release                       | Modification                                 |
|                    | Cisco IOS XE Amsterdam 17.2.1 | This command was introduced.                 |

#### Example

This example shows how to configure target wakeup time on WLAN:

Device(config-wlan) # dot11ax twt-broadcast-support

# dot11 5ghz reporting-interval

To configure the client report interval sent from AP for clients on 802.11a radio, use the **dot11 5ghz** reporting-interval command.

dot11 5ghz reporting-interval reporting-interval

| Syntax Description | reporting-interval Interval at which client report needs to be sent in seconds. |                                                                                       |
|--------------------|---------------------------------------------------------------------------------|---------------------------------------------------------------------------------------|
| Command Default    | None                                                                            |                                                                                       |
| Command Modes      | config-ap-profile                                                               |                                                                                       |
| Command History    | Release                                                                         | Modification                                                                          |
|                    | Cisco IOS XE Gibraltar 16.10.1                                                  | This command was introduced in a release earlier than Cisco IOS XE Gibraltar 16.10.1. |

#### Examples

The following example shows how to set the client report interval in seconds:

```
Device# configure terminal
Enter configuration commands, one per line. End with CNTL/Z.
Device(config)# ap profile profile-name
Device(config-ap-profile)# dot11 5ghz reporting-interval 8
```

**Configuration Commands: a to f** 

L

## dot11 reporting-interval

To set the volume metering interval, use the dot11 reporting-interval command.

dot11 { 24ghz | 5ghz } reporting-interval

| Syntax Description | reporting-interval Interval to s  | send client accounting statistics. |
|--------------------|-----------------------------------|------------------------------------|
| Command Default    | Interval is configured at the def | ault level of 90 seconds.          |
| Command Modes      | config-ap-profile                 |                                    |
| Command History    | Release                           | Modification                       |
|                    | Cisco IOS XE Gibraltar 16.10.1    | This command was introduced.       |
|                    |                                   |                                    |

Though the CLI allows you to configure range from 5 to 90 seconds, we recommend that you use 60 to 90 seconds range for Volume Metering.

This CLI can also be used to configure the interval when smart roam is enabled, which has a range of 5 to 90 seconds.

Though you can set two different values for volume metering and smart roam, only one value takes effect based on the order of execution. So, we recommend that you use the same reporting interval for both.

#### Example

The following example shows how to configure volume metering:

Device(config-ap-profile) # dot11 24ghz 60

### dot1x system-auth-control

To globally enable 802.1X SystemAuthControl (port-based authentication), use the **dot1x** system-auth-controlcommand in global configuration mode. To disable SystemAuthControl, use the **no** form of this command.

#### dot1x system-auth-control no dot1x system-auth-control

Syntax Description This command has no arguments or keywords.

**Command Default** System authentication is disabled by default. If this command is disabled, all ports behave as if they are force authorized.

#### **Command Modes**

Global configuration (config)

# Command HistoryReleaseModification12.3(2)XAThis command was introduced.12.2(14)SXThis command was implemented on the Supervisor Engine 720.12.3(4)TThis command was integrated into Cisco IOS Release 12.3(4)T.12.2(17d)SXBSupport for this command on the Supervisor Engine 2 was extended to 12.2(17d)SXB.12.2(33)SRAThis command was integrated into Cisco IOS Release 12.2(33)SRA.12.2(33)SXHThis command was integrated into Cisco IOS Release 12.2(33)SXH.

#### **Usage Guidelines**

The IEEE 802.1x standard defines a client-server-based access control and authentication protocol that restricts unauthorized devices from connecting to a LAN through publicly accessible ports. 802.1x controls network access by creating two distinct virtual access points at each port. One access point is an uncontrolled port; the other is a controlled port. All traffic through the single port is available to both access points. 802.1x authenticates each user device that is connected to a switch port and assigns the port to a VLAN before making available any services that are offered by the switch or the LAN. Until the device is authenticated, 802.1x access control allows only Extensible Authentication Protocol (EAP) over LAN (EAPOL) traffic through the port to which the device is connected. After authentication is successful, normal traffic can pass through the port.

The **no** form of the command removes any 802.1X-related configurations.

You must enable Authentication, Authorization, and Accounting (AAA) and specify the authentication method list before enabling 802.1X. A method list describes the sequence and authentication methods to be queried to authenticate a user.

#### **Examples** The following example shows how to enable SystemAuthControl:

Router(config) # dot1x system-auth-control

#### **Related Commands**

| Command                  | Description                                                                                                    |
|--------------------------|----------------------------------------------------------------------------------------------------|
| aaa authentication dot1x | Specifies one or more AAA methods for use on interfaces running IEEE 802.1X.                                                                                                    |
| aaa new-model            | Enables the AAA access-control model.                                                                                                    |
| debug dot1x              | Displays 802.1X debugging information.                                                                                                    |
| description              | Specifies a description for an 802.1X profile.                                                                                                    |
| device                   | Statically authorizes or rejects individual devices.                                                                                                    |
| dot1x initialize         | Initializes 802.1X state machines on all 802.1X-enabled interfaces.                                                                                                    |
| dot1x max-req            | Sets the maximum number of times that a router or Ethernet switch network<br>module can send an EAP request/identity frame to a client (assuming that a<br>response is not received) before restarting the authentication process. |
| dot1x port-control       | Enables manual control of the authorized state of a controlled port.                                                                                                    |
| dot1x re-authenticate    | Manually initiates a reauthentication of the specified 802.1X-enabled ports.                                                                                                    |
| dot1x reauthentication   | Globally enables periodic reauthentication of the client PCs on the 802.1X interface.                                                                                                    |
| dot1x timeout            | Sets retry timeouts.                                                                                                    |
| identity profile         | Creates an identity profile and enters identity profile configuration mode.                                                                                                    |
| show dot1x               | Displays details and statistics for an identity profile.                                                                                                    |
| template                 | Specifies a virtual template from which commands may be cloned.                                                                                                    |

# eap profile

To configure an EAP profile, use the **eap profile** command.

eap profile profile-name

| Syntax Description | profile-name Name of the EAP   | profile. Maximum number of allowed characters is 63.                                  |
|--------------------|--------------------------------|---------------------------------------------------------------------------------------|
| Command Default    | None                           |                                                                                       |
| Command Modes      | Global configuration (config)  |                                                                                       |
| Command History    | Release                        | Modification                                                                          |
|                    | Cisco IOS XE Gibraltar 16.10.1 | This command was introduced in a release earlier than Cisco IOS XE Gibraltar 16.10.1. |

#### **Examples**

The following example shows how to configure an EAP profile name:

Device# configure terminal Enter configuration commands, one per line. End with CNTL/Z. Device(config)# eap profile eap-profile-name L

## exclusionlist

To configure an exclusion list, use the **exclusionlist** command. To disable an exclusion list, use the **no** form of this command.

exclusionlist [ timeout seconds ] no exclusionlist [timeout]

Syntax Descriptiontimeout seconds(Optional) Specifies an exclusion list timeout in seconds. The range is from 0 to<br/>2147483647. A value of zero (0) specifies no timeout.

**Command Default** The exclusion list is set to 60 seconds.

**Command Modes** Wireless policy configuration

| Command History | Release                        | Modification                 |
|-----------------|--------------------------------|------------------------------|
|                 | Cisco IOS XE Gibraltar 16.10.1 | This command was introduced. |

This example shows how to configure a client exclusion list:

```
Device# configure terminal
Enter configuration commands, one per line. End with CNTL/Z.
Device(config)# wireless profile policy default-policy-profile
Device(config-wireless-policy)# exclusionlist timeout 5
```

# exporter default-flow-exporter

To add an exporter to use to export records, use the **exporter default-flow-exporter** command. Use the **no** form of this command to disable the feature.

exporter default-flow-exporter

| [no] exporter default-flow-exporter |                                                                                    |
|-------------------------------------|------------------------------------------------------------------------------------|
| There are no arguments to this co   | ommand.                                                                            |
| None                                |                                                                                    |
| Flow monitor configuration          |                                                                                    |
| Release                             | Modification                                                                       |
| Cisco IOS XE Amsterdam 17.2.1       | This command was introduced.                                                       |
|                                     | There are no arguments to this co<br>None<br>Flow monitor configuration<br>Release |

#### Example

This example shows how to add an exporter to use to export records: Device(config-flow-monitor)#exporter default-flow-exporter

## fast-teardown

To enable fast teardown for a mesh access point (AP) profile and configure the feature's parameters, use the **fast-teardown** command.

Note Fast Teardown for Mesh APs is not supported on Cisco Industrial Wireless (IW) 3702 Access Points.

**fast-teardown {enabled | interval** *duration* **latency-exceeded-threshold | latency-threshold | uplink-recovery-interval** *duration* **| retries** *retry limit* 

| Syntax Description | enabled                                                                                                    | Enables the fast teardown feature.                                                                                       |  |
|--------------------|----------------------------------------------------------------------------------------------------|----------------------------------------------------------------------------------------------------|--|
|                    | interval                                                                                                    | (optional) Configures the retry interval, in seconds. The valid values range between 1 and 10 seconds.                   |  |
|                    | <b>latency-exceeded-threshold</b> (optional) Specifies the latency interval in which at least one ping must succeed in less than threshold time. The valid values range between 1 and 30 seconds. |                                                                                                    |  |
|                    | latency-threshold                                                                                                    | and 500 milliseconds.                                                                                                    |  |
|                    | uplink-recovery-interval                                                                                                    |                                                                                                    |  |
|                    | retries                                                                                                    | (optional) Specifies the maximum retries until the gateway is considered unreachable. The range is from 0 to 10.         |  |
| Command Default    | None                                                                                                    |                                                                                                    |  |
| Command Modes      | Fast Teardown configuration                                                                                                    |                                                                                                    |  |
| Command History    | Release                                                                                                    | Modification                                                                                                    |  |
|                    | Cisco IOS XE Cupertino 17                                                                                                    | This command was introduced.                                                                                             |  |
| Examples           | The following example show configure its parameters:                                                                                                    | vs how to enable the fast teardown feature for a mesh AP profile and                                                     |  |
|                    | Device(config-wireless-me                                                                                                    | al<br>= mesh profile mesh-profile-name<br>wesh-profile)# fast-teardown<br>wesh-profile-fast-teardown)# interval <i>1</i> |  |
|                    |                                                                                                    |                                                                                                    |  |

## fallback-radio-shut

To configure shutdown of the radio interface, use the fallback-radio-shut command.

|                 | fallback-radio-shut            |                                                                                       |
|-----------------|--------------------------------|---------------------------------------------------------------------------------------|
| Command Default | None                           |                                                                                       |
| Command Modes   | config-wireless-flex-profile   |                                                                                       |
| Command History | Release                        | Modification                                                                          |
|                 | Cisco IOS XE Gibraltar 16.10.1 | This command was introduced in a release earlier than Cisco IOS XE Gibraltar 16.10.1. |

#### **Examples**

The following example shows how to configure shutdown of the radio interface:

```
Device# configure terminal
Enter configuration commands, one per line. End with CNTL/Z.
Device(config)# wireless profile flex flex-profile-name
Device(config-wireless-flex-profile)# fallback-radio-shut
```

## flex

To configure flex related parameters, use the flex command.

flex {nat-pat | split-mac-acl split-mac-acl-name | vlan-central-switching }

| nat-pat I              | Enables NAT-PAT.                                                                                                    |                                                                                                    |
|------------------------|----------------------------------------------------------------------------------------------------|----------------------------------------------------------------------------------------------------|
| split-mac-acl (        | Configures split-mac-acl name.                                                                                                    |                                                                                                    |
| split-mac-acl-name     | Name of split MAC ACL.                                                                                                    |                                                                                                    |
| vlan-central-switching | VLAN based central switching.                                                                                                    |                                                                                                    |
| None                   |                                                                                                    |                                                                                                    |
| config-wireless-policy |                                                                                                    |                                                                                                    |
| Release                | Modification                                                                                                    |                                                                                                    |
|                        |                                                                                                    |                                                                                                    |
|                        | split-mac-acl       0         split-mac-acl-name       N         vlan-central-switching       N         one       None         config-wireless-policy | split-mac-acl       Configures split-mac-acl name.         split-mac-acl-name       Name of split MAC ACL.         vlan-central-switching       VLAN based central switching.         None       config-wireless-policy |

#### **Examples**

The following example shows how to configure flex related VLAN central-switching:

```
Device# configure terminal
Enter configuration commands, one per line. End with CNTL/Z.
Device(config)# wireless profile policy profile-name
Device(config-wireless-policy)# flex vlan-central-switching
```

# flow exporter

To create a flow exporter, or to modify an existing flow exporter, and enter flow exporter configuration mode, use the **flow exporter** command in global configuration mode. To remove a flow exporter, use the **no** form of this command.

flow exporter exporter-name no flow exporter exporter-name

| <i>exporter-name</i> Name of the flow exporter that is being created or modified.                                                                                                    |                                                                                                    |                                                                                                    |  |
|----------------------------------------------------------------------------------------------------|----------------------------------------------------------------------------------------------------|----------------------------------------------------------------------------------------------------|--|
| flow exporters are not present in the configuration.                                                                                                    |                                                                                                    |                                                                                                    |  |
| Global configura                                                                                                    | ation                                                                                                    |                                                                                                    |  |
| Release                                                                                                    | Modification                                                                                                    | _                                                                                                    |  |
| Cisco IOS XE C                                                                                                    | Gibraltar 16.12.1 This command was introduced                                                                                                    | _<br>_                                                                                                    |  |
| Flow exporters export the data in the flow monitor cache to a remote system, such as a server running NetFlov collector, for analysis and storage. Flow exporters are created as separate entities in the configuration. Flow exporters are assigned to flow monitors to provide data export capability for the flow monitors. You can creat several flow exporters and assign them to one or more flow monitors to provide several export destinations. You can create one flow exporter and apply it to several flow monitors. |                                                                                                    |                                                                                                    |  |
|                                                                                                    | flow exporters a<br>Global configura<br>Release<br>Cisco IOS XE C<br>Flow exporters e<br>collector, for an<br>exporters are ass<br>several flow exp | flow exporters are not present in the configuration.<br>Global configuration           Release         Modification           Cisco IOS XE Gibraltar 16.12.1         This command was introduced           Flow exporters export the data in the flow monitor cache to a rem collector, for analysis and storage. Flow exporters are created a exporters are assigned to flow monitors to provide data export ca several flow exporters and assign them to one or more flow monitor |  |

Examples

The following example creates a flow exporter named FLOW-EXPORTER-1 and enters flow exporter configuration mode:

Device(config)# flow exporter FLOW-EXPORTER-1
Device(config-flow-exporter)#

# flow monitor

To create a flow monitor, or to modify an existing flow monitor, and enter flow monitor configuration mode, use the flow monitor command in global configuration mode. To remove a flow monitor, use the no form of this command.

flow monitor monitor-name no flow monitor monitor-name

| Syntax Description | <i>monitor-name</i> Name of the flow monitor that is being created or modified.                                                                                                    |                                                |                                  |
|--------------------|----------------------------------------------------------------------------------------------------|------------------------------------------------|----------------------------------|
| Command Default    | flow monitors a                                                                                                    | are not present in the configuration.          |                                  |
| Command Modes      | Global configu                                                                                                    | ration                                         |                                  |
| Command History    | Release                                                                                                    | Modification                                   | -                                |
|                    | Cisco IOS XE                                                                                                    | Gibraltar 16.12.1 This command was introduced. | -                                |
| Usage Guidelines   | Flow monitors are the component that is applied to interfaces to perform network traffic monitoring. Flow monitors consist of a flow record and a cache. You add the record to the flow monitor after you create the flow monitor. The flow monitor cache is automatically created at the time the flow monitor is applied to the first interface. Flow data is collected from the network traffic during the monitoring process based on the key and nonkey fields in the flow monitor's record and stored in the flow monitor cache. |                                                |                                  |
| Examples           | The following e                                                                                                    | example creates a flow monitor named FLOW-MC   | ONITOR-1 and enters flow monitor |

Device(config) # flow monitor FLOW-MONITOR-1 Device(config-flow-monitor)#

configuration mode:

## flow record

To create a flow record, or to modify an existing flow record, and enter flow record configuration mode, use the **flow record** command in global configuration mode. To remove a record, use the **no** form of this command.

flow record record-name no flow record record-name

| Syntax Description | <i>record-name</i> Name of the flow record that is being created or modified. |                                                                        |                                                                                                    |  |
|--------------------|-------------------------------------------------------------------------------|------------------------------------------------------------------------|----------------------------------------------------------------------------------------------------|--|
| Command Default    | A flow record is not configured.                                              |                                                                        |                                                                                                    |  |
| Command Modes      | Global configuration                                                          |                                                                        |                                                                                                    |  |
| Command History    | Release                                                                       | Modification                                                           |                                                                                                    |  |
|                    | Cisco IOS XE Gibraltar 16.12.1                                                | This command was introduced.                                           |                                                                                                    |  |
| Usage Guidelines   | gathers for the flow. You can def                                             | fine a flow record with any comb<br>w record also defines the types of | e flow, as well as other fields of interest that<br>bination of keys and fields of interest. The<br>of counters gathered per flow. You can |  |

# **Examples** The following example creates a flow record named FLOW-RECORD-1, and enters flow record configuration mode:

Device(config)# flow record FLOW-RECORD-1
Device(config-flow-record)#

# ftp-path

L

To configure the path at the FTP server for trace log export, use the **ftp-path** command. Use the **no** form of the command to negate the command or to set the command to its default.

ftp-pathftp-path

no ftp-pathftp-path

| erver. |
|--------|
|        |

None **Command Default** 

Wireless trace export profile FTP configuration **Command Modes** 

**Command History** 

Modification Cisco IOS XE Gibraltar 16.12.2s This command was

introduced.

#### Example

Release

Device (config) # wireless profile transfer trace-export trace export name Device(config-wireless-trace-export-profile)# log-export-mode ftp Device(config-wireless-trace-export-profile-ftp)# ftp-path ip-address/download/object/stream/images/ap-images

# ftp-password

To configure the FTP server password for trace export, use the **ftp-password** command. Use the **no** form of this command to negate the configuration or to set the command to its default.

ftp-password > < Re-enter password >

no ftp-password<*Enter password*> *<Re-enter password*>

| Syntax Description | password            | Specifies the   | FTP server password.              |                 |
|--------------------|---------------------|-----------------|-----------------------------------|-----------------|
|                    | re-enter password   | Indicates that  | the user must re-enter the FTP se | erver password. |
| Command Default    | None                |                 |                                   |                 |
| Command Modes      | Wireless trace expo | ort profile FTP | configuration                     |                 |
| Command History    | Release             |                 | Modification                      |                 |
|                    | Cisco IOS XE Gibr   | altar 16.12.2s  | This command was introduced.      |                 |

#### Example

Device(config)# wireless profile transfer trace-export trace\_export\_name
Device(config-wireless-trace-export-profile)# log-export-mode ftp
Device(config-wireless-trace-export-profile-ftp)# ftp-password xxxxxxx xxxxxxx

# ftp-server

To configure the FTP server address for trace export, use the **ftp-server** command. Use the **no** form of this command to negate the configuration or to set the command to its default.

ftp-server {*A.B.C.D* | *X:X:X:X:X*}

no ftp-server {*A.B.C.D* | *X:X:X:X:X*}

| A.B.C.D S                                       | pecifies the FTP IP                     | v4 server address.                                                                        |
|-------------------------------------------------|-----------------------------------------|-------------------------------------------------------------------------------------------|
| <i>X:X:X:X::X</i> S                             | pecifies the FTP IP                     | v6 server address.                                                                        |
| None                                            |                                         |                                                                                           |
| Wireless trace export profile FTP configuration |                                         |                                                                                           |
| Release                                         |                                         | Modification                                                                              |
| Cisco IOS XE                                    | Gibraltar 16.12.2s                      | This command was                                                                          |
|                                                 | X:X:X:X:X S None Wireless trace Release | X:X:X:X:X       Specifies the FTP IP         None       Wireless trace export profile FTP |

#### Example

Device(config)# wireless profile transfer trace-export trace\_export\_name Device(config-wireless-trace-export-profile)# log-export-mode ftp Device(config-wireless-trace-export-profile-ftp)# ftp-server 10.1.1.1

## ftp-username

To configure the FTP server username for trace export, use the **ftp-username**command. Use the **no** form of this command to negate the configuration or to set the command to its default.

ftp-username Username

no ftp-username Username

| Syntax Description | <i>username</i> Specifies the FTP server username. |                                  |  |
|--------------------|----------------------------------------------------|----------------------------------|--|
| Command Default    | None                                               |                                  |  |
| Command Modes      | Wireless trace export profile FTP configuration    |                                  |  |
| Command History    | Release                                            | Modification                     |  |
|                    | Cisco IOS XE Gib                                   | raltar 16.12.2s This command was |  |

introduced.

#### Example

Device(config)# wireless profile transfer trace-export trace\_export\_name
Device(config-wireless-trace-export-profile)# log-export-mode ftp
Device(config-wireless-trace-export-profile-ftp)# ftp-username ftp-server-username